$\underset{\mathbf{s}}{\mathbf{P}}\underset{\mathbf{E}}{\mathbf{A}}\underset{\mathbf{C}}{\mathbf{A}}\underset{\mathbf{R}}{\mathbf{R}}\underset{\mathbf{I}}{\mathbf{A}}\underset{\mathbf{V}}{\mathbf{A}}\underset{\mathbf{S}}{\mathbf{D}}\underset{\mathbf{S}}{\mathbf{D}}\underset{\mathbf{S}}{\mathbf{C}}\underset{\mathbf{M}}{\mathbf{A}}\underset{\mathbf{S}}{\mathbf{X}}^{\otimes}$ 

### PLEX G EVO

### **DGP-EVO48** (cod. PXD48EV) **DGP-EVO192** (cod. PXD92EV)

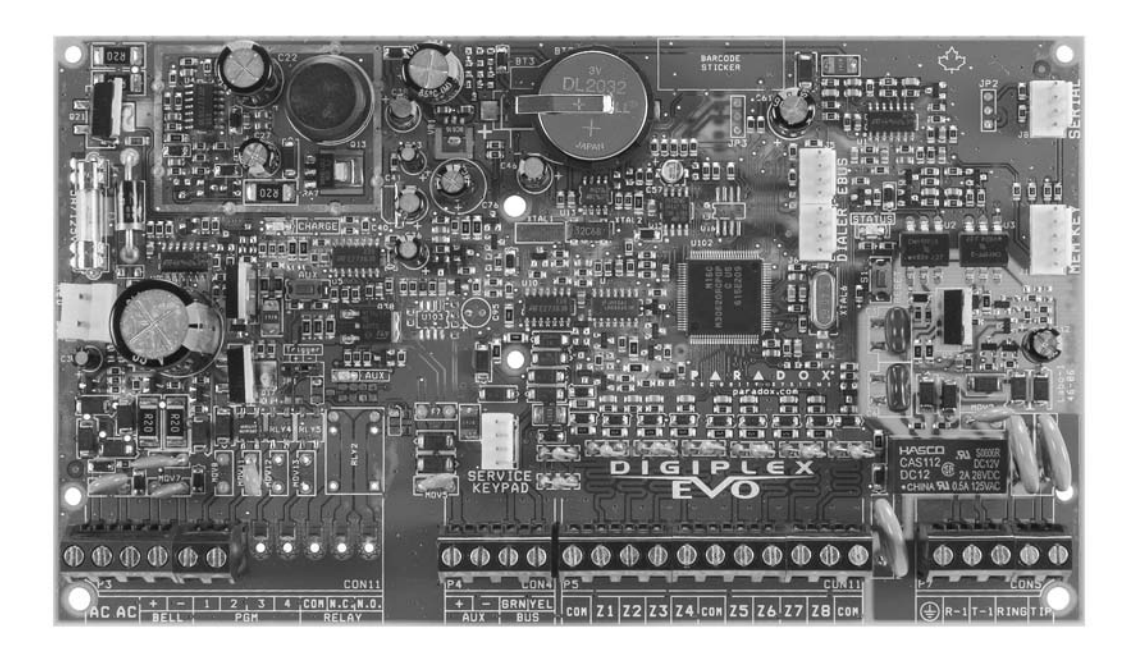

### Manuale di programmazione

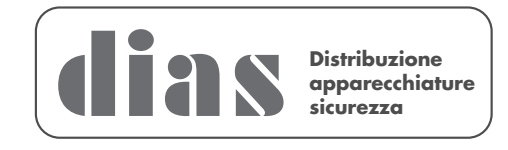

### Sommario

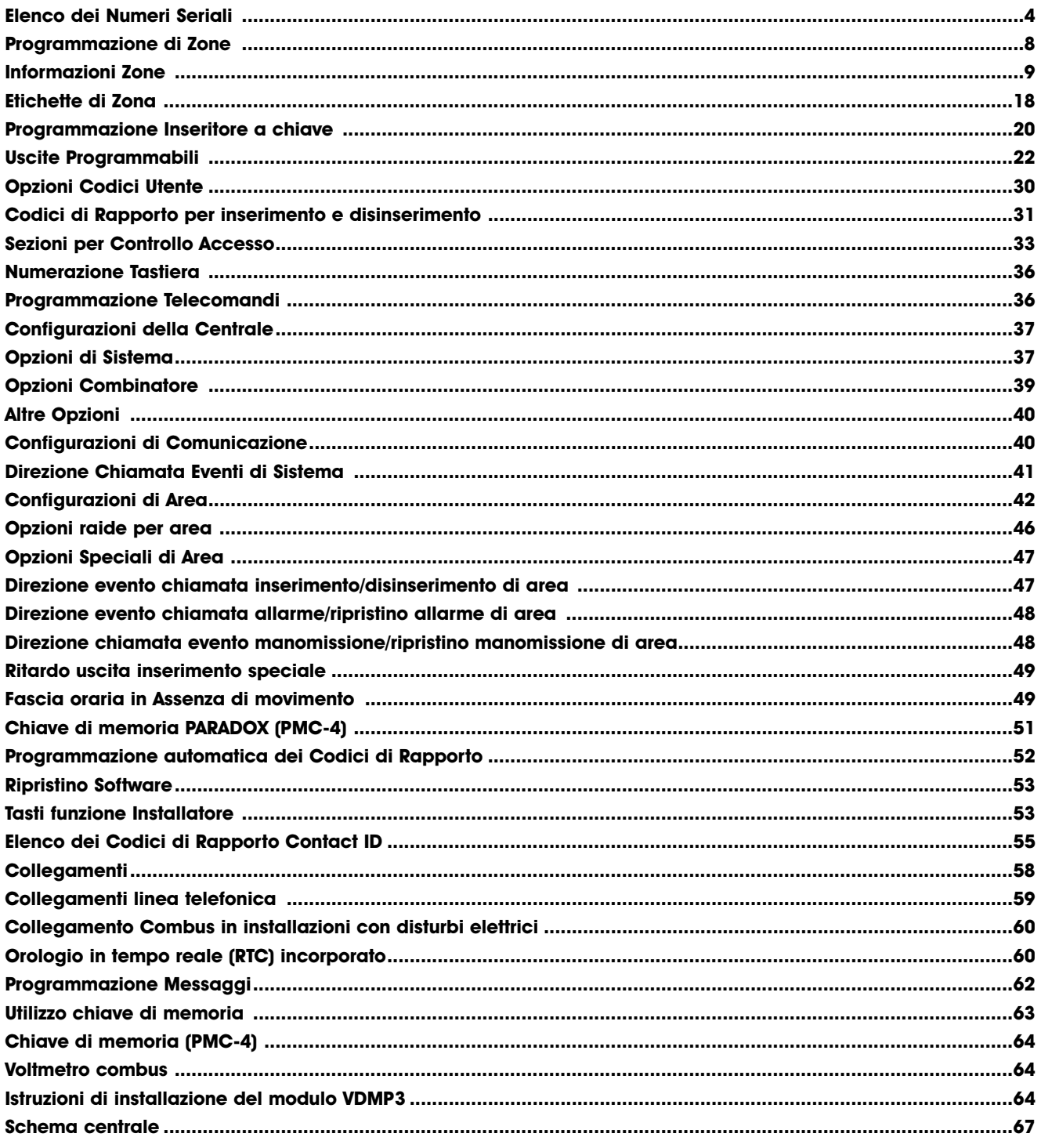

### **MANUTENZIONE PERIODICA**

Si consiglia in fase d'installazione di aggiornare la centrale all'ultima versione disponibile, scaricando il firmware più recente dal sito www.dias.it. Aggiornare sempre la versione di centrale durante le successive manutenzioni

Si raccomanda di provare il sistema ogni settimana, e di fare effettuare la manutenzione periodica da un installatore professionista

Questa apparecchiatura deve essere installata da un tecnico professionalmente qualificato per le installazioni di impianti di sicurezza

### Codice installatore di default

**000000** (Per modificare il codice installatore, vedere la Sezione **[1000]**, "Programmazione codice installatore" a pagina 29).

### Codice Master di default del sistema

**1234** o **123456**

### Reset hardware

Per resettare l'hardware, premere e tenere premuto il tasto Reset e AUX per 3 secondi (vedere "Circuito stampato" a pagina 67).

### Per entrare nel modo programmazione:

- 1) Premere e tener premuto il tasto **[0]**.
- 2) Immettere il vostro **[CODICE INSTALLATORE]**.
- 3) Immettere **[SEZIONE]** a 4 cifre.
- 4) Immettere **[DATA]**.

### Tabelle di programmazione Decimali ed Esadecimali

Alcune sezioni necessitano l'immissione di una o più valori Esadecimali da 0 a F.

### **Per tastiere LCD:**

**Per tastiere Grafica:**

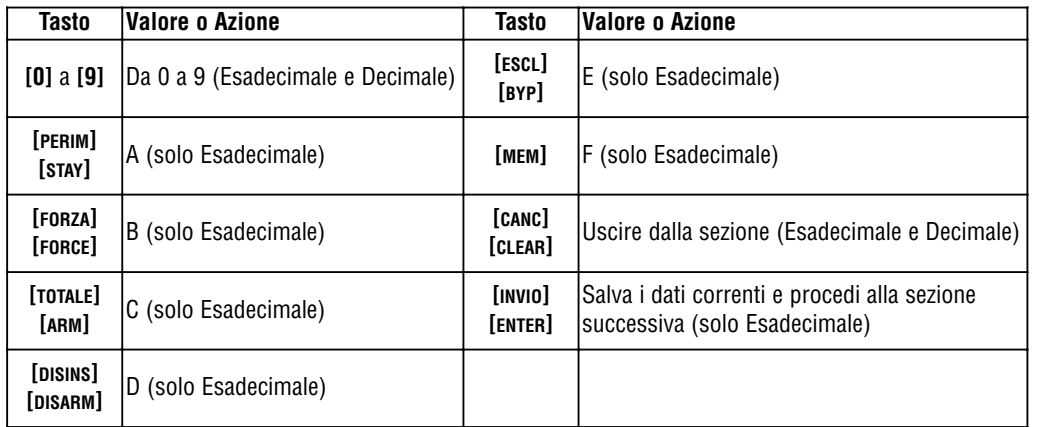

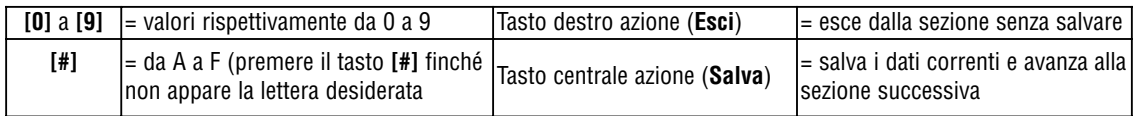

### Elenco dei Numeri Seriali

Rimuovere le etichette aggiuntive del numero seriale dal circuito stampato del modulo e apporle negli appositi spazi qui sotto: (massimo<br>254 moduli).

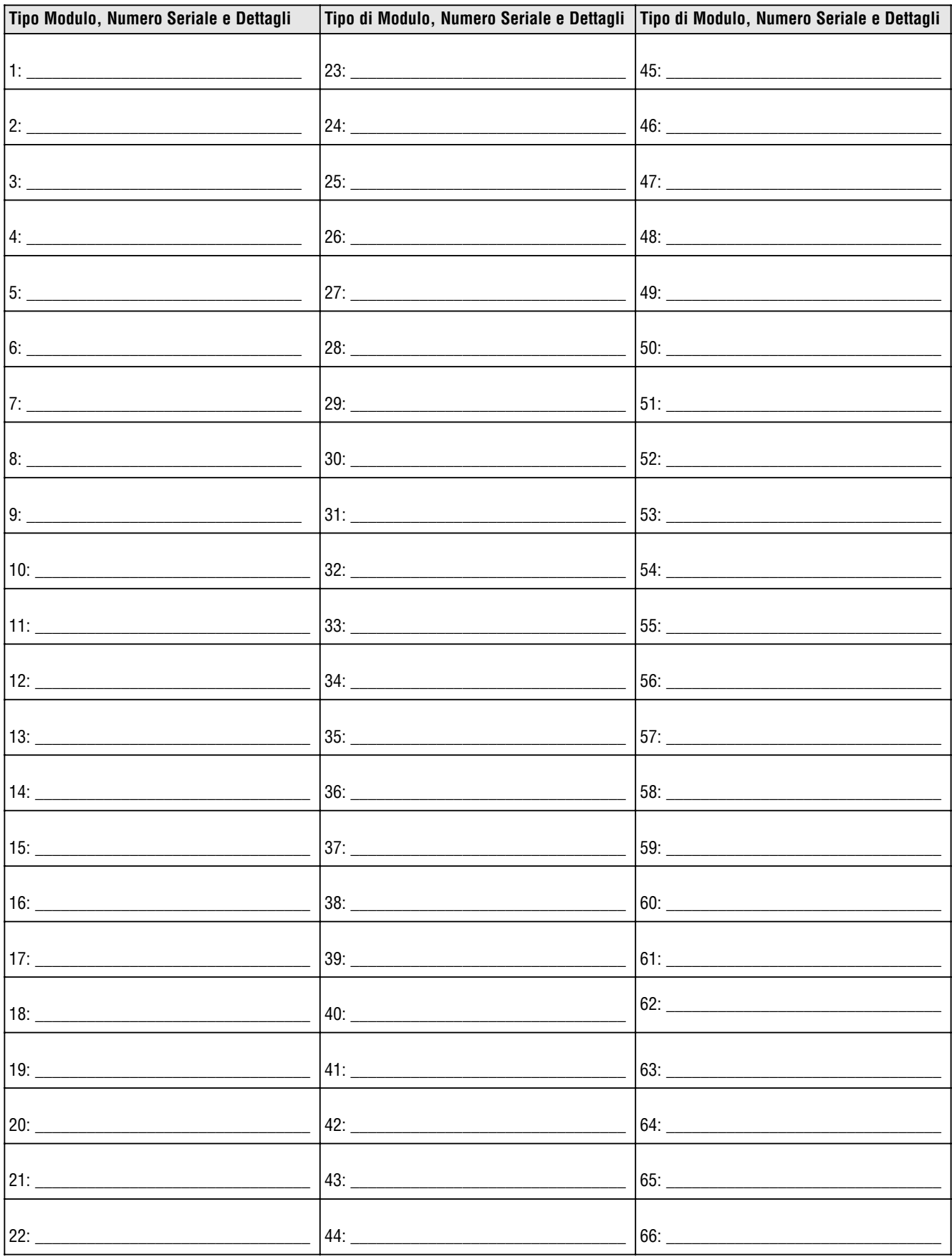

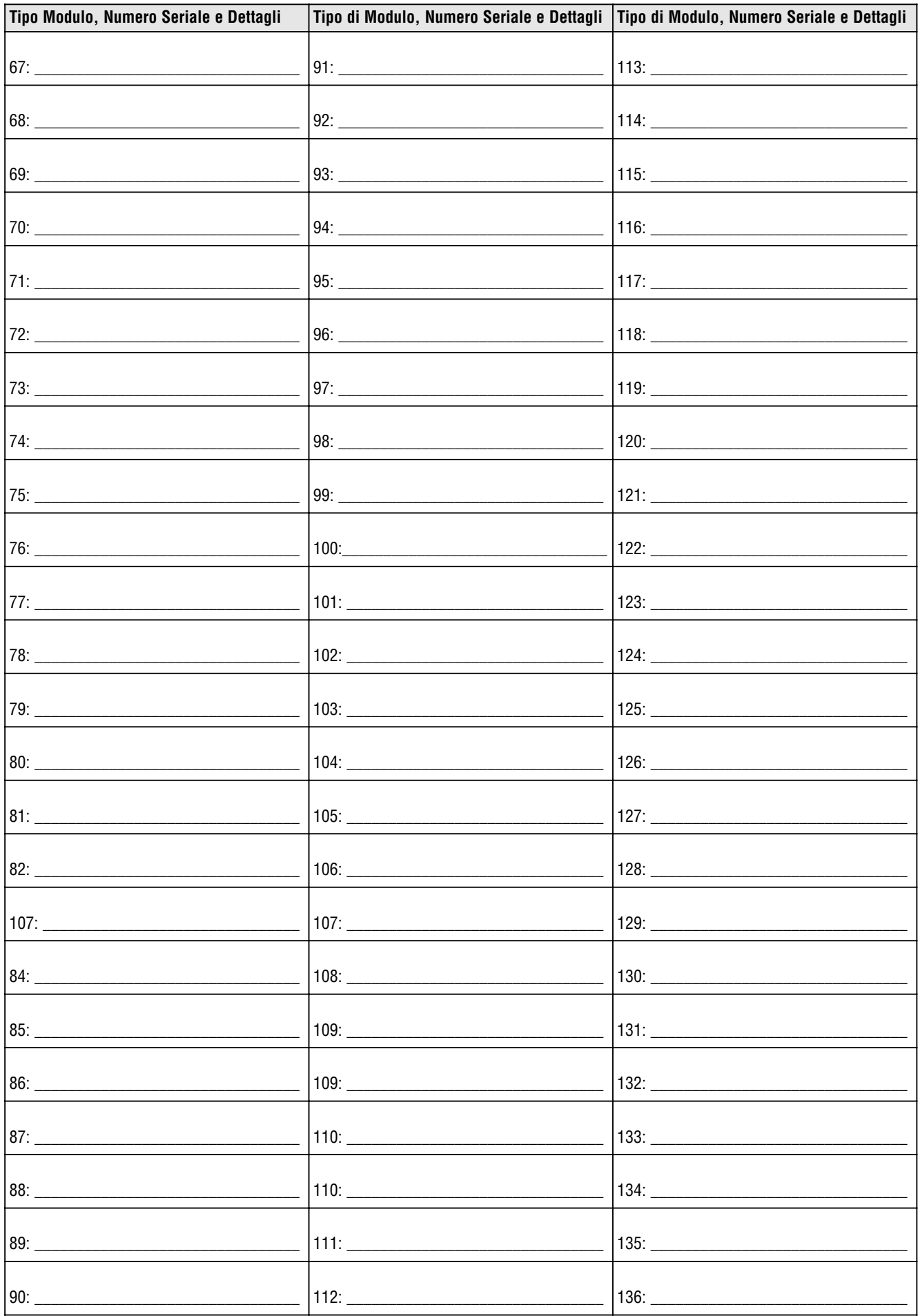

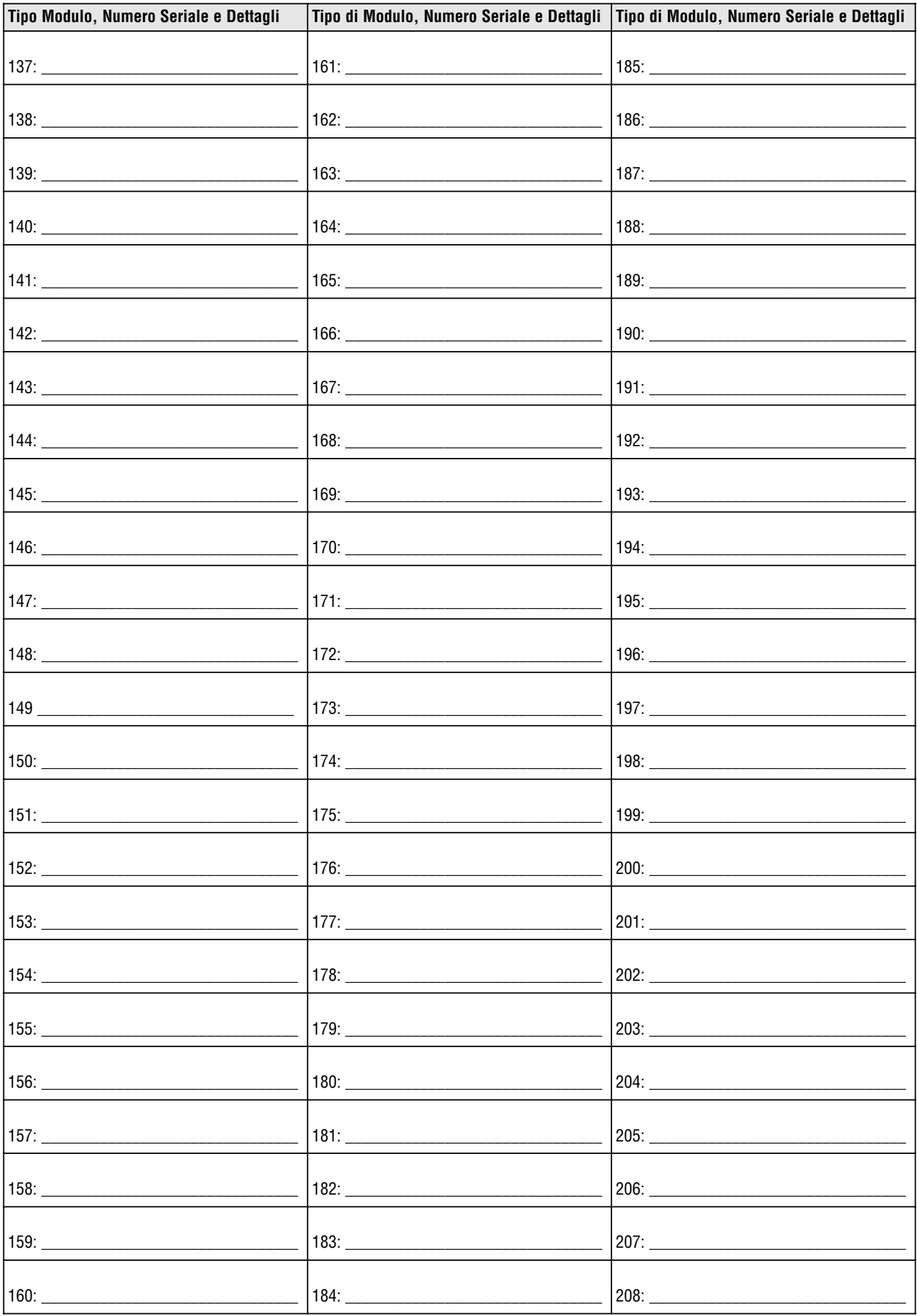

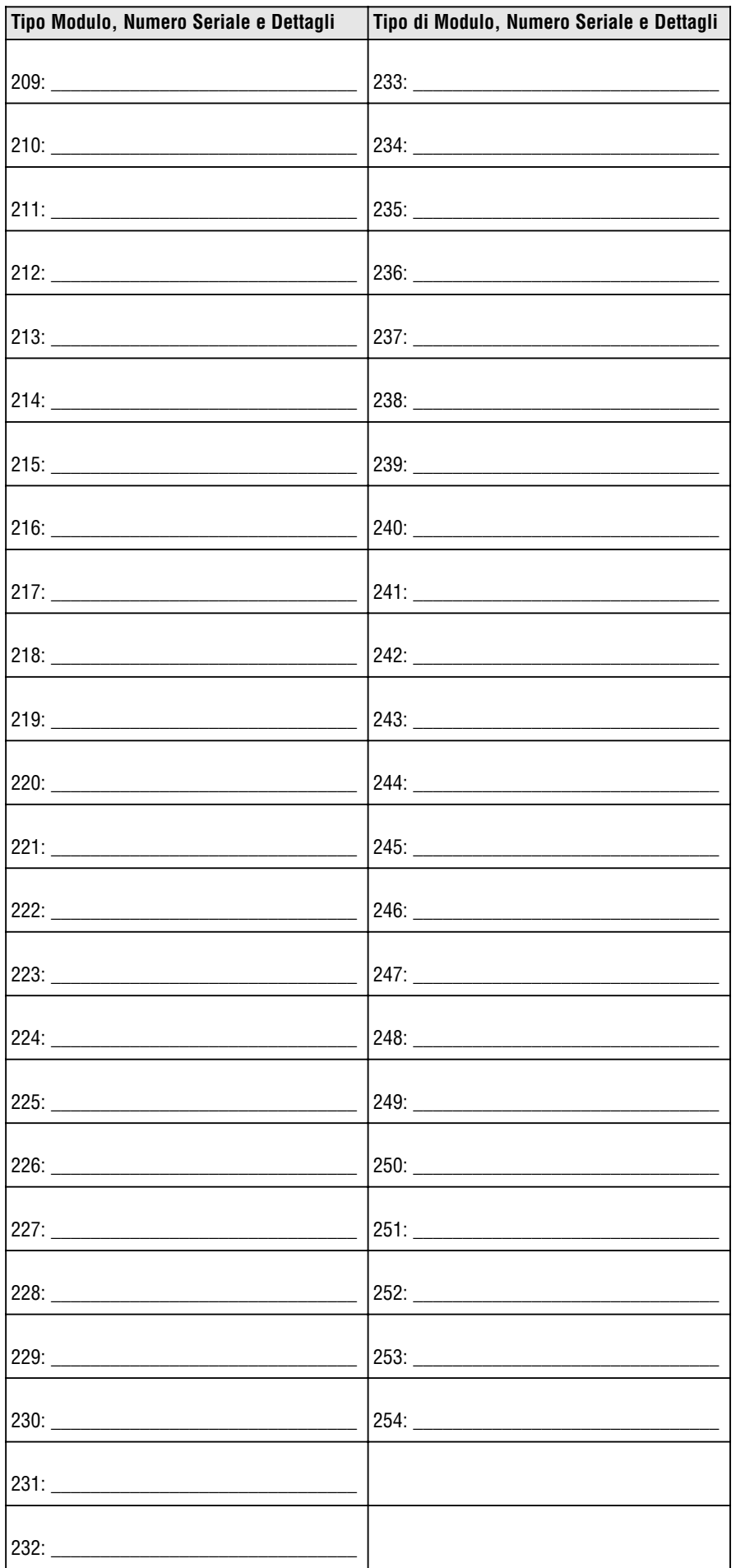

### Programmazione di Zone

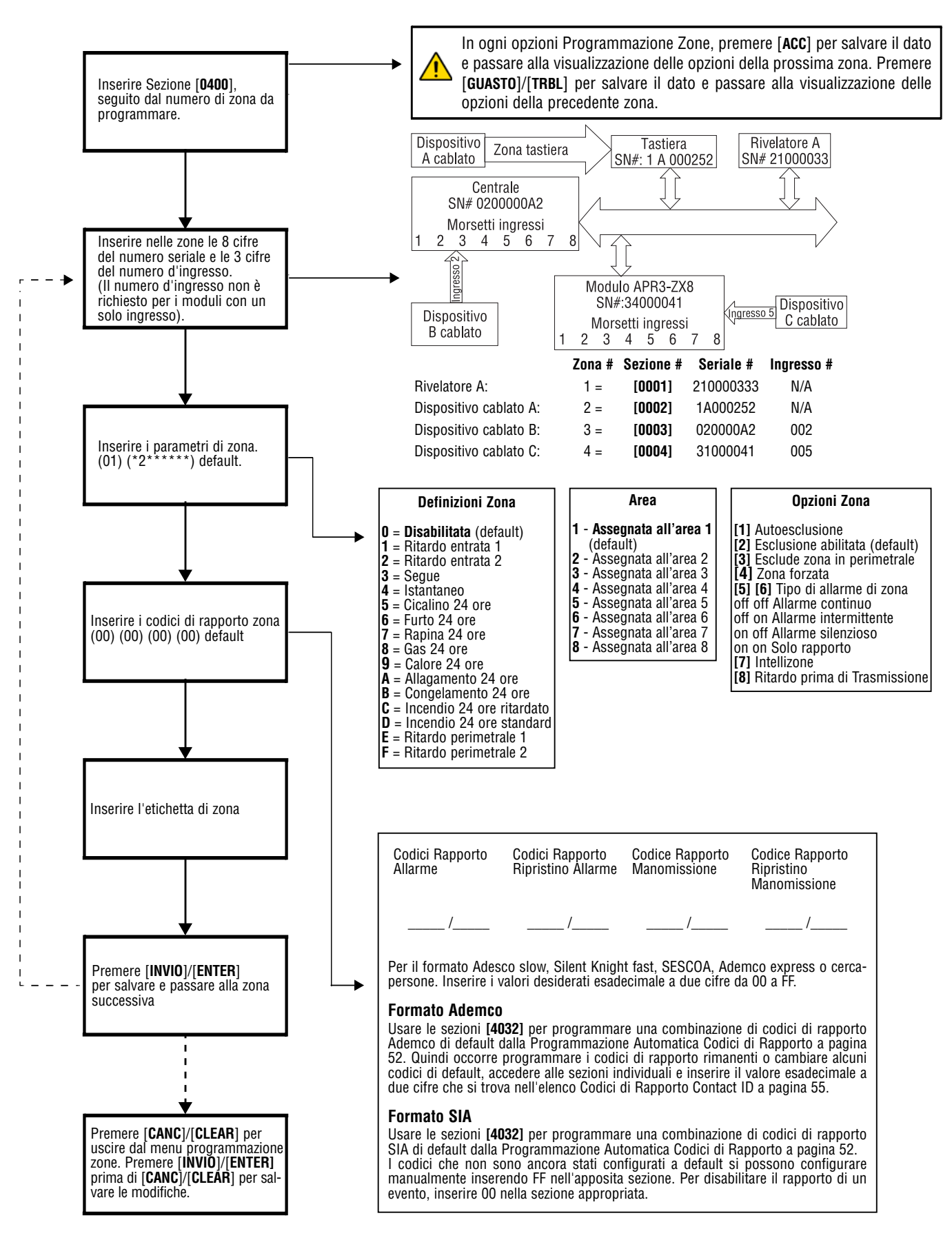

## Informazioni Zone Informazioni Zone

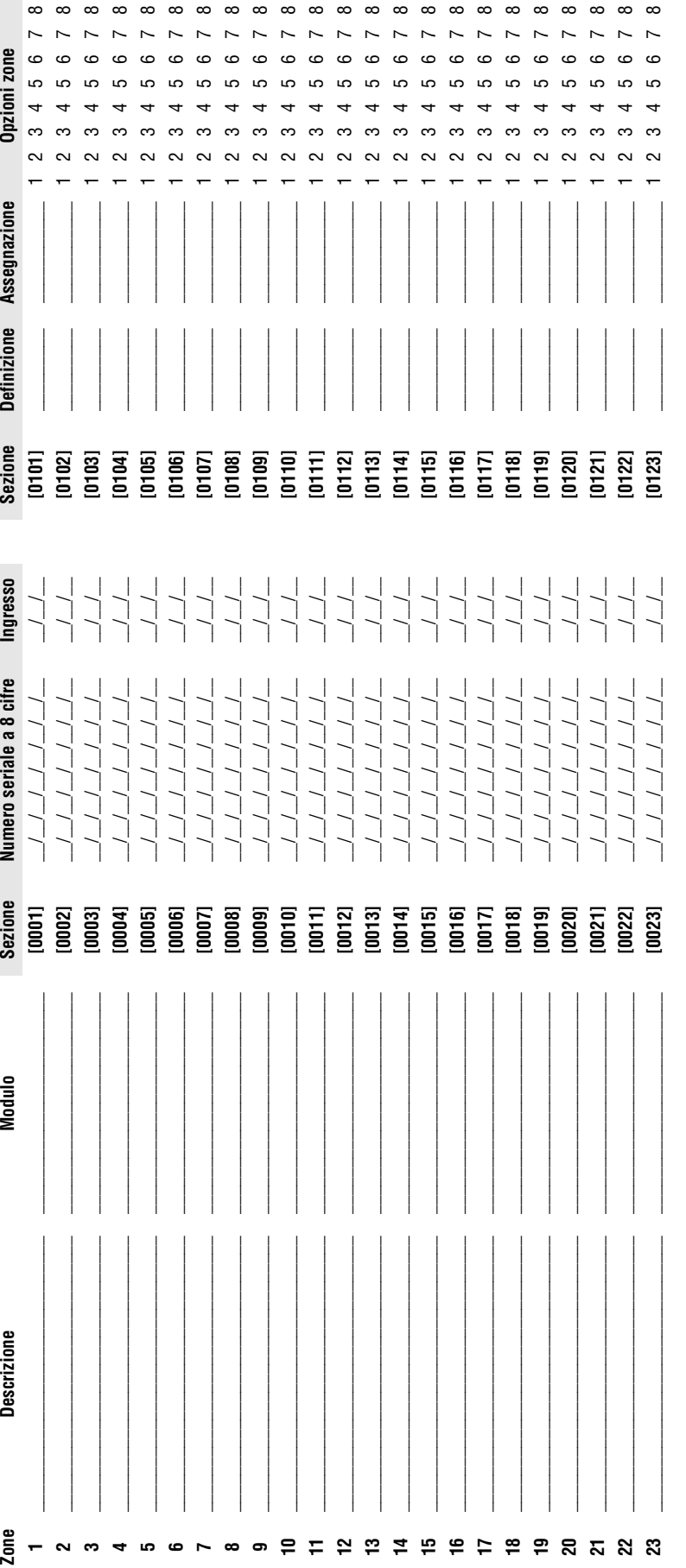

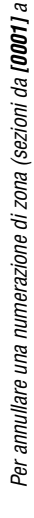

Per annullare una numerazione di zona (sezioni da **[0001]** a **[0096]**):<br>**Per le tastiere LCD:** Per annullare una numerazione di zona (sezioni da **[0001]** a **[0096]**):

1. Inserire un numero di sezione da **(0001)** a **(0096).**<br>2.Premere il tasto **[0]** e poi [**nuvo]** per salvare e uscire. 1. Inserire un numero di sezione da **[0001]** a **[0096]. Per le tastiere LCD:**   $\leftarrow$ 

2.Premere il tasto **[0]** e poi **[INVIO]** per salvare e uscire.

**Per le tastiere Grafica:**

1. Inserire un numero di sezione da **[0001]** a **[0096].**

2. Premere il tasto **[0]** per cancellare il numero seriale. 3. Usare i tasti di scorrimento della tastiera Grafica, evidenziare il numero d'ingresso e poi premere il tasto **[0]** per cancellare i dati.

**Per le tastiere Grafica:**<br>1. Inserire un numero di sezione da (**100011 a (10961).**<br>2. Premere il tasto **(10)** per cancellare il numero seriale.<br>3. Usare i tasti di scorrimento della tastiera Grafica, evidenziare il numero 4. Premere il tasto Funzione al centro (Salva) della tastiera Grafica per salvare e uscire.

Inserire il [numero seriale] a 8 cifre del modulo. Inserire il [numero seriale] a 8 cifre del modulo.

Quando l'opzione [**1]** nella sezione [**3030]** è abilitata per la PGM 1 come ingresso zona per i rivelatori di fumo a due fili, la centrale riconosce-<br>rà il PGM1 come ingresso zona numero 255. Quando l'opzione **[1]** nella sezione **[3030]** è abilitata per la PGM 1 come ingresso zona per i rivelatori di fumo a due fili, la centrale riconoscerà il PGM1 come ingresso zona numero 255.

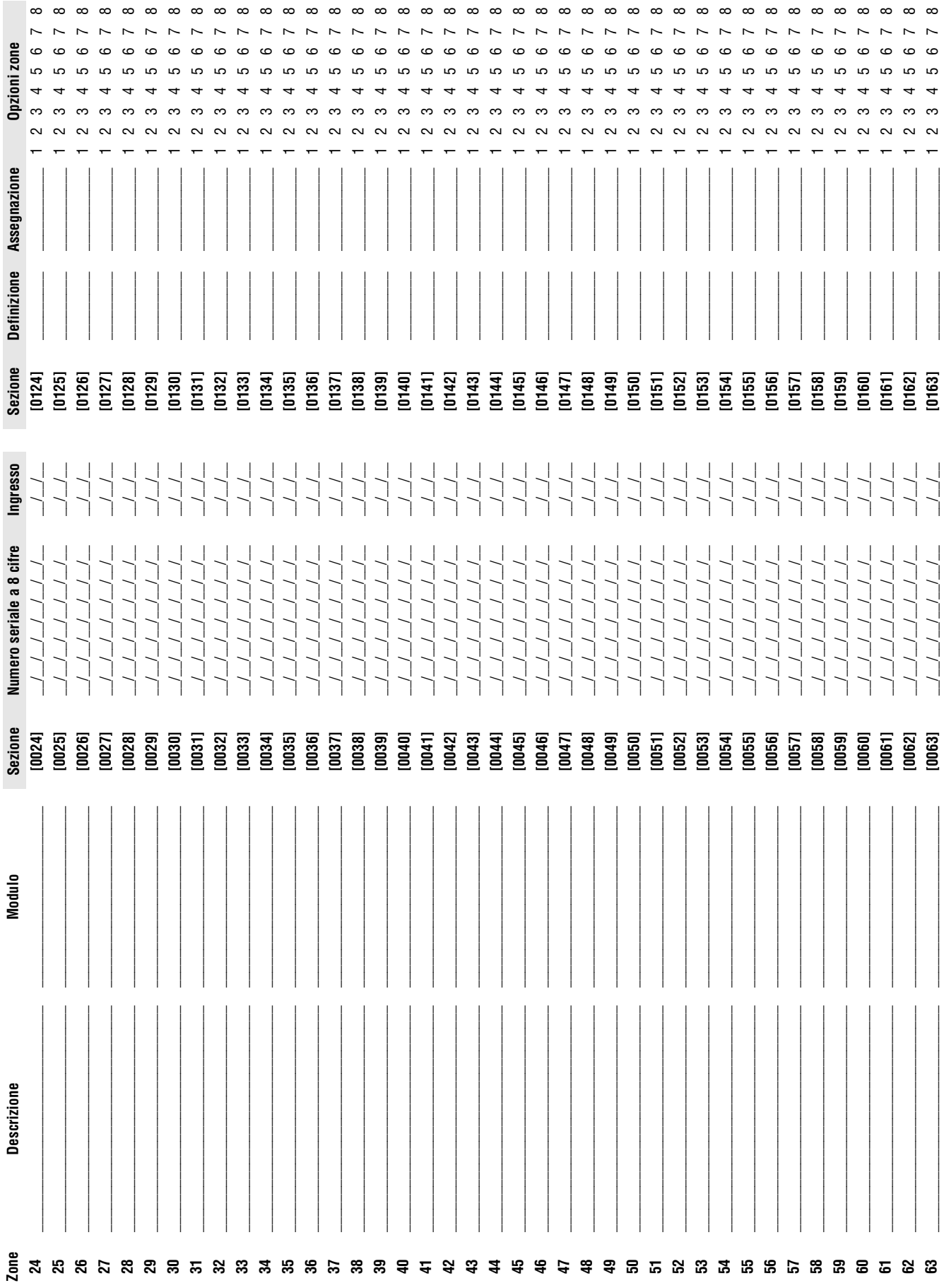

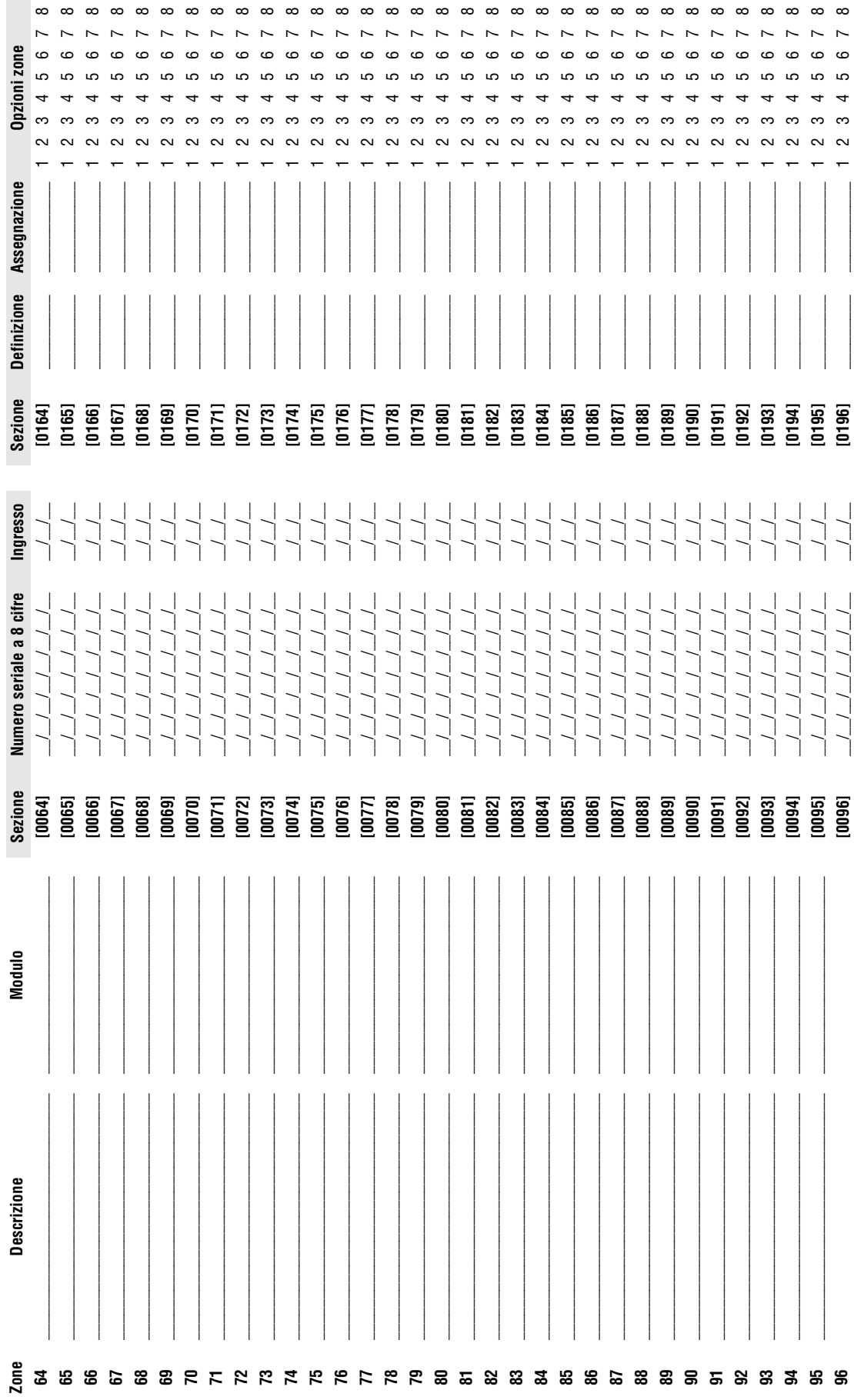

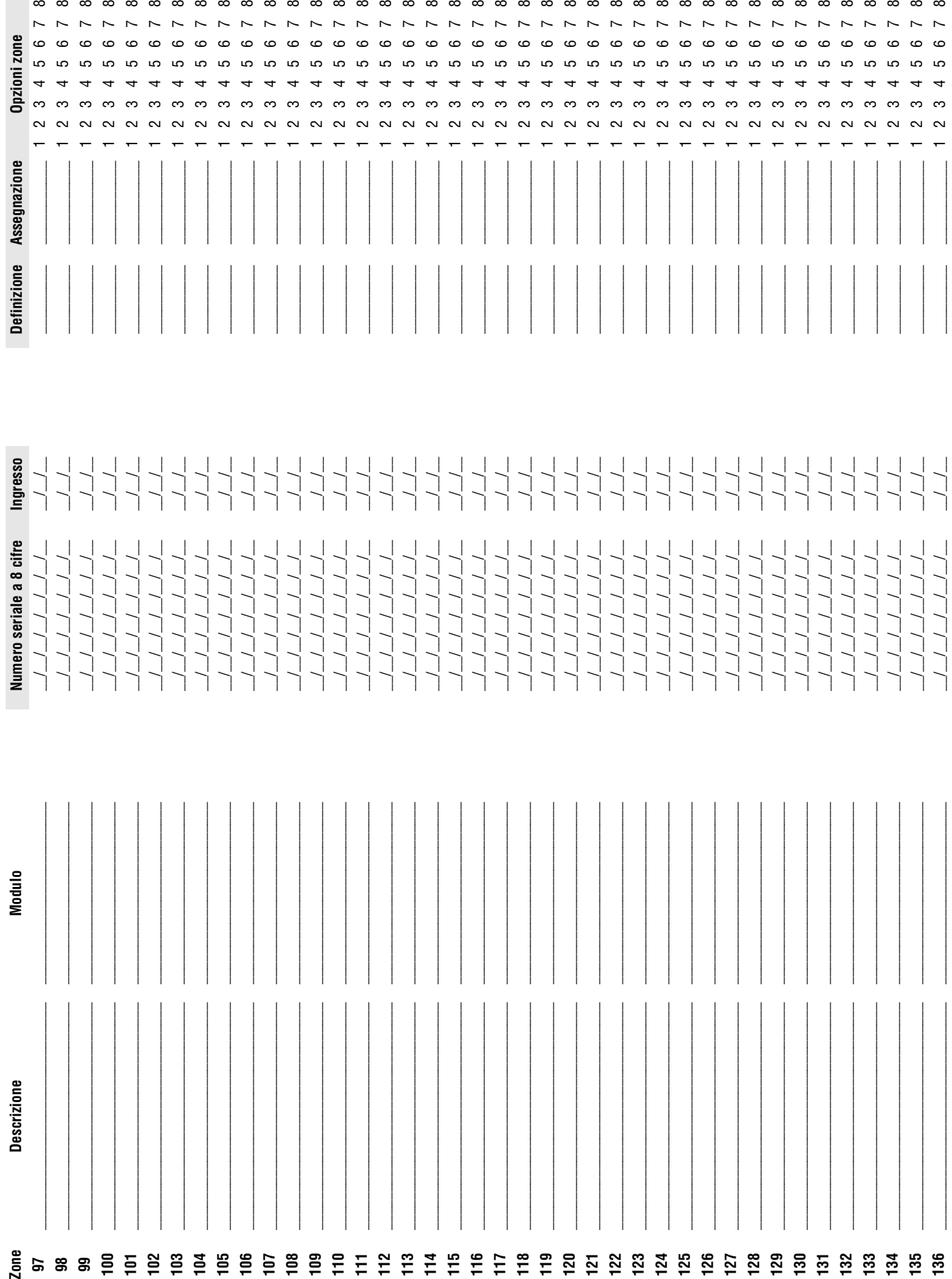

**College** 

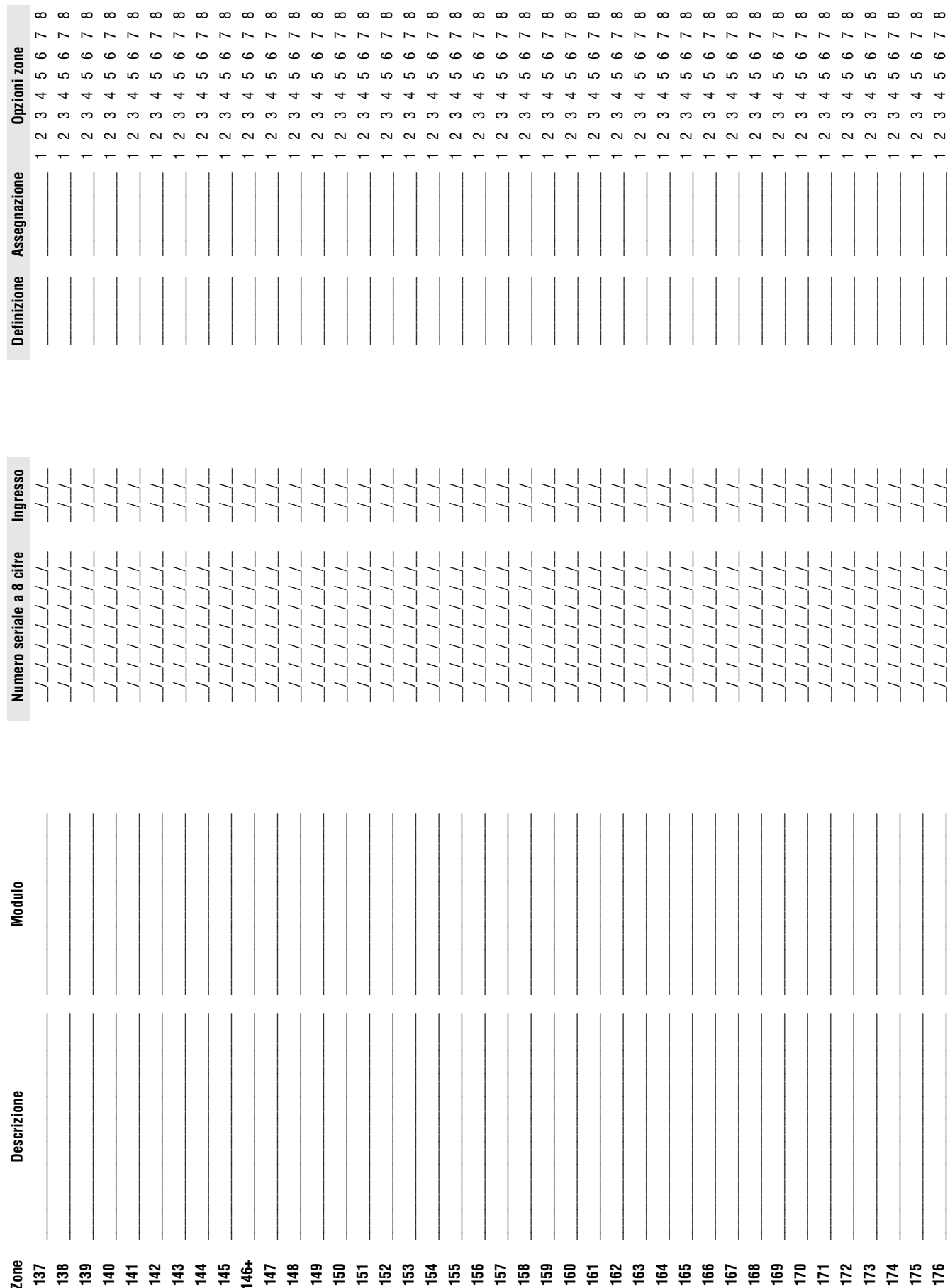

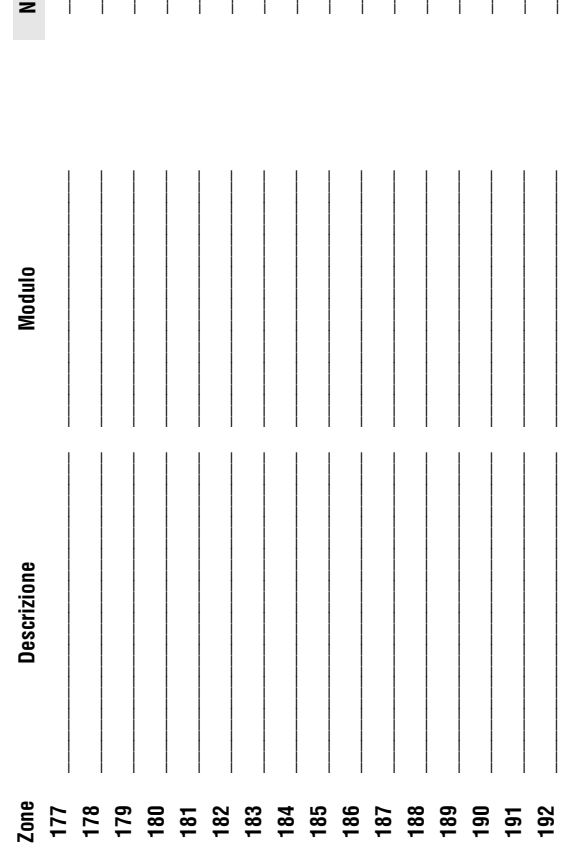

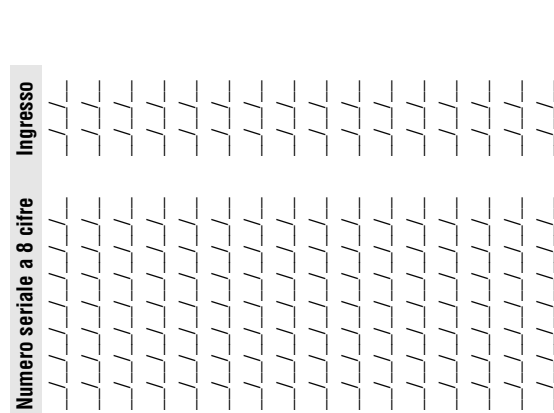

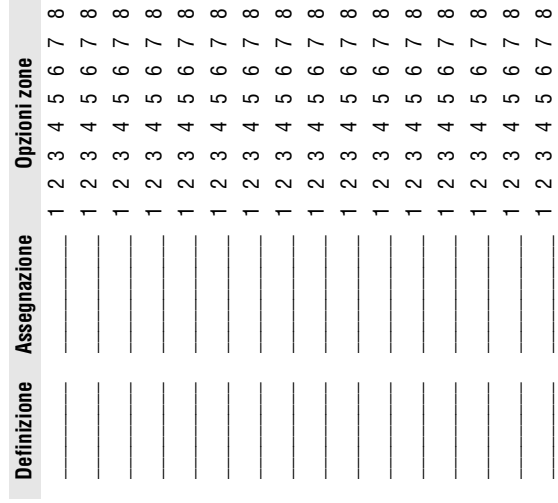

## Codici di Rapporto Zona Codici di Rapporto Zona

# Formati: Ademco Slow, Silent Knight fast, SESCOA, Ademco express o cercapersone: **Formati: Ademco Slow, Silent Knight fast, SESCOA, Ademco express o cercapersone:**

Inserire il numero selezionato di valore esadecimale a 2 cifre da 00 a FF. Inserire il numero selezionato di valore esadecimale a 2 cifre da 00 a FF.

### **Formato Ademco: Formato Ademco:**

Usare la sezione **[4032]** per programmare una combinazione di codici di rapporto Ademco di default che si trova nella Programmazione di Codici di Rapporto Automatici , a pagina 52. In seguito, per pro-<br>grammare i rimanenti Usare la sezione **[4032]** per programmare una combinazione di codici di rapporto Ademco di default che si trova nella Programmazione di Codici di Rapporto Automatici , a pagina 52. In seguito, per programmare i rimanenti codici di rapporto o per modificare alcuni dei codici di default, accedere alle sezioni individuali e immettere il valore esadecimale a due cifre selezionato che si trova nella Programmazione di Codici di Rapporto Automatici a pagina 52.

### Formato SIA: **Formato SIA:**

Usare la sezione **[4032]** per programmare una combinazione di codici di rapporto SIA dalla Programmazione di Codici di Rapporto Automatici , a pagina 52. I codici che non sono stati configurati di default<br>possono essere co Usare la sezione **[4032]** per programmare una comfinazione una comporto SIA dalla Programmazione di Rapporto Automatici, a pagina 52. I codici che non sono stati configurati di default possono essere configurati di default manualmente inserendo FF nell'apposita sezione. Per disabilitare il rapporto di evento, inserire 00 nell'apposita sezione.

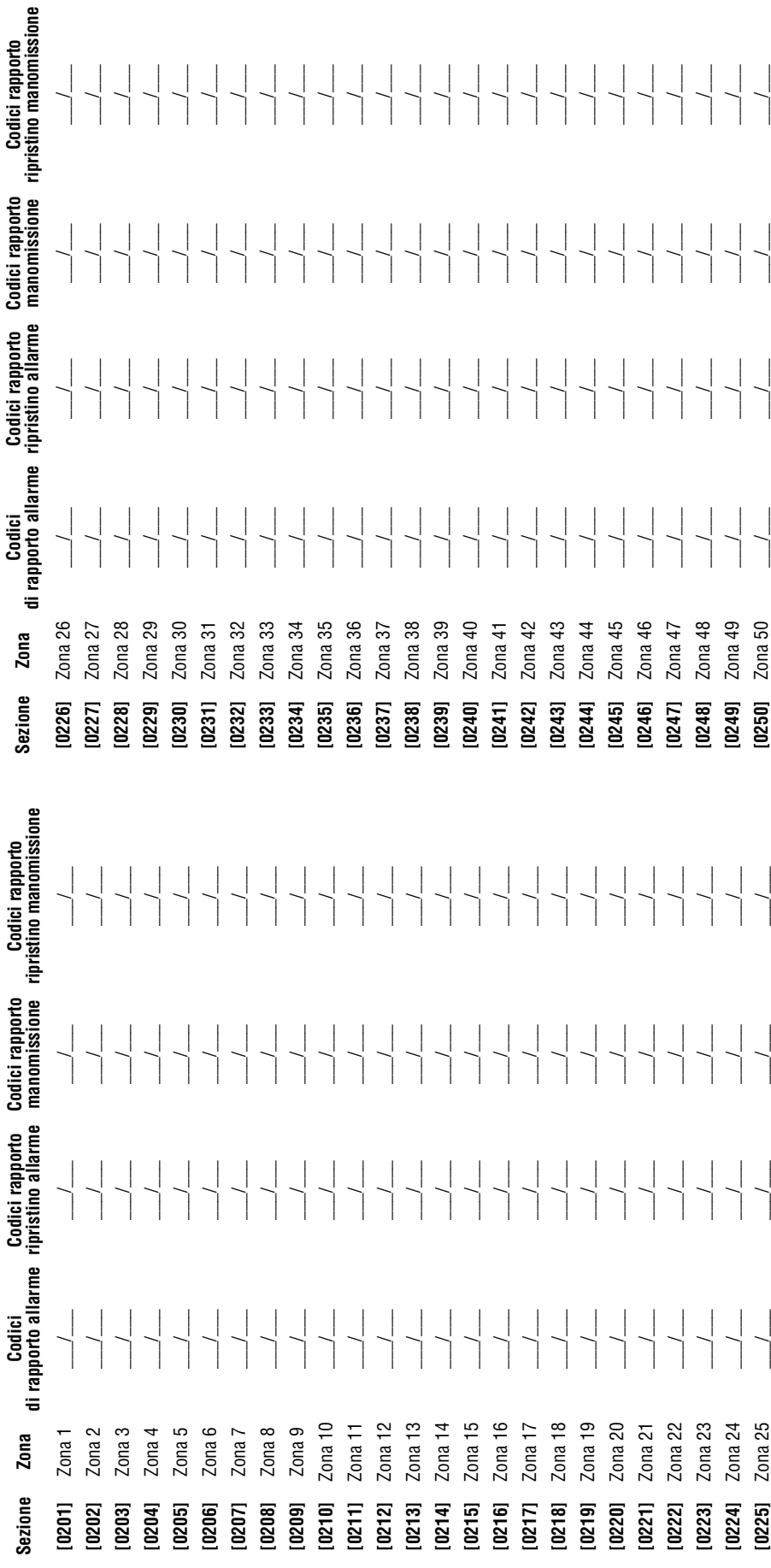

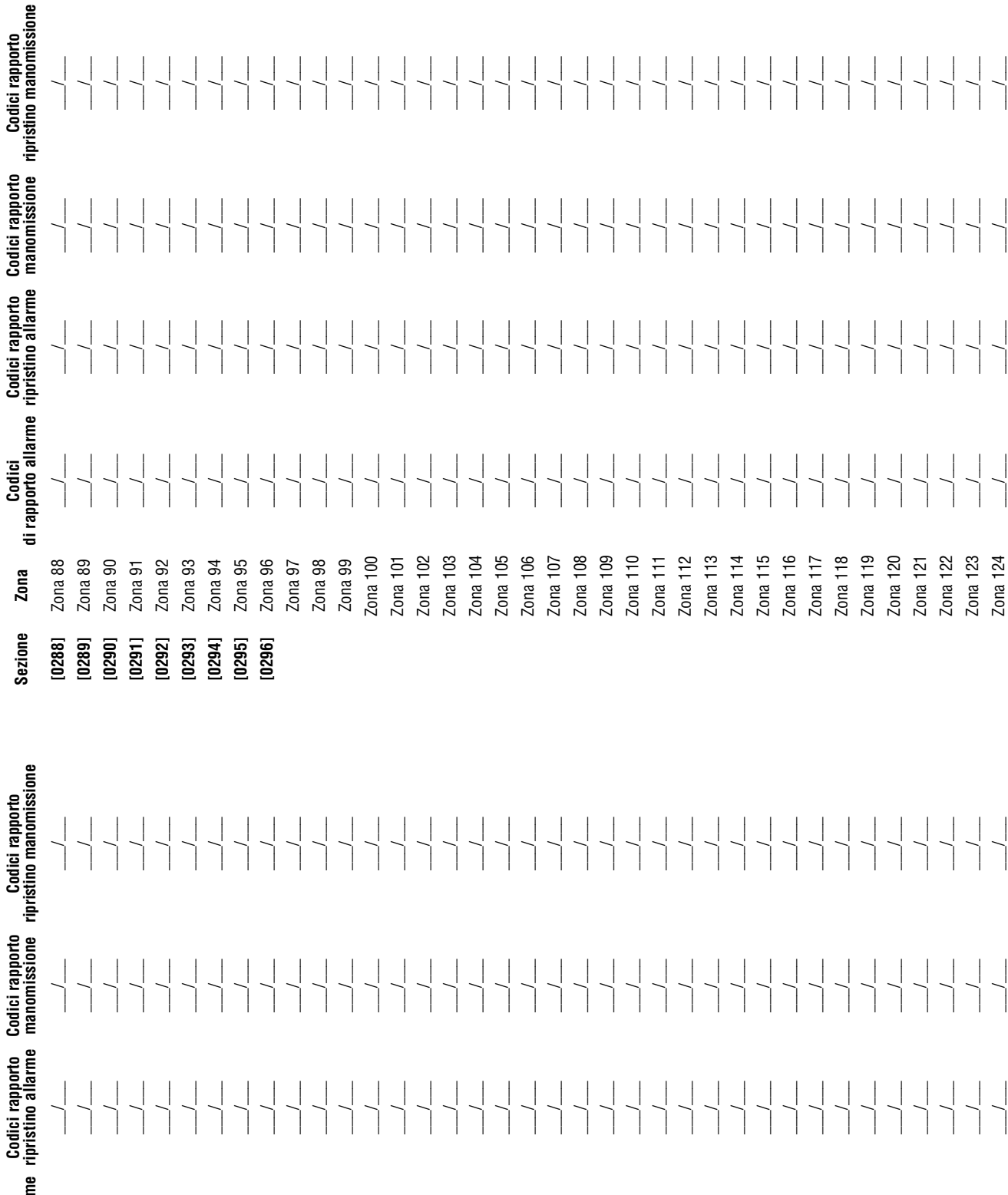

Zona di rapporto allar<br>di rapporto allar  $\overline{\phantom{a}}$  $\left\lfloor \left\lfloor \left\lfloor \left( \left[ \left( 1-\frac{1}{\epsilon}\right) \right)\right\rfloor \right\rfloor \right\rfloor \right\rfloor$ Formal State of Control of Control Control Control Control Control Control Control Control Control Control Con<br>Control Control Control Control Control Control Control Control Control Control Control Control Control Contro<br>

Sezione

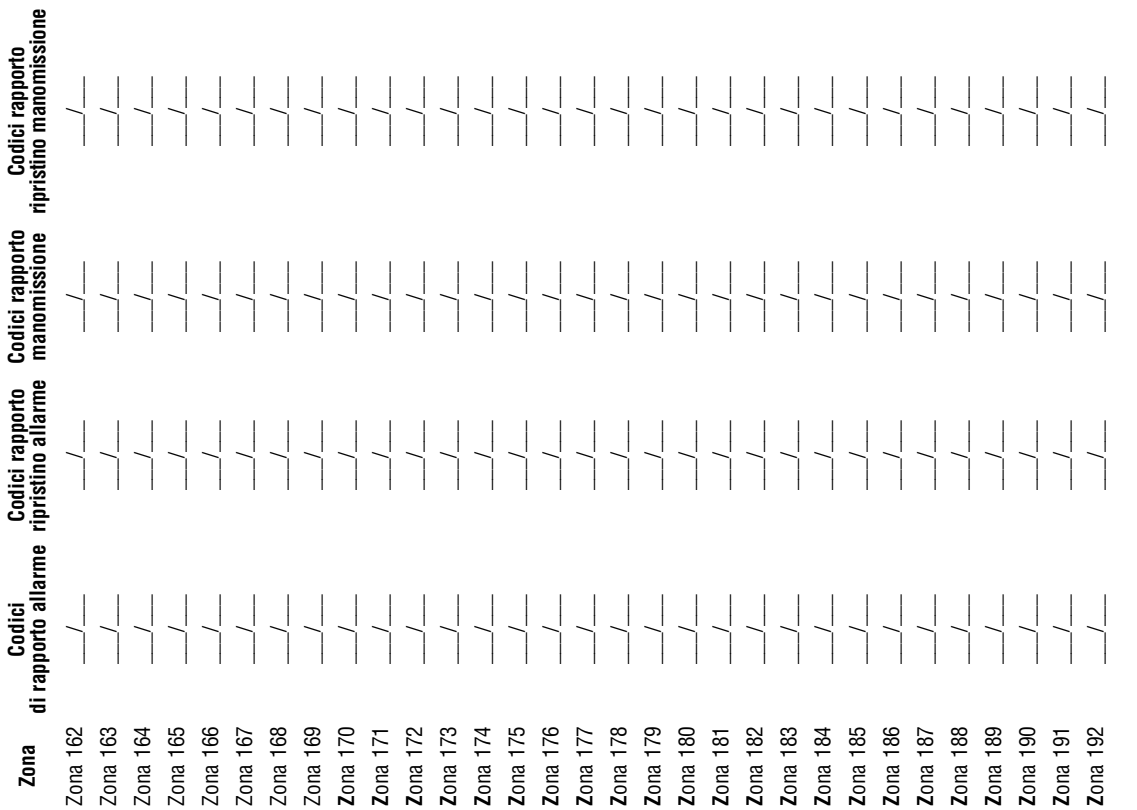

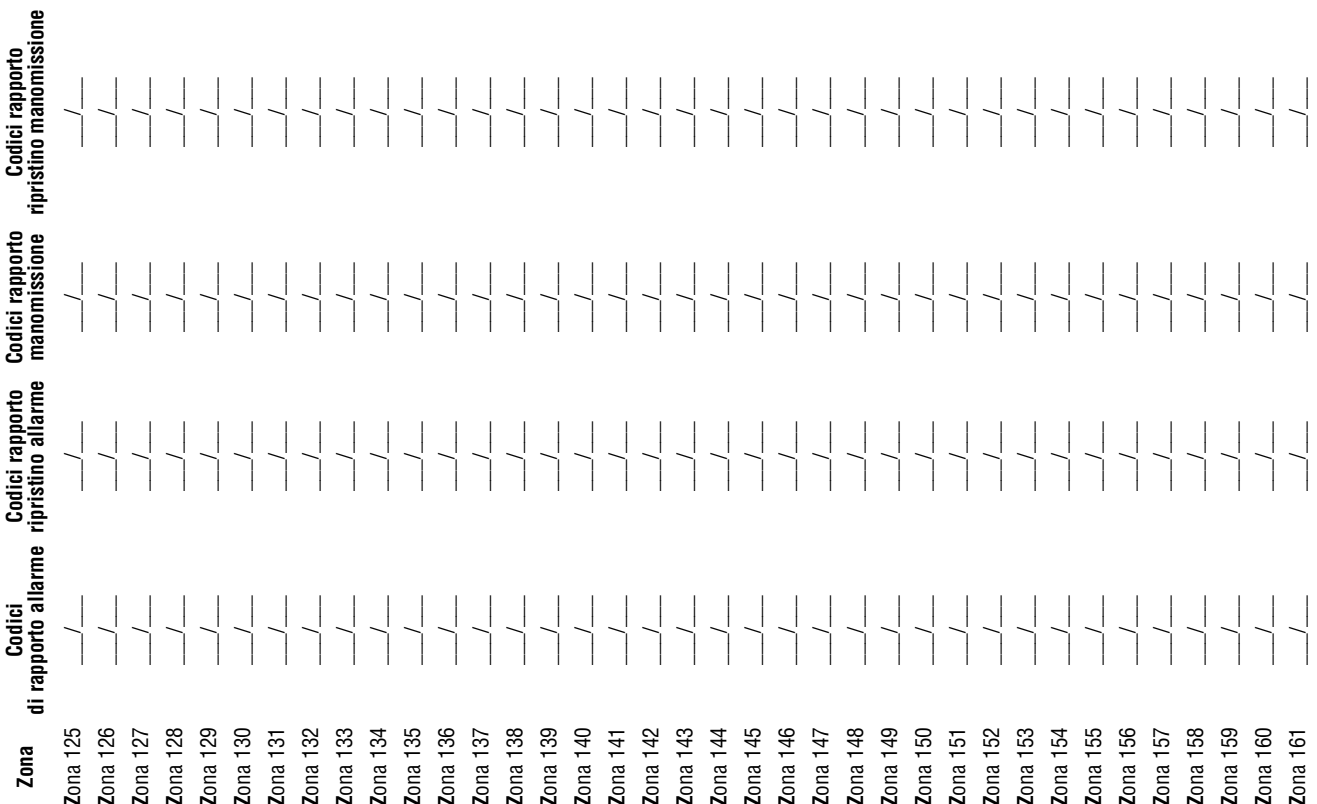

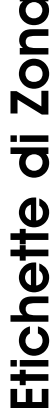

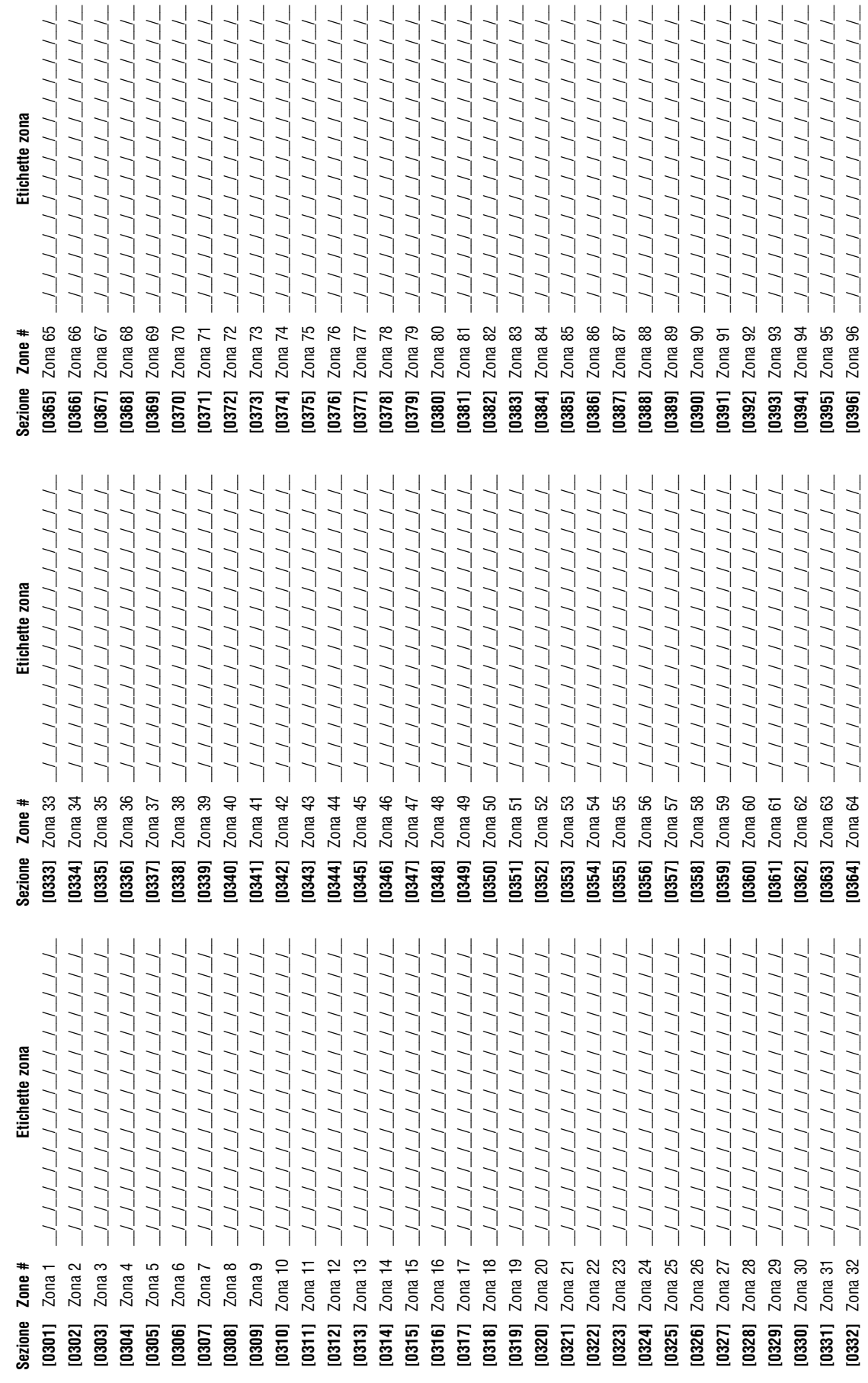

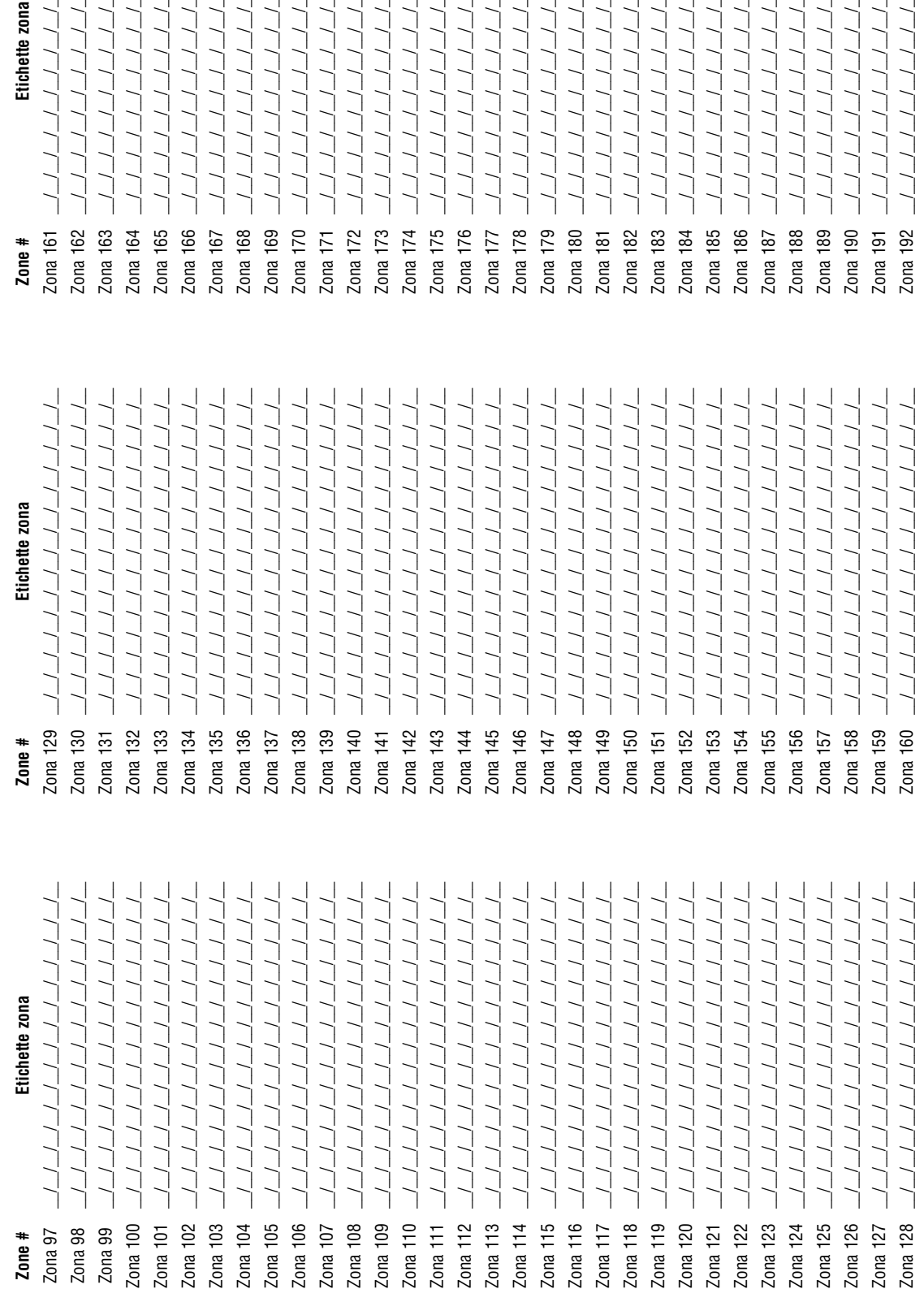

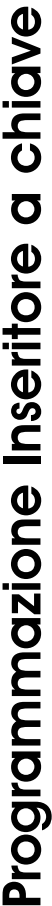

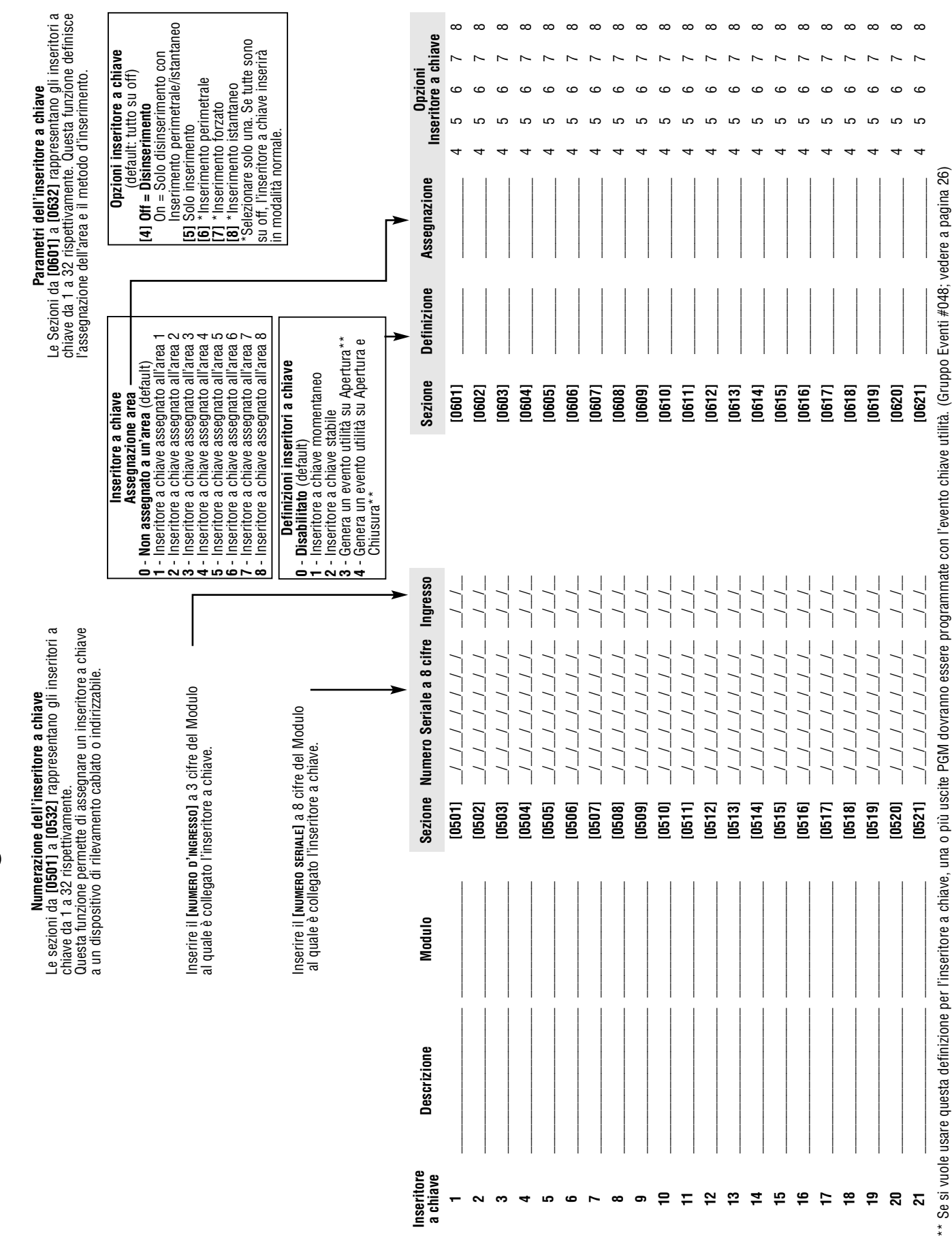

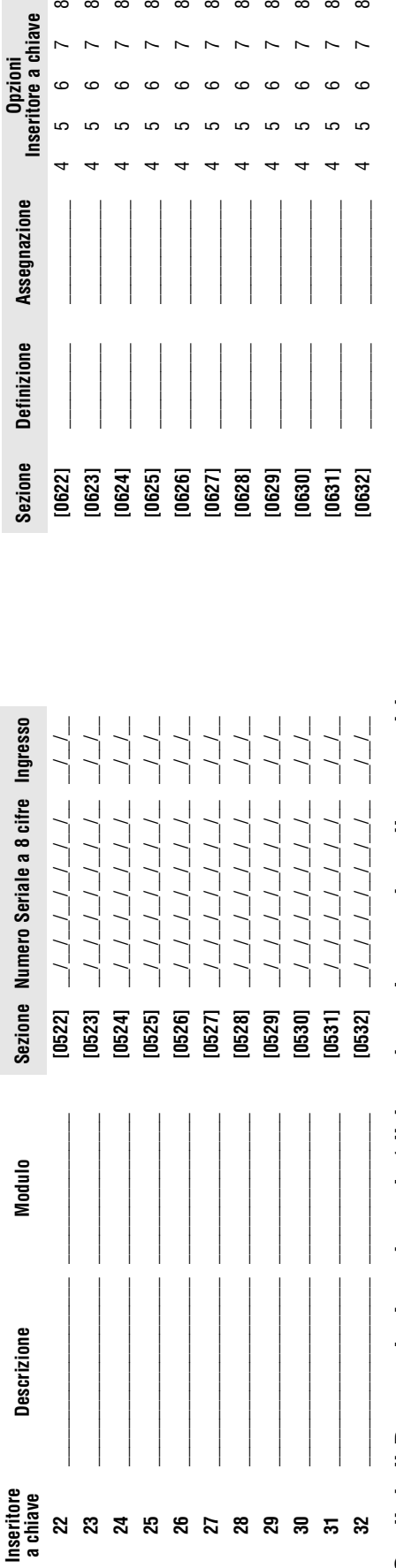

 $\infty$  $\infty$ 

 $\overline{ }$ 

 $\circ$  $\epsilon$  $\epsilon$  $\epsilon$  $\epsilon$  $\epsilon$  $\epsilon$  $\epsilon$  $\epsilon$  $\epsilon$  $\epsilon$ 

LC) LC.  $\overline{10}$  $\overline{10}$  $\overline{10}$  $\overline{1}$  $\mathbf{r}$  $\overline{10}$ 

 $\sim$ 

Inseritore a chiave

**Opzioni** 

**888888888** 

 $\sim$  $\overline{ }$  $\overline{ }$  $\overline{a}$  $\sim$ 

 $\overline{a}$ 

 $\sim$ 

 $\infty$ 

# Codici di Rapporto Inserimento/disinserimento con inseritore a chiave Codici di Rapporto Inserimento/disinserimento con inseritore a chiave

## Formati: Ademco Slow, Silent Knight fast, SESCOA, Ademco express o cercapersone: Inserire il numero selezionato di valore esadecimale a 2 cifre da 00 a FF. **Formati: Ademco Slow, Silent Knight fast, SESCOA, Ademco express o cercapersone: Inserire il numero selezionato di valore esadecimale a 2 cifre da 00 a FF.** Formato Ademco: **Formato Ademco:**

grammare i rimanenti codici di rapporto o per modificare alcuni dei coulci di default, accedere alle sezioni individuali e immettere il valore esadecimale a due cifre selezionato che si trova nella Programmazione Usare la sezione [**4033]** per programmare una combinazione di codici di rapporto Ademco di default che si trova nella Programmazione di Codici di Rapporto Automatici , a pagina 45. In seguito, per pro-Usare la sezione **[4033]** per programmare una combinazione di codici di rapporto Ademco di default che si trova nella Programmazione di Codici di Rapporto Automatici , a pagina 45. In seguito, per programmare i rimanenti codici di rapporto o per modificare alcuni dei codici di default, accedere alle sezioni individuali e immettere il valore esadecimale a due cifre selezionato che si trova nella Programmazione di Codici di Rapporto Automatici a pagina 48. di Codici di Rapporto Automatici a pagina 48.

### Formato SIA: **Formato SIA:**

Usare la sezione [4033] per programmare una combinazione di codici di rapport di Codici di Gapta Sutodici progrina 45. I codici che non sono stati configurati di default Usare la sezione **[4033]** per programmare una comfinazione una comporto SIA dalla Programmazione di Codici di Rapporto Automatici, a pagina 45. I codici che non sono stati configurati di default possono essere configurati di default manualmente inserendo FF nell'apposita sezione. Per disabilitare il rapporto di evento, inserire 00 nell'apposita sezione. possono essere configurati di default manualmente inserendo FF nell'apposita sezione. Per disabilitare il rapporto di evento, inserire 00 nell'apposita sezione.

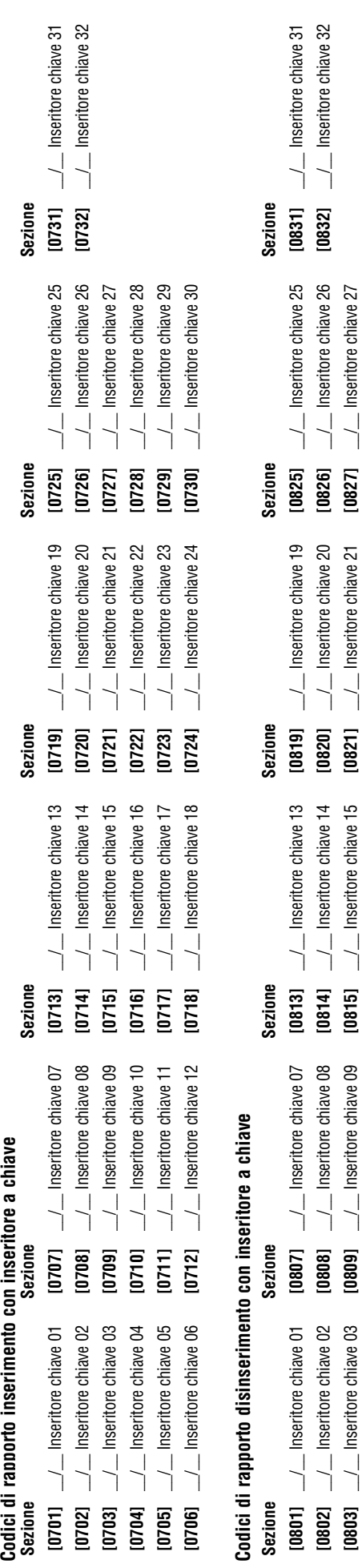

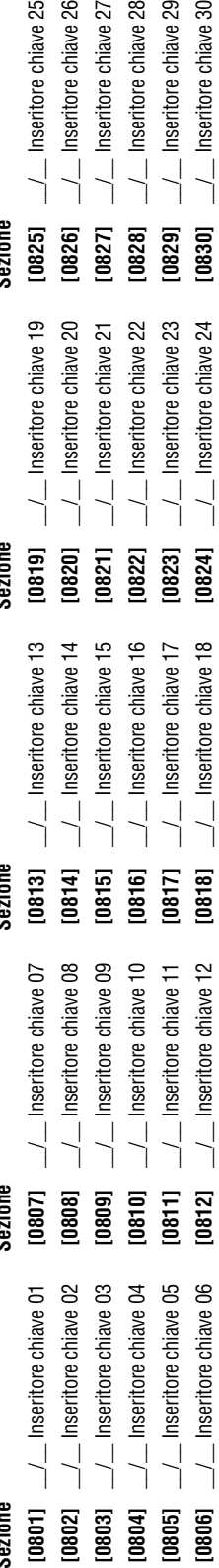

 $\frac{1}{2}$  Inseritore chiave 29  $\frac{1}{2}$  Inseritore chiave 30

 $\frac{1}{2}$  Inseritore chiave 28

 $[0828]$  $[0829]$ [0830]

### Uscite Programmabili

### Modalità prova uscita PGM

### **Sezione Descrizione**

**[0901]** Prova uscita PGM1: attiva l'uscita PGM per 8 secondi per verificare se l'uscita PGM funziona in modo corretto

**[0902]** Prova uscita PGM2: attiva l'uscita PGM per 8 secondi per verificare se l'uscita PGM funziona in modo corretto

**[0903]** Prova uscita PGM3: attiva l'uscita PGM per 8 secondi per verificare se l'uscita PGM funziona in modo corretto

### Tempo uscita PGM

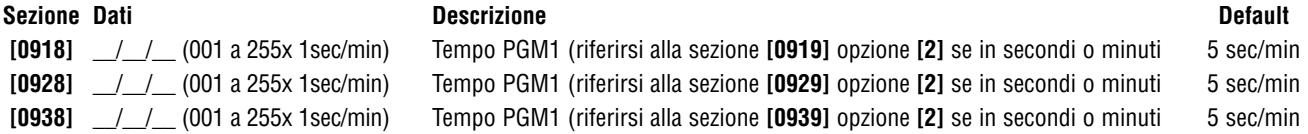

### Opzioni uscita PGM

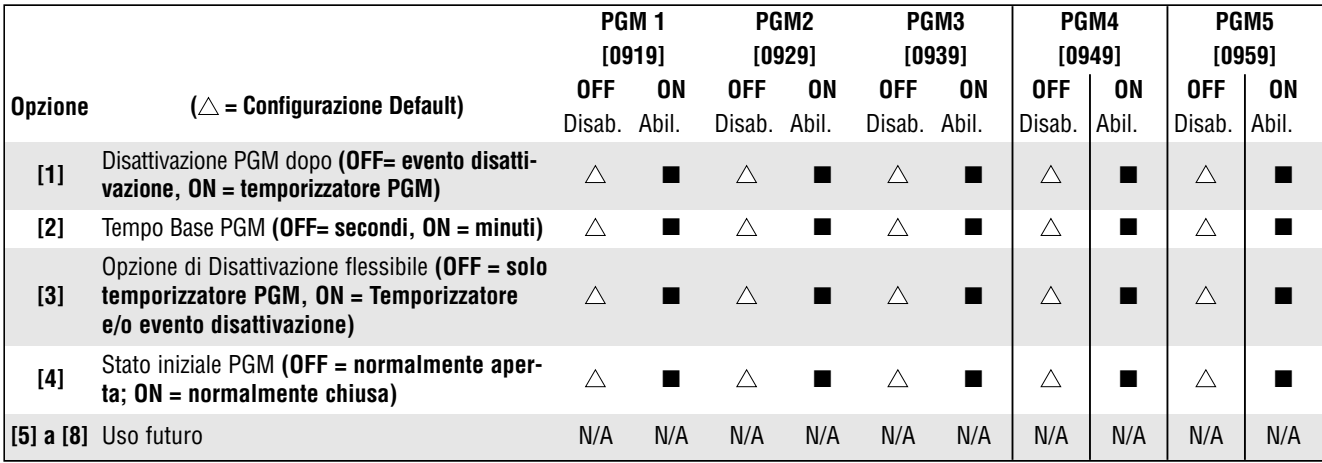

Per usare la Disattivazione flessibile della PGM, l'Opzione [3] di disattivazione PGM dopo opzione, deve essere su [ON].

### Programmazione PGM

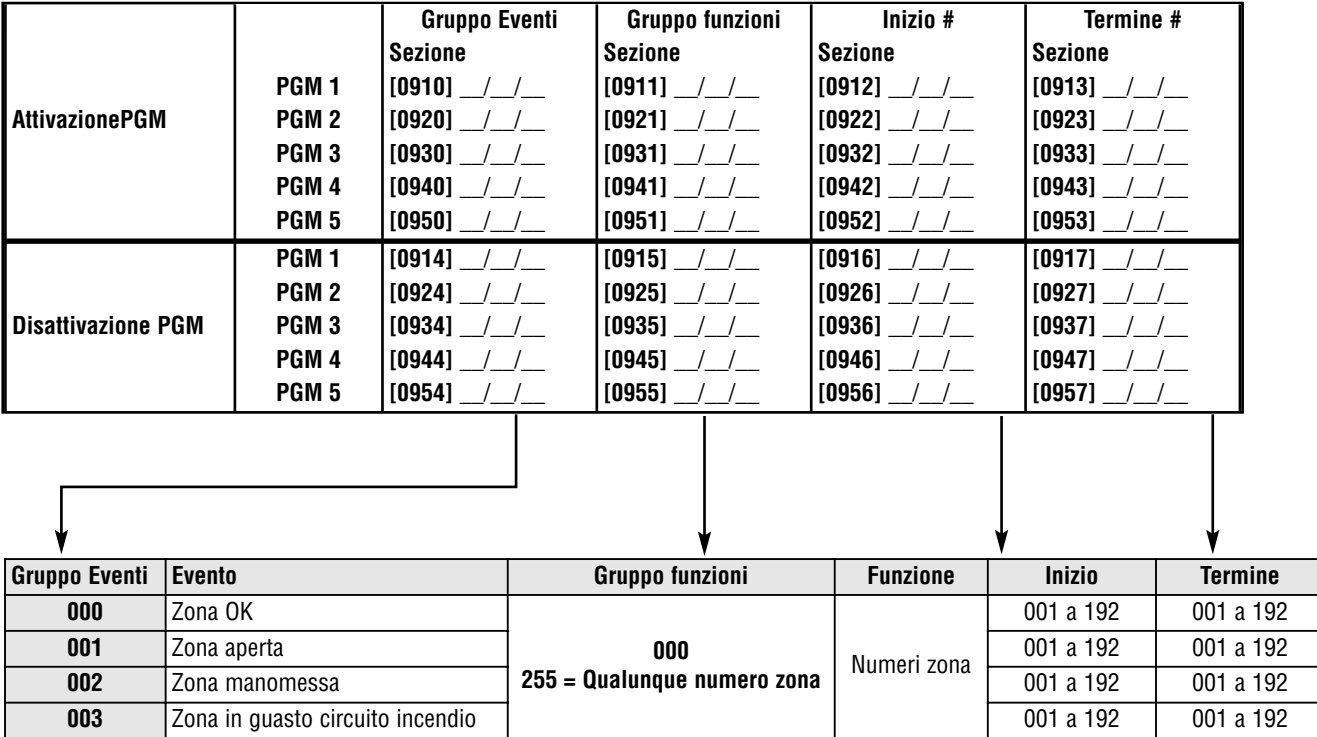

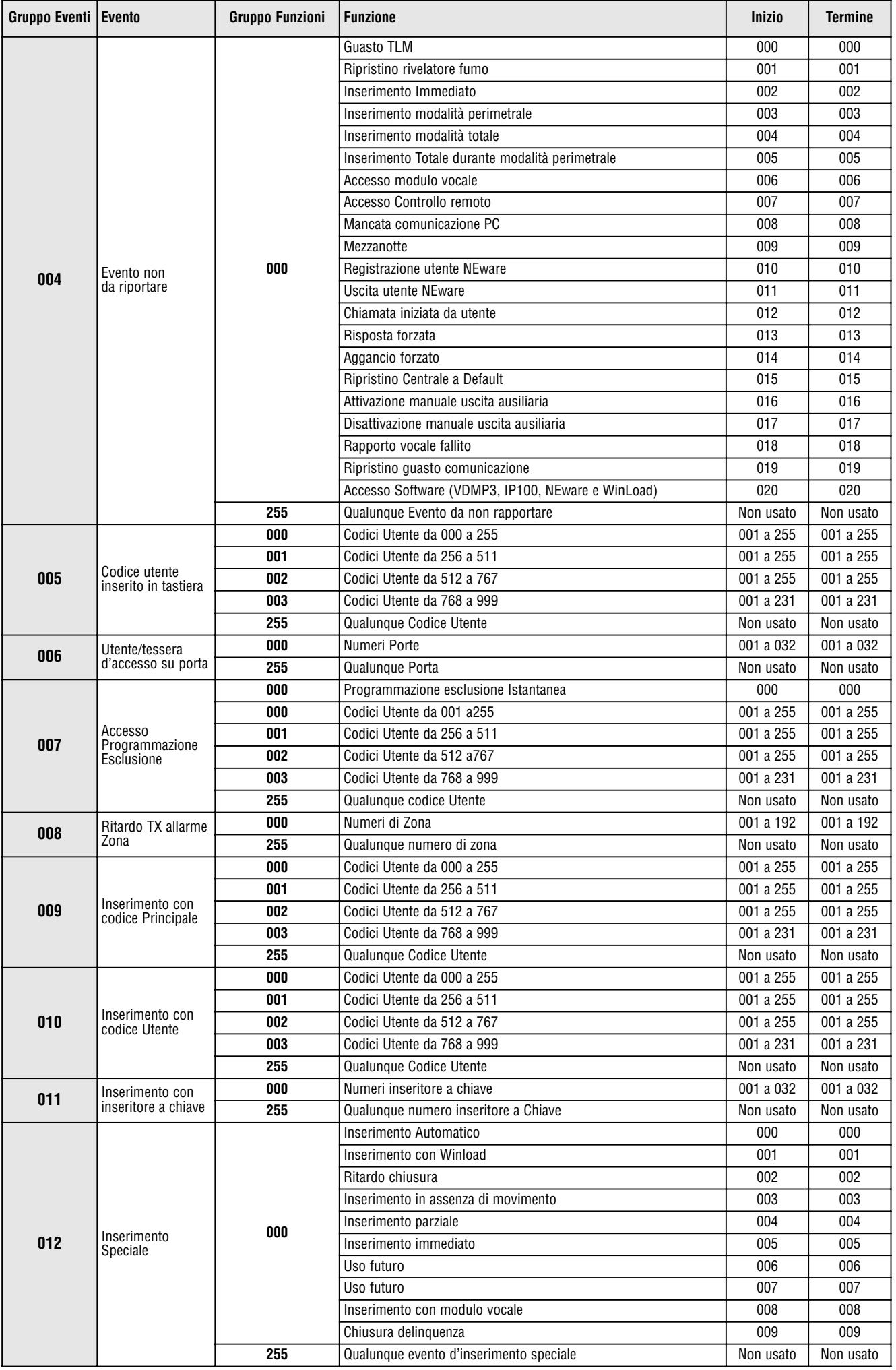

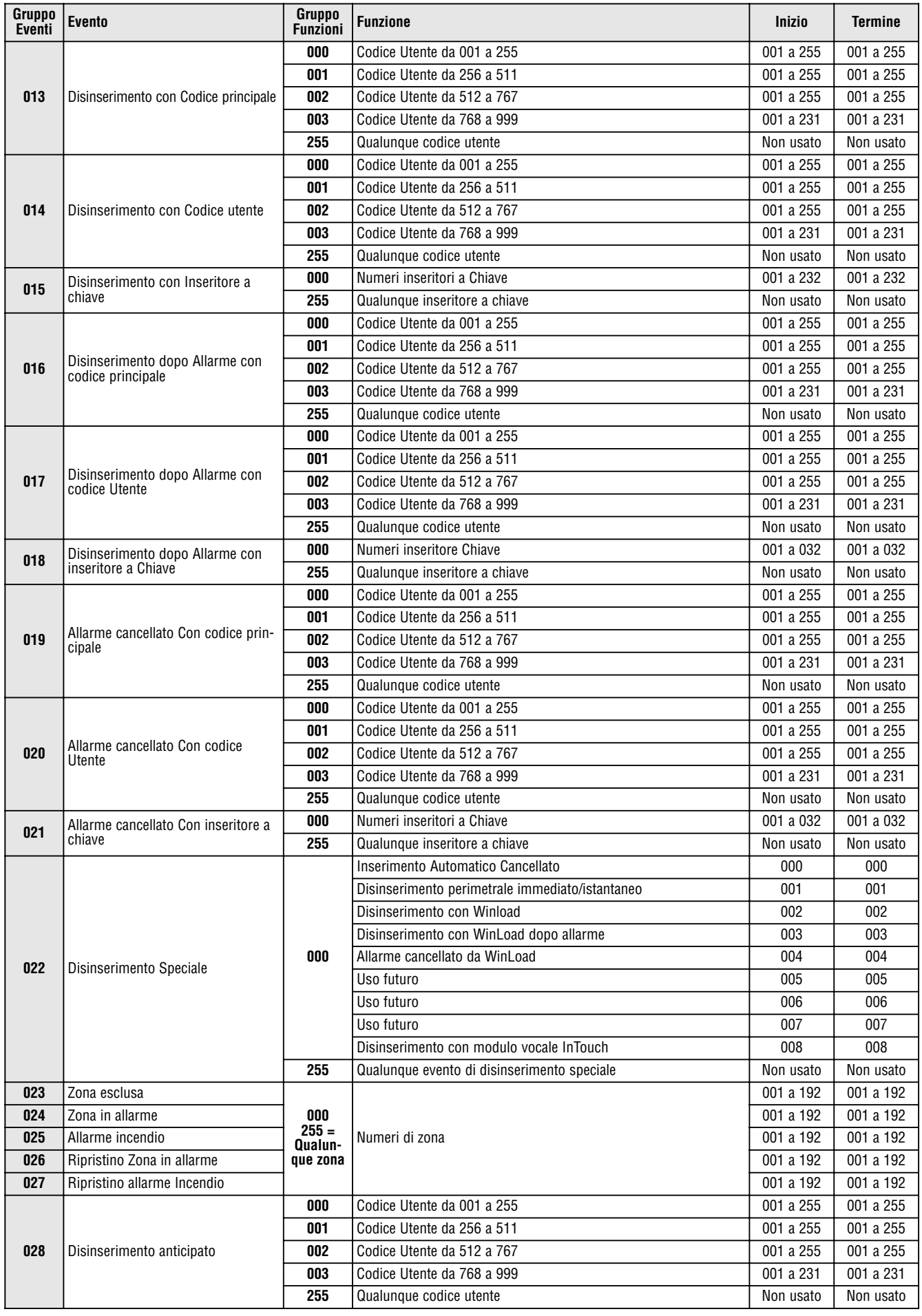

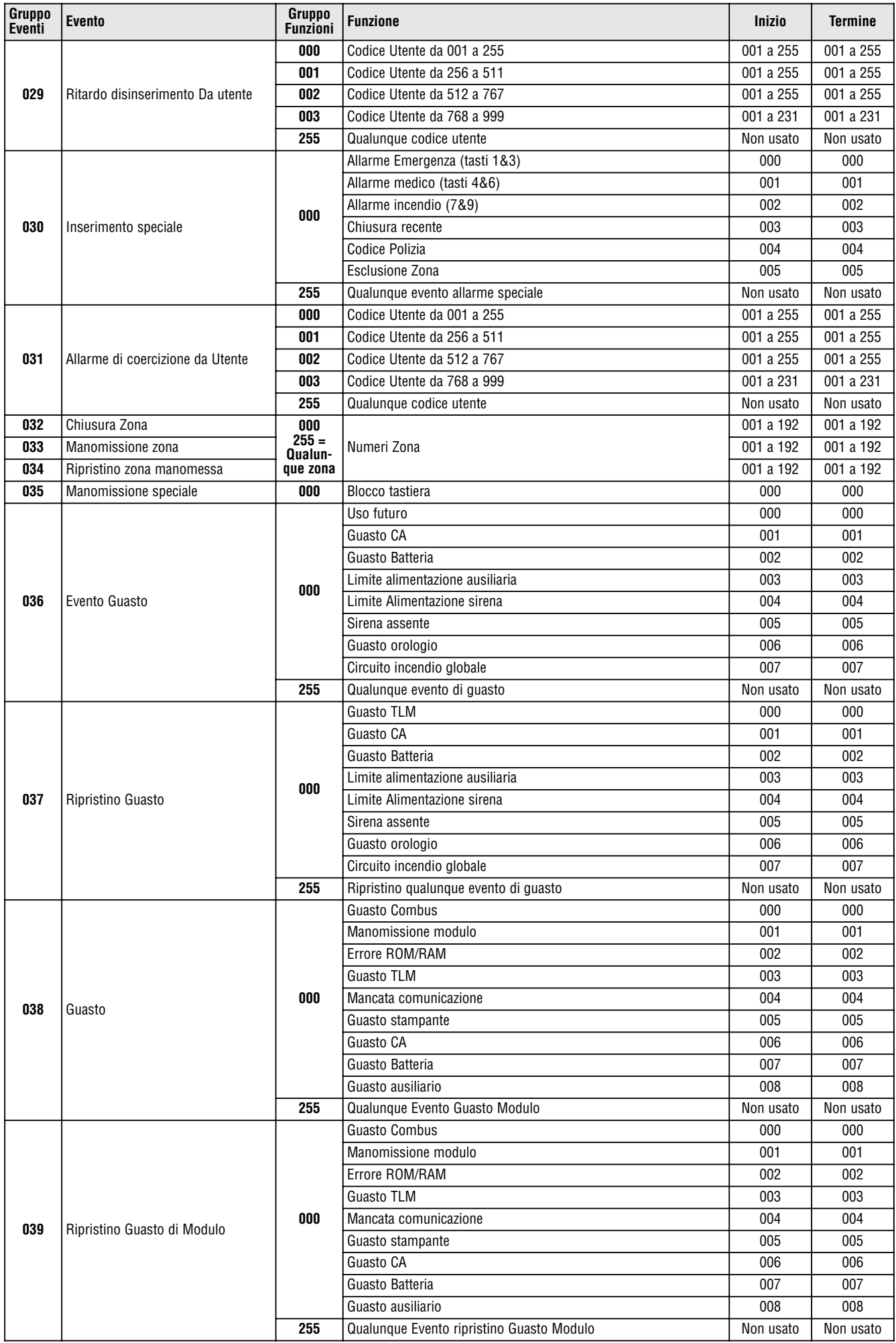

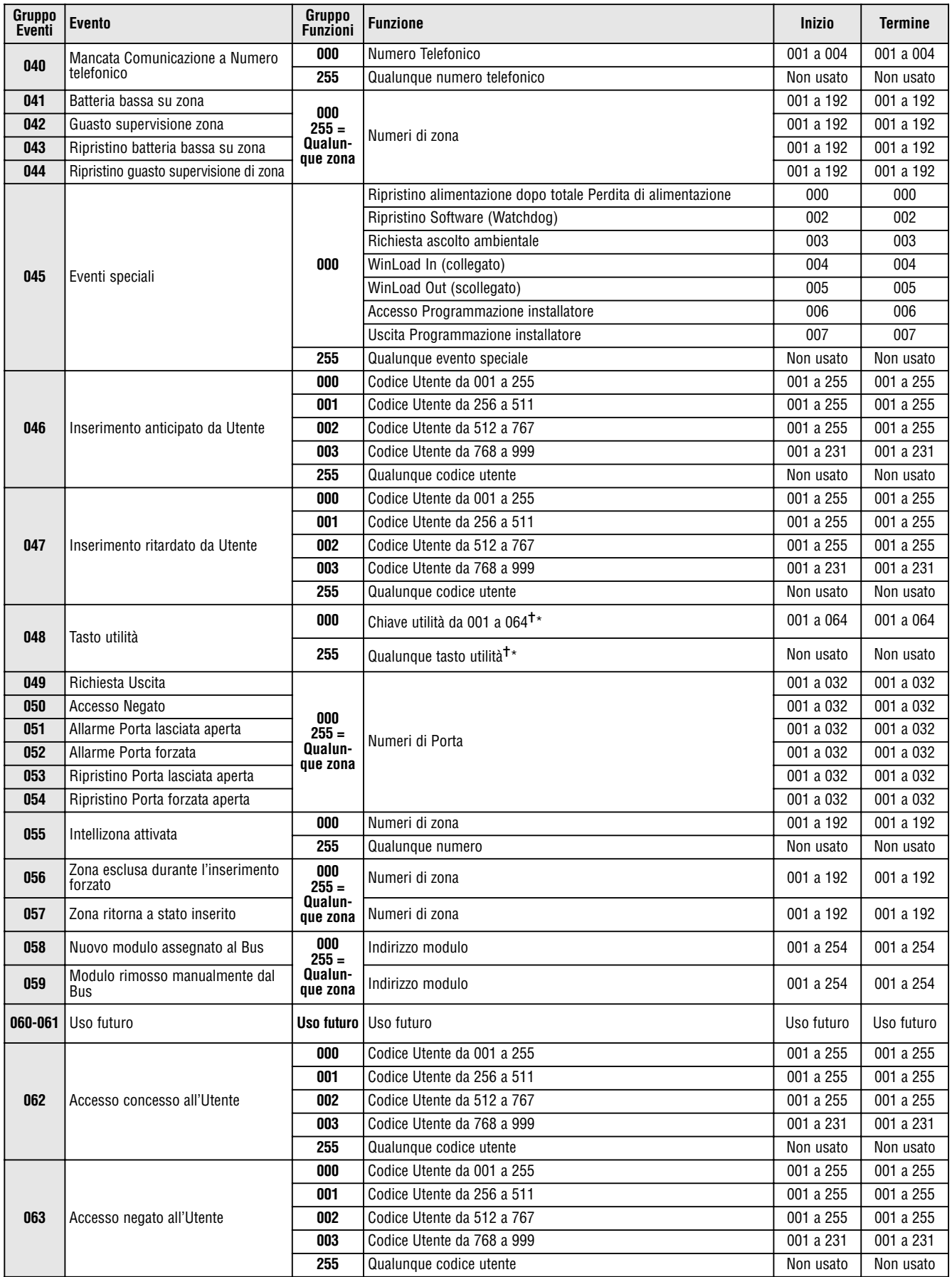

<sup>†</sup> = vedi pagina 26

\*= vedi pagina 26

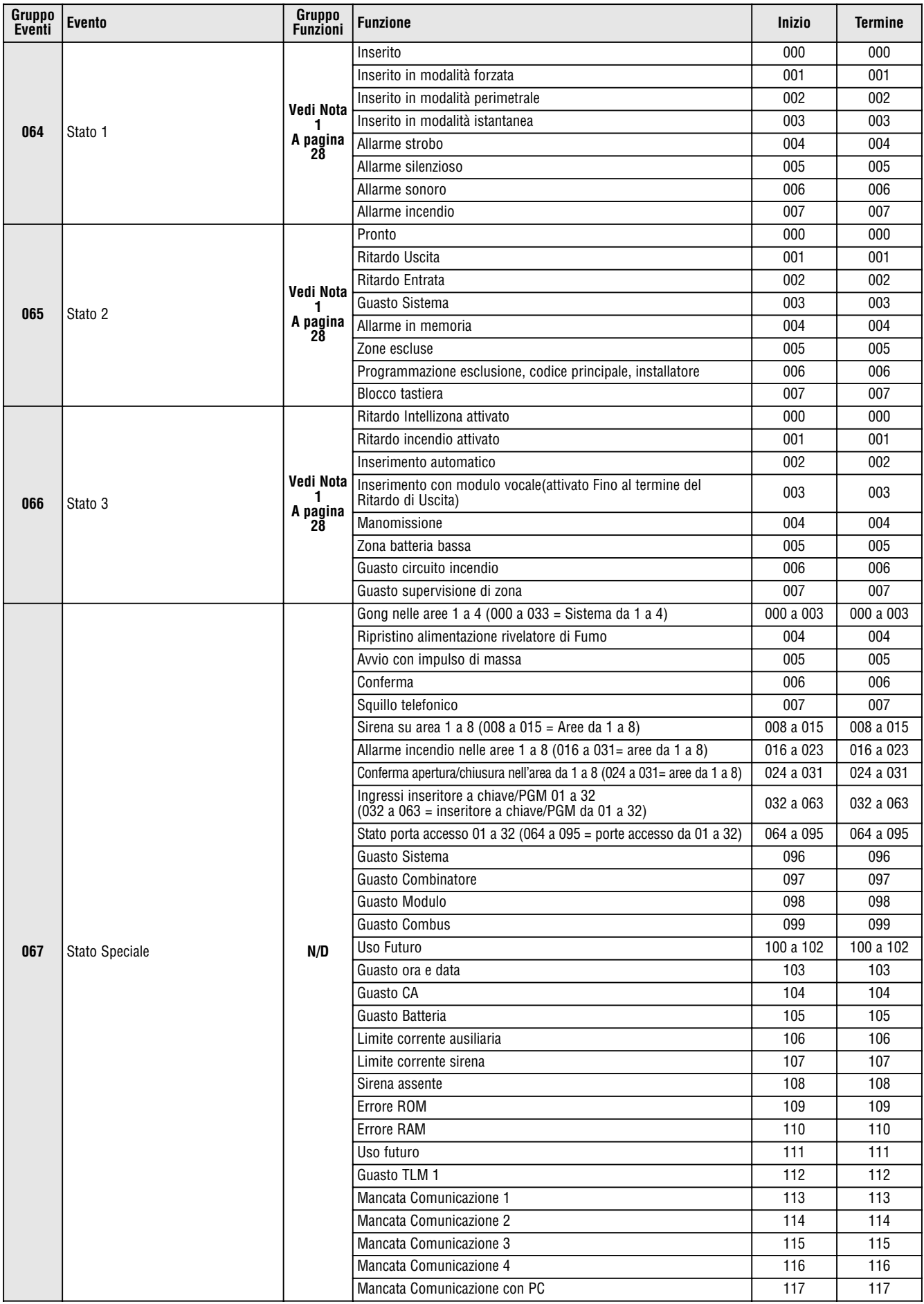

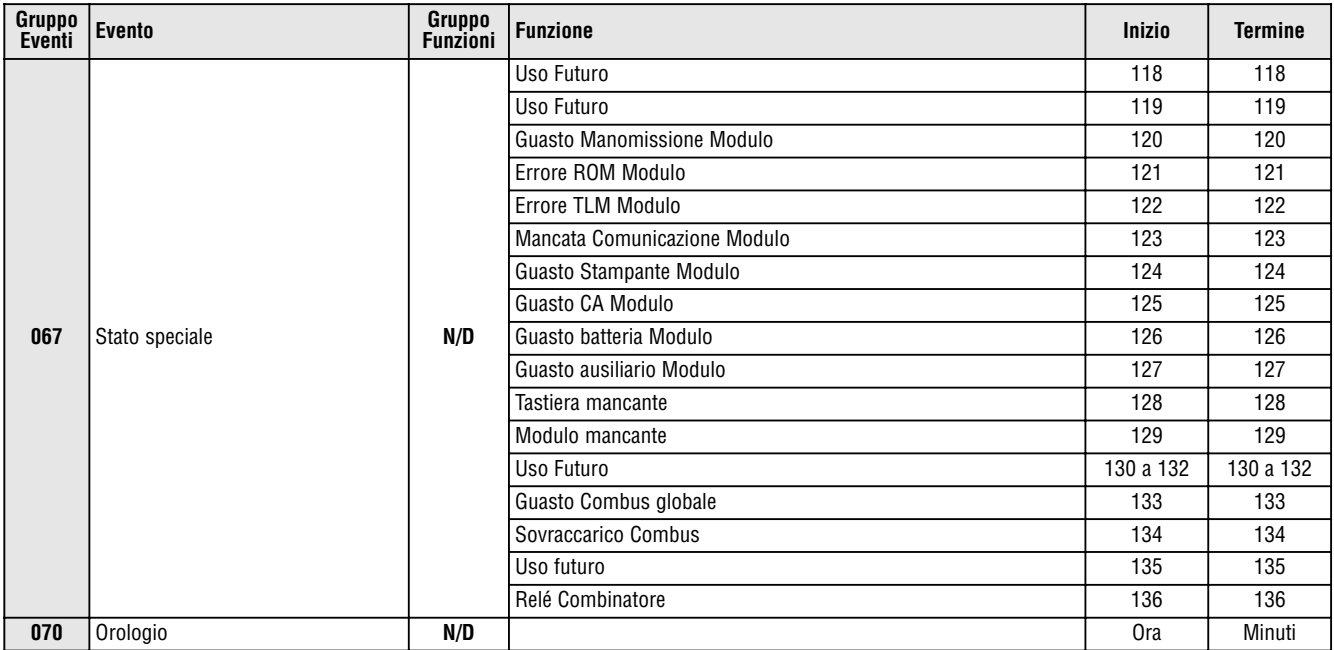

**NOTA 1: 000** = Avviene in tutte le aree abilitate nel sistema (vedere la sezione **[3031]**)

**001** = Area 1 **003** = Area 3 **005** = Area 5 **007** = Area 7 **255** = Avviene in almeno un'area abilitata nel sistema **002** = Area 2 **004** = Area 4 **006** = Area 6 **008** = Area 8

**NOTA 2:** Questo evento non può essere usato per la programmazione della PGM di un modulo. \* Se si usa un ingresso inseritore a chiave, l'ingresso deve essere definito come "genera un evento tasto utilità su apertura" o genera un evento tasto utilità su apertura e chiusura". Se si usa un telecomando, il tasto del telecomando deve essere definito come pulsante tasto utilità.

✝ Azioni che attivano un evento tasto utilità

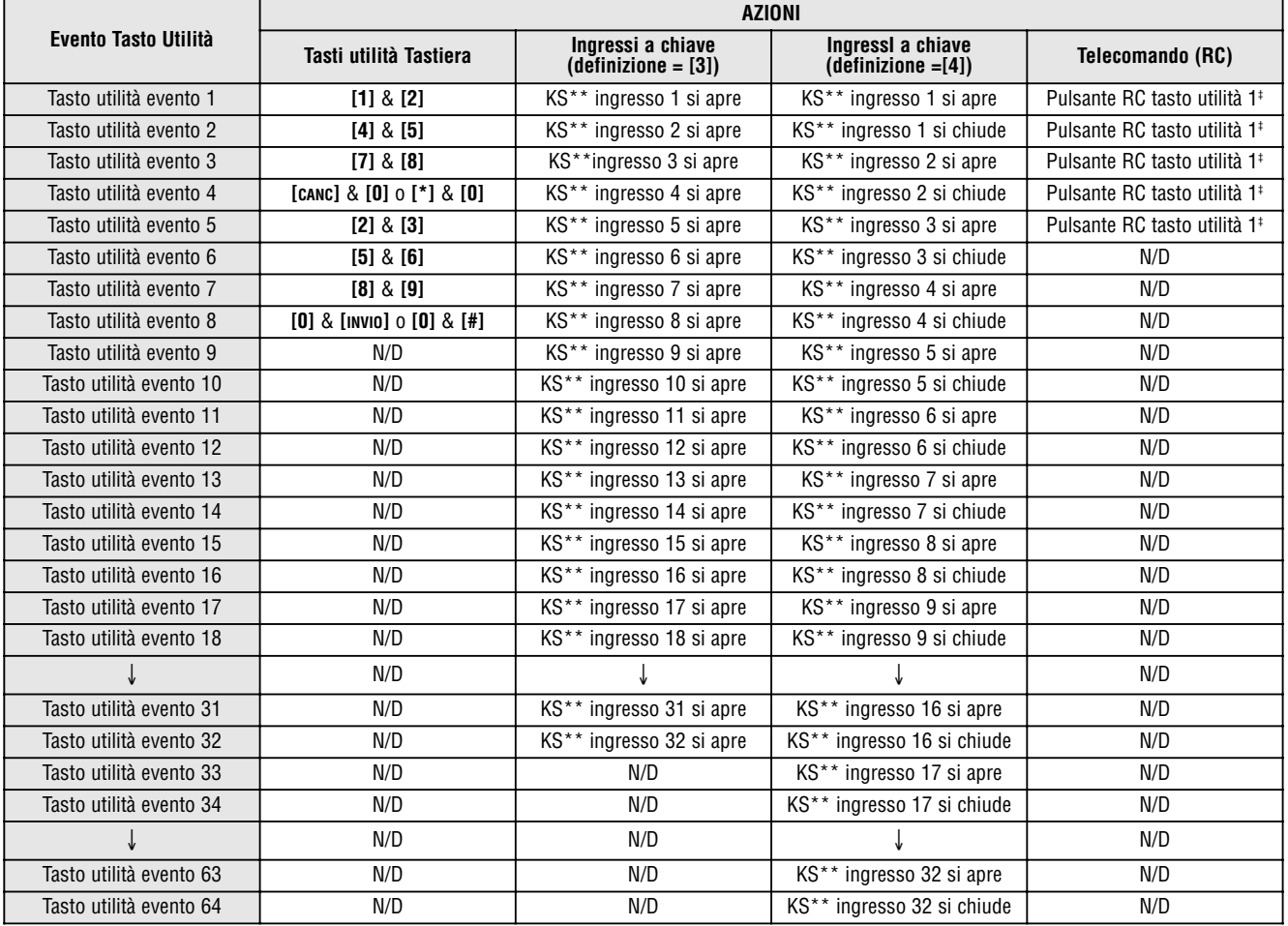

\*\* Inseritore a chiave

‡ Riferirsi al Manuale di Riferimento e Installazione MG-RCV3 per istruzioni riguardo alla programmazione dei tasti del telecomando.

### Tempi risposta ingresso

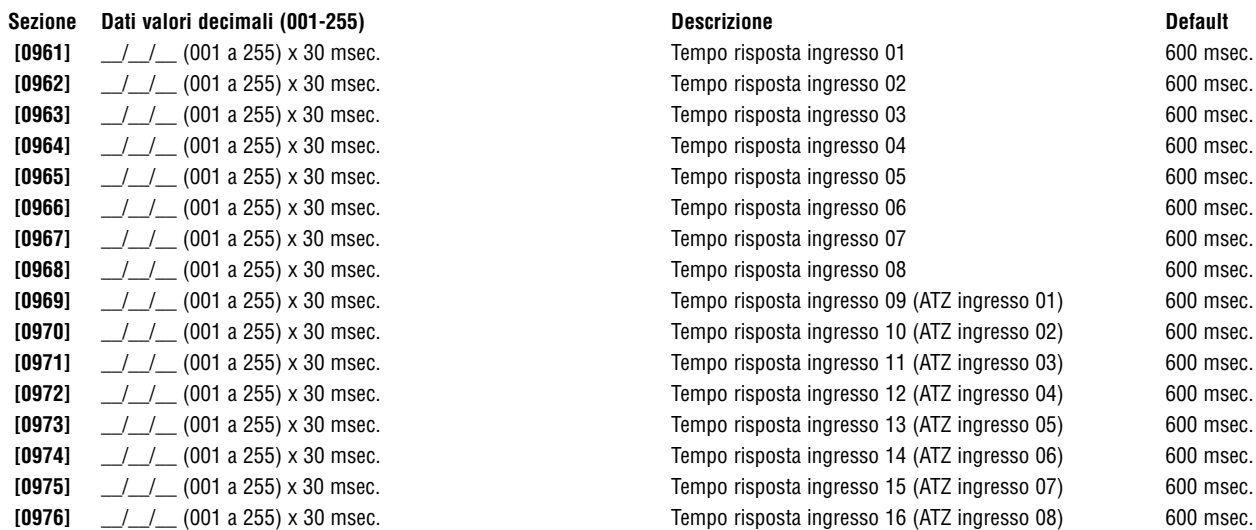

### Programmazione Codice Installatore

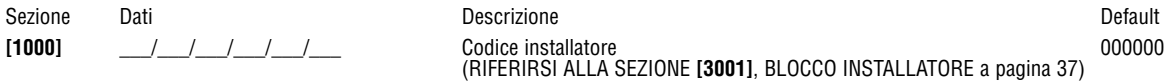

### Opzioni Codici Utente

### Sezioni [1001] a [1999]

Le istruzioni che seguono specificano come programmare i codici di accesso quando si usa la tastiera LCD. Programmare le Opzioni dei Codici Utente, l'assegnazione dell'area e le funzioni di Controllo Accesso per gli utenti da 001 a 999. Riferirsi all'apposito Manuale Utente della tastiera per informazioni riguardo a come alcuni utenti possono programmare questi valori. Per informazioni su come programmare utenti quando si utilizza la tastiera Grafica, riferirsi al Manuale dell'Utente Grafica. Un Manuale Utente completo è disponibile sul nostro sito www.dias.it.

Per programmare le etichette utente, riferirsi al manuale dell'utente tastiera LCD

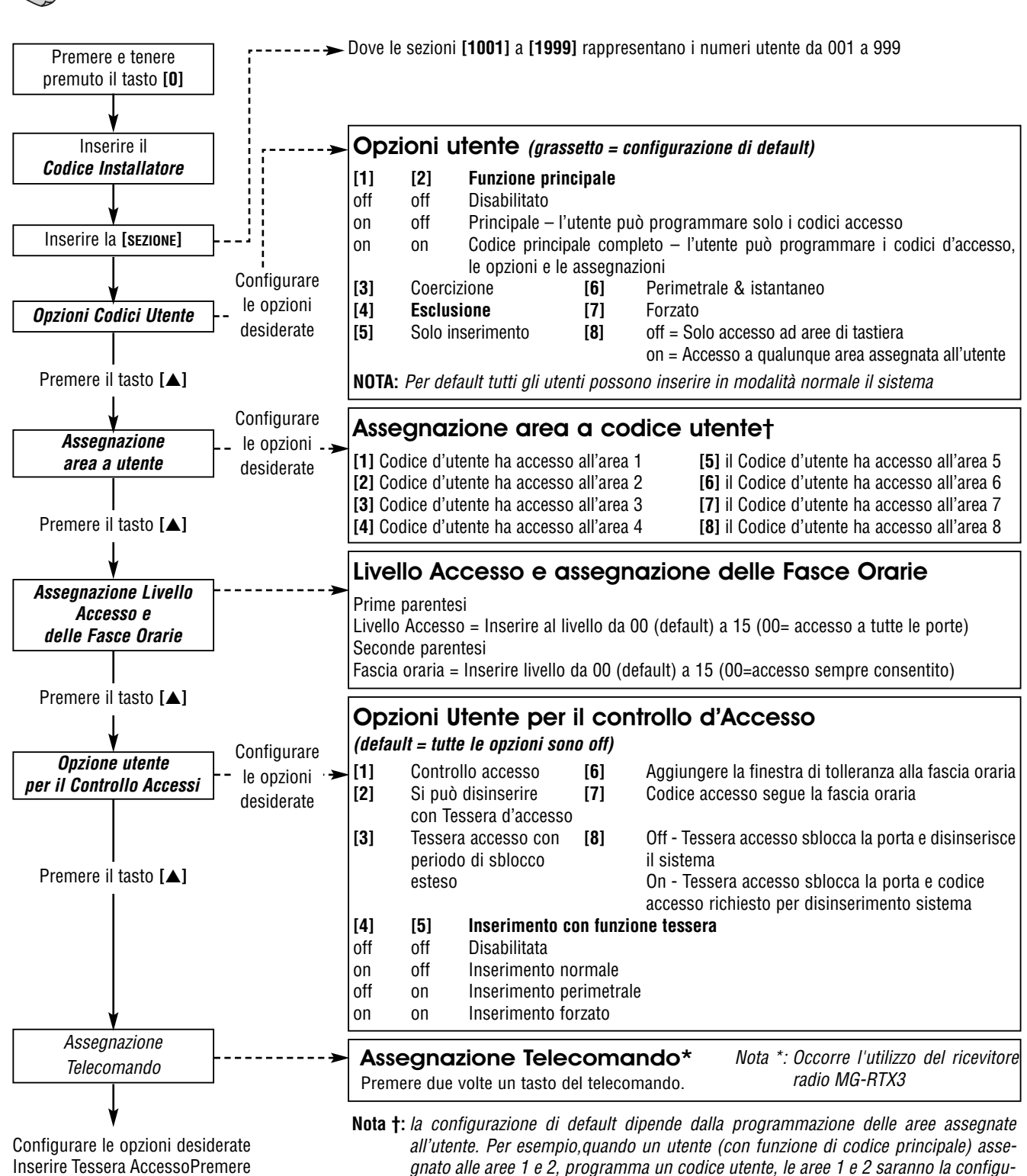

Inserire Tessera AccessoPremere **[INVIO]** o il tasto **[**▲**]** per salvare e passare alla sezione successiva

Nota \*: I telecomandi possono essere assegnati solo utilizzando il Codice Principale.

razione di default per il nuovo utente.

### Codici di Rapporto per inserimento e disinserimento

### **Formati Ademco slow, Silent Knight fast, SESCOA, Ademco Express o Pager:**

Inserire i valori desiderati esadecimali a due cifre da 00 a FF.

### **Formato Ademco:**

Usare la sezione **[4033]** per programmare una combinazione di codici di rapporto Ademco di default dalla Programmazione Automatica Codici di Rapporto a pagina 45. Poi programmare i codici di rapporto rimanenti o cambiare alcuni codici di default, accedere alle sezioni individuali e inserire il valore esadecimale a due cifre che si trova nell'elenco Codici di Rapporto Contact ID a pagina 48.

### **Formato SIA:**

Usare la sezione **[4033]** per programmare una combinazione di codici di rapporto SIA di default dalla Programmazione Automatica Codici di Rapporto a pagina 45. I codici che non sono ancora stati configurati a default si possono configurare manualmente inserendo FF nell'apposita sezione. Per disabilitare il rapporto di un evento, inserire 000 nell sezione corretta.

### Codici di Rapporto per Inserimento

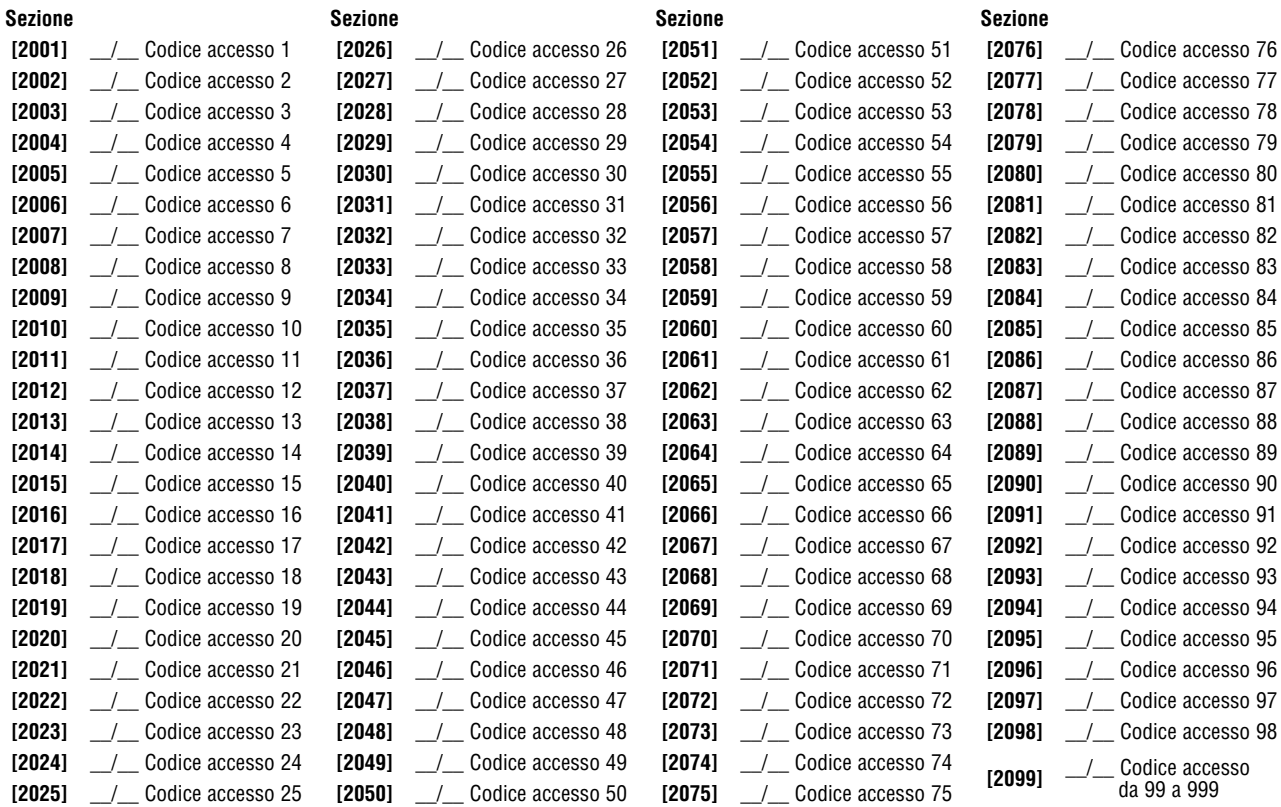

### Codici di Rapporto per Disinserimento

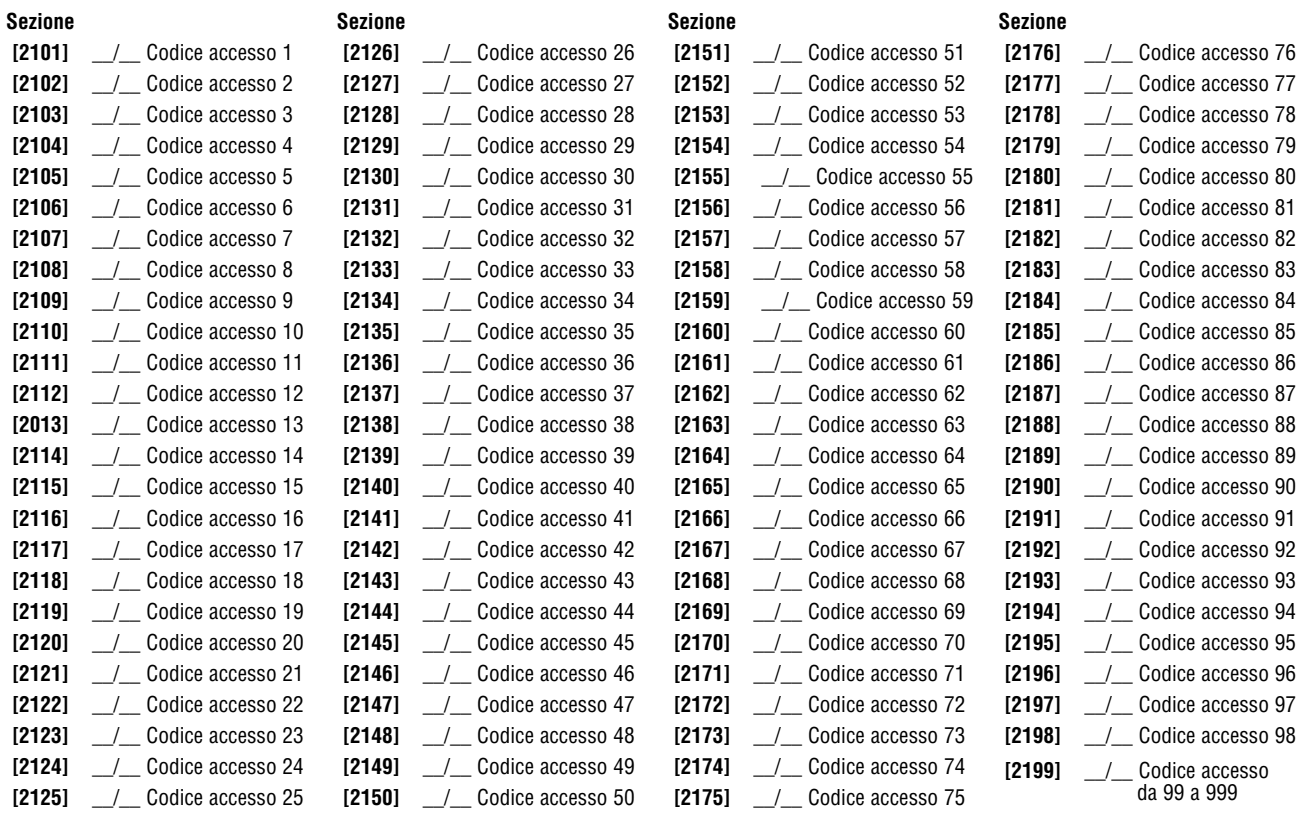

### Sezioni per Controllo Accesso

### Assegnazione di una Porta al Sistema

Queste porte sono usate per programmare i Livelli di Accesso nelle sezioni **[2601]** a **[2615]**. Se si vuole avere una porta collegata al sistema, bisogna installare un contatto porta e assegnarlo a una zona tramite la Programmazione di zona. **<sup>=</sup> Nota: Sotto la colonna della numerazione delle porte (vedi in basso) inserire il numero seriale a 8 cifre del Modulo di Controllo Accesso o della tastiera.**

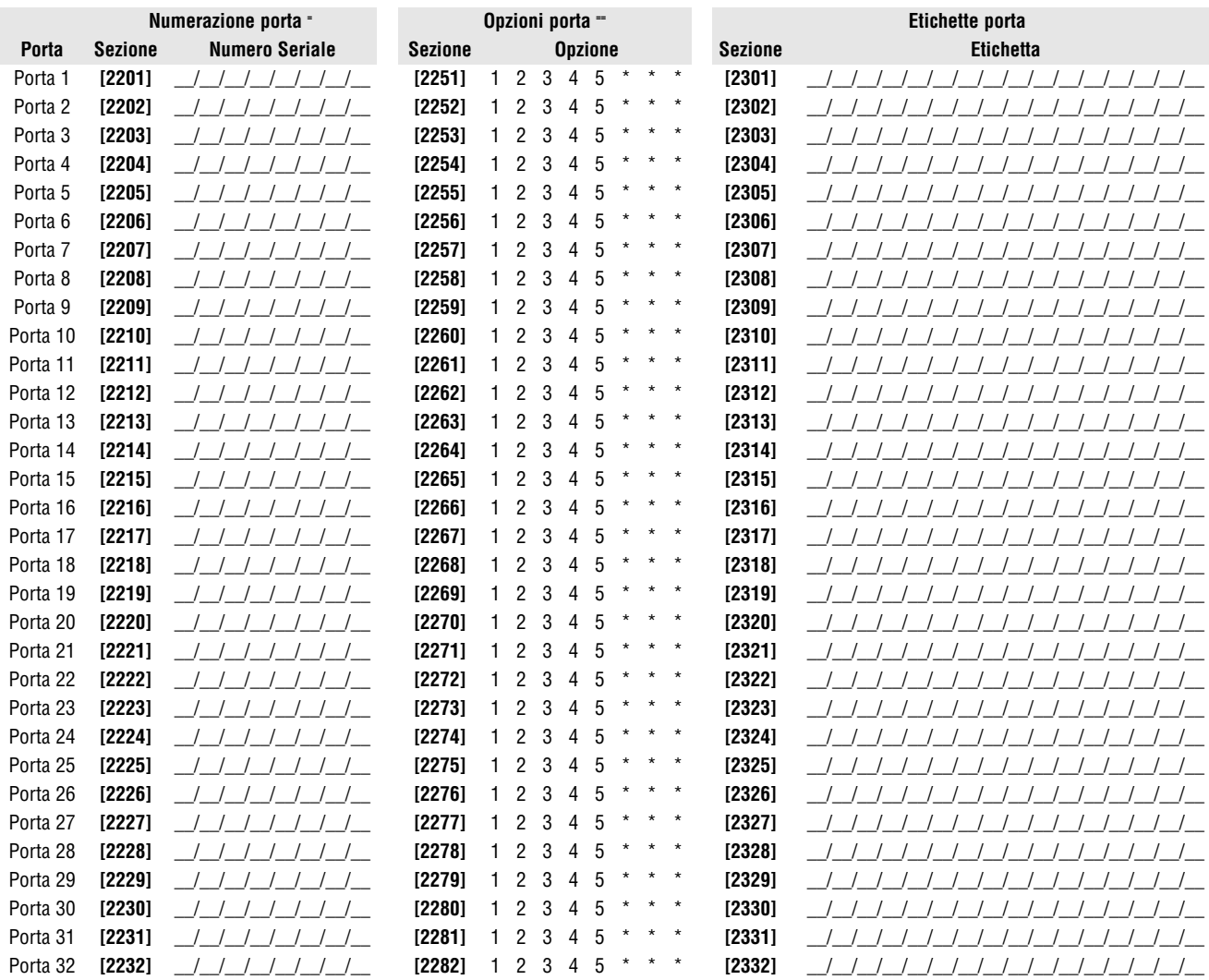

### **== Opzioni porta:**

**[1]**Accesso Porta "OR/AND" - ogni porta può essere programmata per concedere solo l'accesso a tessere che sono assegnate ad almeno una delle aree della porta (Accesso Porta "OR") o a tessere assegnate a tutte le aree assegnate alla porta (Accesso Porta "AND"). Abilitando l'opzione **[1]**, configurerà la porta in modalità Accesso Porta "OR". Disabilitando l'opzione **[1]** configurerà la porta in modalità porta "OR".

**[2]**Codice Accesso Utente: Quando l'opzione **[2]** è disabilitata, la porta di controllo accesso è attivata dal lettore quando si passa la tessera di accesso al lettore. Quando l'opzione **[2]** è abilitata, non è necessario un lettore per attivare la porta di controllo accesso. Per accedere alla porta controllata, gli utenti dovranno inserire il loro codice d'accesso e poi premere il pulsante **[ACC]** (solo DGP2-641)

**[3]**Tessera e Codice di Accesso: Abilitando l'opzione **[3]** sono necessari sia la tessera di controllo accessi valida e il codice di accesso valido dell'utente. La tessera di controllo accesso e il codice di accesso devono appartenere allo stesso utente. disabilitando l'opzione **[3]** sono necessari o la tessera di controllo accessi valida o il codice di accesso valido dell'utente per accedere alla porta. (Solo lettore PosiPIN).

**[4]**Inserimento limitato sulla porta – quando l'opzione **[4]** è abilitata, il lettore di tale porta non può essere usato per inserire il sistema anche se la tessera di controllo accesso ha l'opzione d'inserimento abilitata.

**[5]**Disinserimento limitato sulla porta – Quando l'opzione **[5]** è abilitata, il lettore di quella porta non può essere usato per disinserire il sistema anche se la tessera di controllo accesso ha l'opzione di disinserimento abilitata.

### Programmazione Fasce Orarie

Ogni fascia oraria determina quando è permesso l'accesso agli utenti. Le fasce orarie da 001 a 015 (sezioni **[2401]** a **[2415]**) sono fasce orarie primarie. Le fasce orarie primarie sono le uniche fasce orarie che possono essere assegnate a un Codice Accesso Utente. Le fasce orarie da 016 a 032 (Sezioni **[2416]** a **[2432]**) sono fasce orarie secondarie. Le fasce orarie secondarie non possono essere assegnate a un Codice Accesso Utente e possono solo essere usate come fascia oraria di backup.

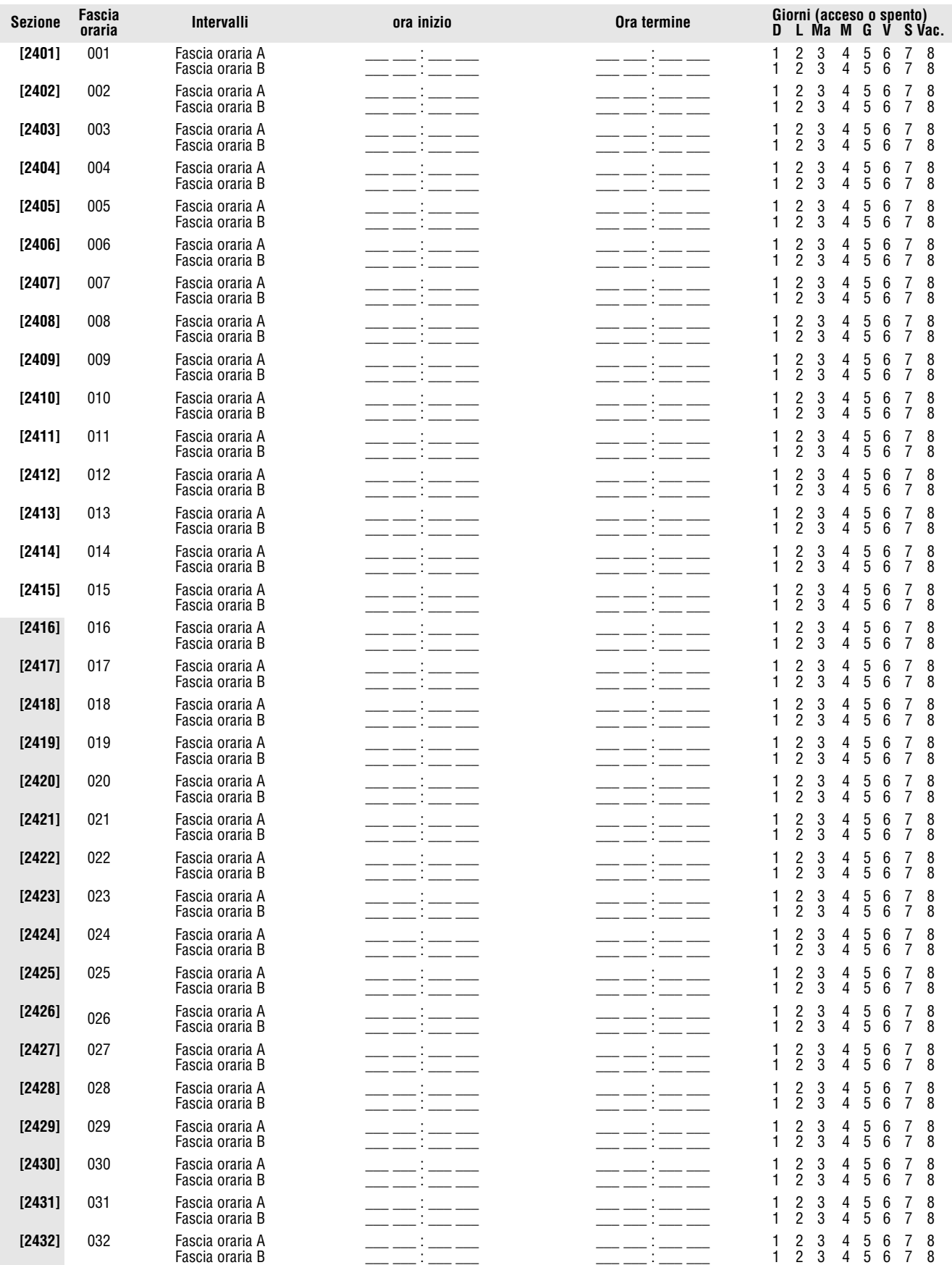

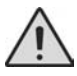

L'ora di inizio e termine di una fascia oraria non può oltrepassare il giorno stesso. Esempio: Per programmare un turno dalle 22:00 di un giorno alle 6:00 del mattino seguente, si deve programmare la fascia oraria A: Ora d'inizio: 22:00 e Ora di termine 23:59 poi programmare la fascia oraria B con ora d'inizio 00:00 e ora di termine alle 06:00. La fascia oraria non verrà interrotta tra le 23:59 e le 00:00.

### Fasce orarie di Backup

Ogni fascia oraria programmata (vedi Programmazione Fasce orarie a pagina 34) può avere il backup di o il collegamento a un'altra fascia oraria. Si usa il backup nel caso in cui la prima fascia oraria non è valida. Inserire il numero a tre cifre della fascia oraria che si vuole usare come backup. Esempio: Se si vuole avere il backup della fascia oraria 001 a 011, si deve inserire il numero 011 nella sezione **[2501]**. La centrale verificherà fino 8 fasce orarie collegate in modo consecutivo fino a che determina se la tessera o il codice sono validi. Esempio:

Se la fascia oraria 001 è collegata alla fascia oraria 005 e la fascia oraria 05 è collegata alla fascia oraria 030, allora la centrale verificherà le fasce orarie 001, 005 e 030.

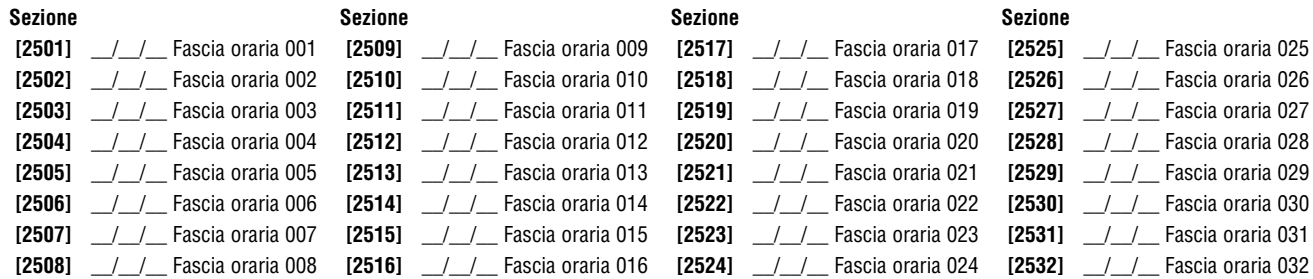

### Programmazione Livelli di Accesso

Ogni livello d'Accesso è una combinazione di porte di controllo accesso. Esempio: Se l'opzione **[1]** nella prima schermata è abilitata nella sezione **[2601]**, il livello 01 permetterà l'accesso solo alla porta 01.

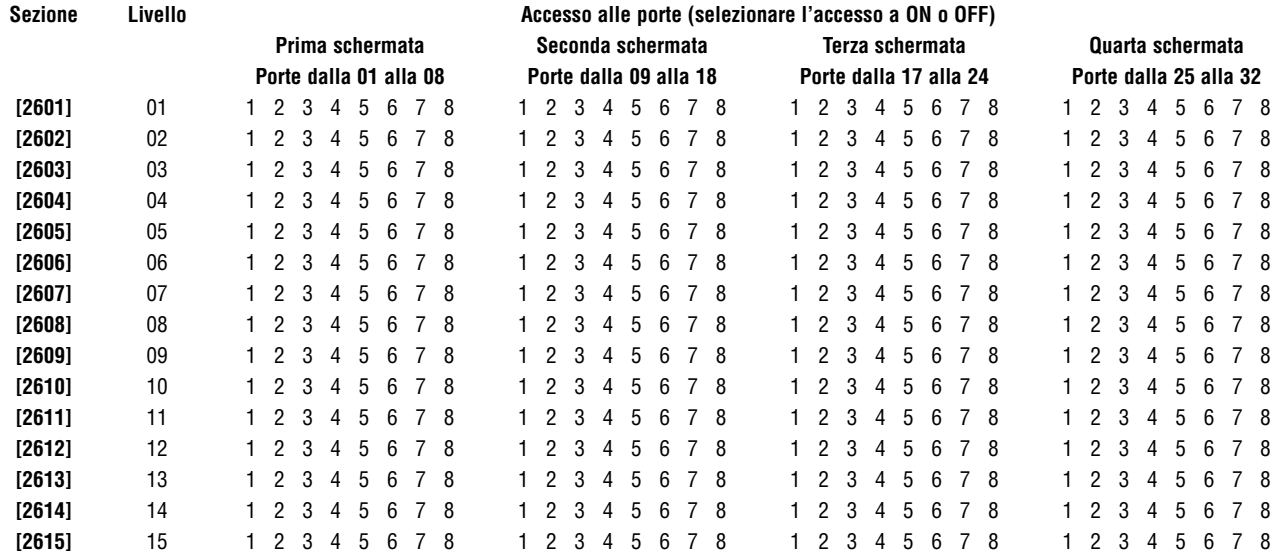

### Programmazione Festività

Quando si abilita **[H]** in una fascia oraria (riferirsi alla pagina 34) l'accesso è permesso agli utenti nei giorni indicati qui sotto.

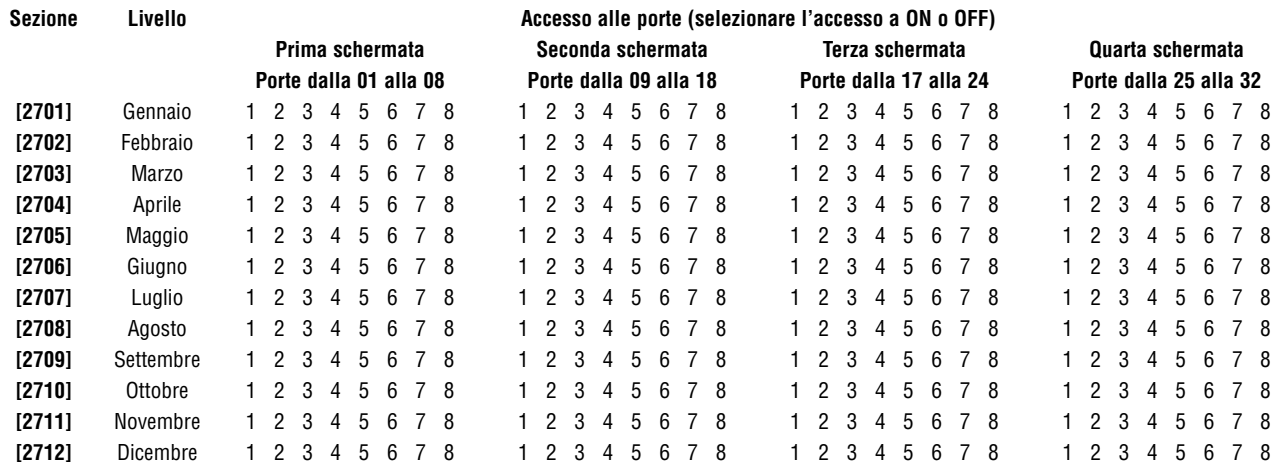

### Numerazione Tastiera

Le sezioni da **[2801]** a **[2832]** sono usate esclusivamente per identificare la tastiera nella memoria eventi. Inserire il numero seriale della tastiera a 8 cifre che si vuole definire come tastiera x (1 a 32). La memoria eventi visualizzerà qualsiasi evento relativo a una tastiera come tastiera 1 o tastiera 2, eccetera.

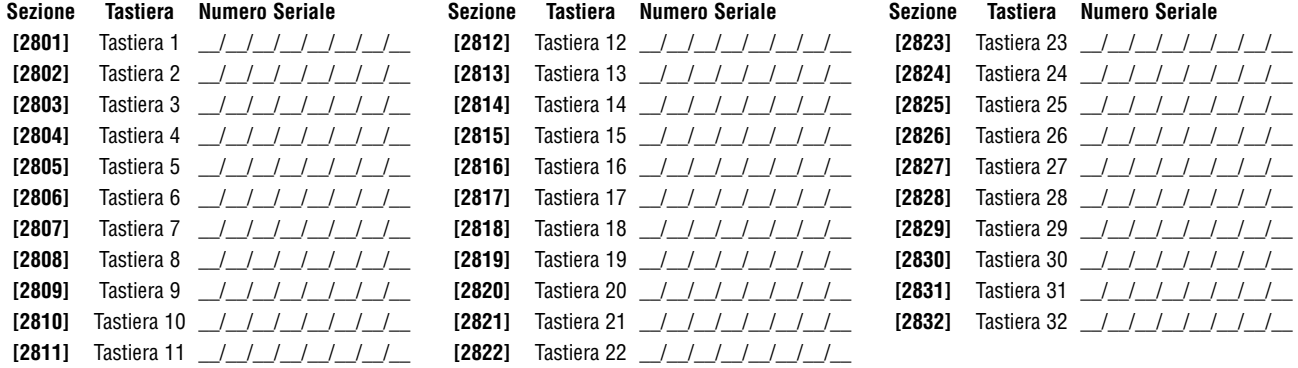

### Programmazione Telecomandi

E' possibile programmare fino a 16 differenti gruppi di programmazione i tasti dei telecomandi assegnati individualmente agli utenti. Ogni telecomando assegnato all'utente è pre-programmato di default: (1B) (C0) (gruppo programmazione 1).

### Gruppo Programmazione Telecomandi

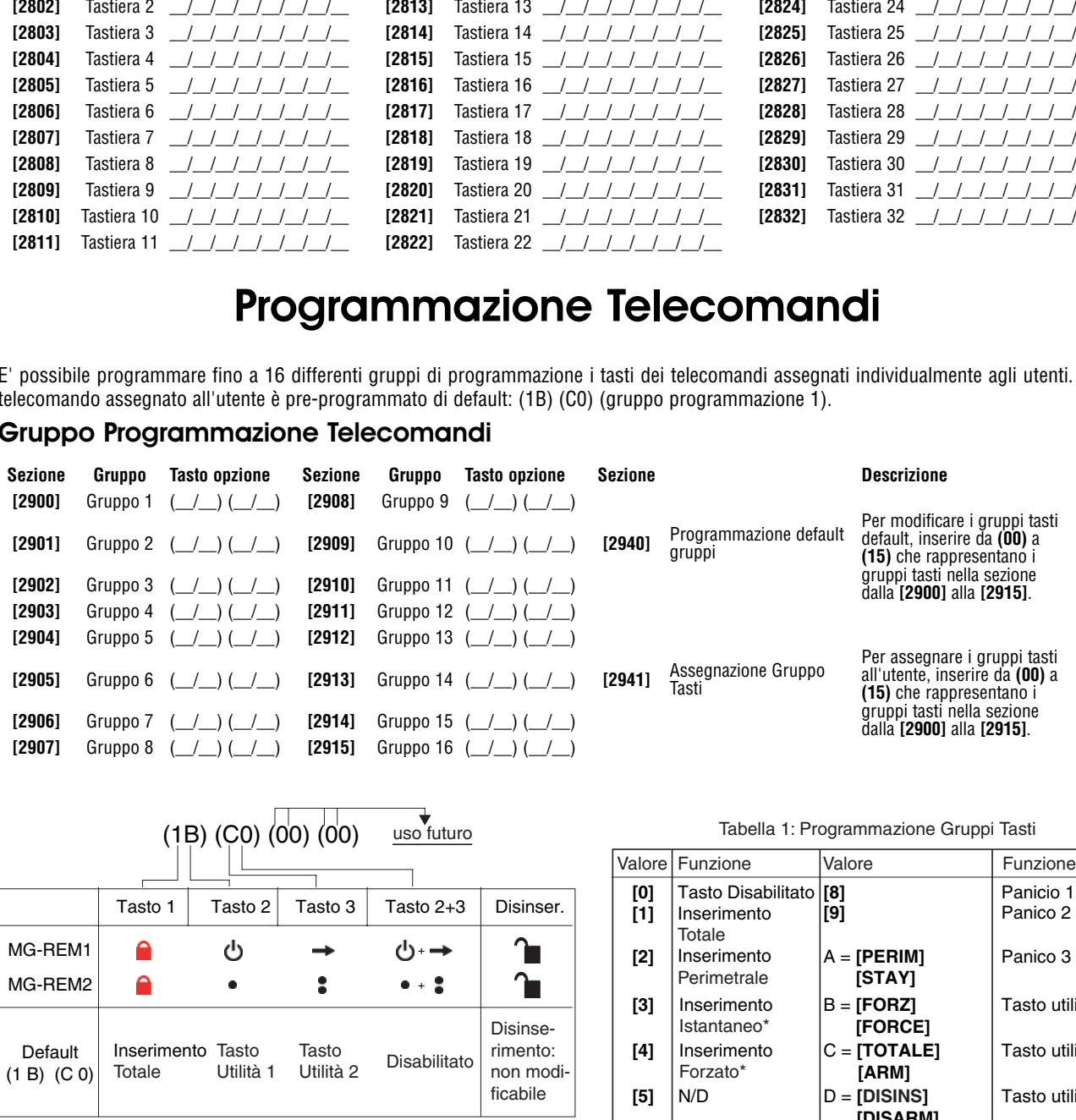

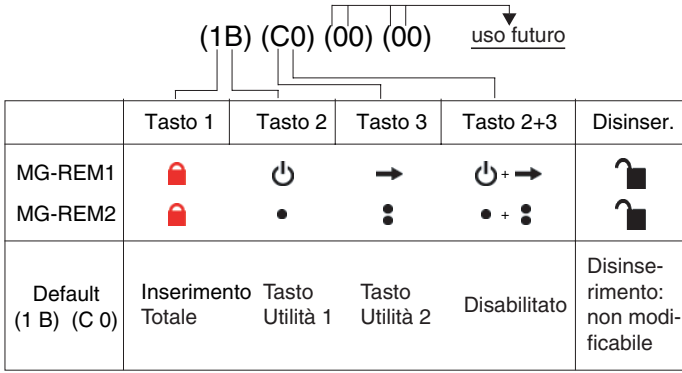

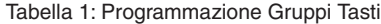

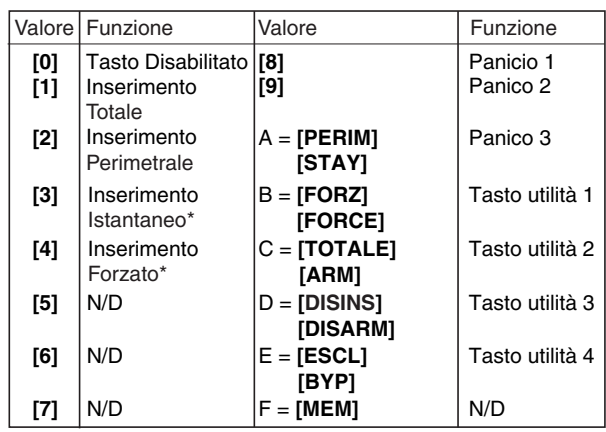

\* Versione V1.10 o superiore

### Configurazioni della Centrale

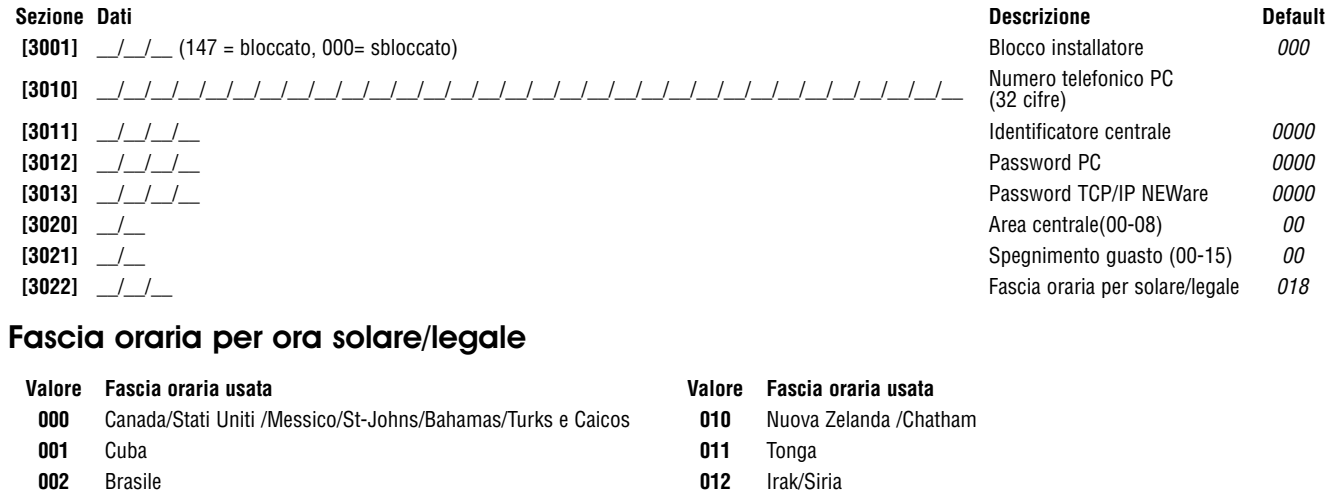

- 
- **003** Cile **013** Israele (TBC)
- **004** Isole Falkland **014** Libano/Kirgizstan
- **005** Paraguay **015** Palestina
- **006** Unione Europea/Gran Bretagna/Groenlandia **016** Egitto
- **007** Russia e paesi circostanti **017** Namibia
	-
	- 018 Stati Uniti cominciando dal 2007 (TBC)

### Opzioni di Sistema

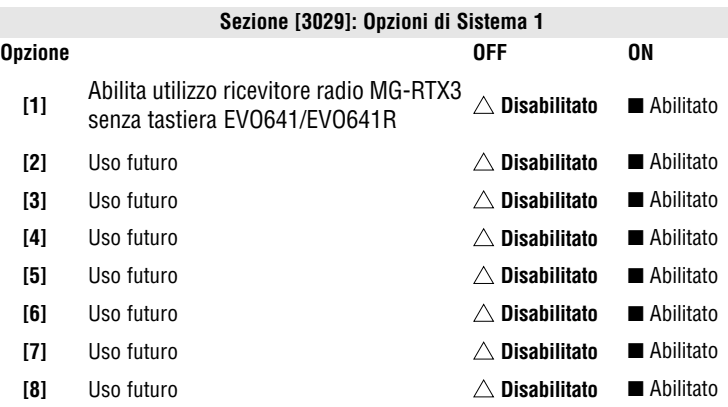

**<sup>008</sup>** Australia del Sud /Vittoria/Territorio Principale Australiano/New

**009** Tasmania/Lord Howe Island

### $\triangle$  = configurazione di default

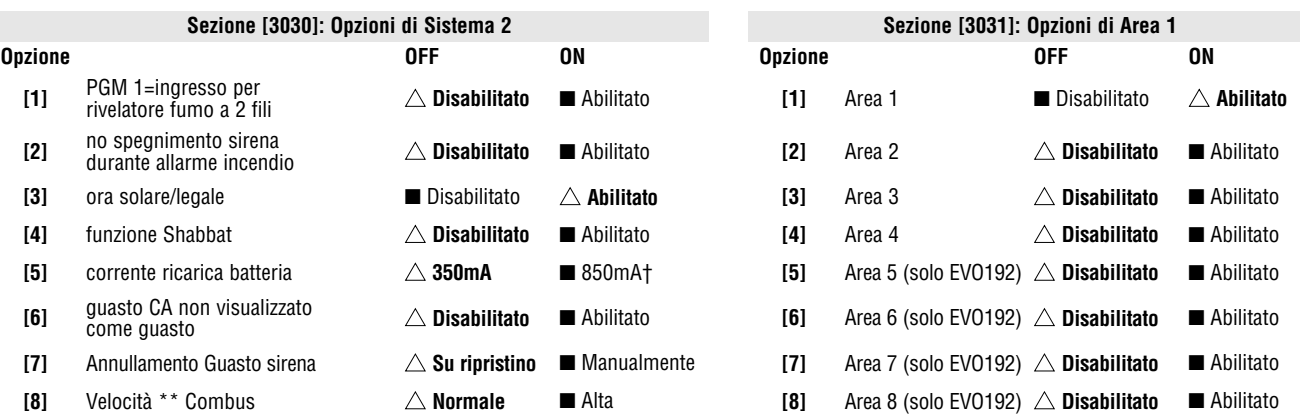

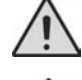

### Sistema si ripristina.

† Quando si seleziona una corrente di carica della batteria di 850 mA, serve un trasformatore da 40 VA. L'utilizzo di un trasformatore a 20VA con una corrente di carica della batteria di 850 mA, potrebbe danneggiare il sistema.

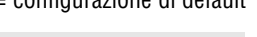

 $\triangle$  = configurazione di default

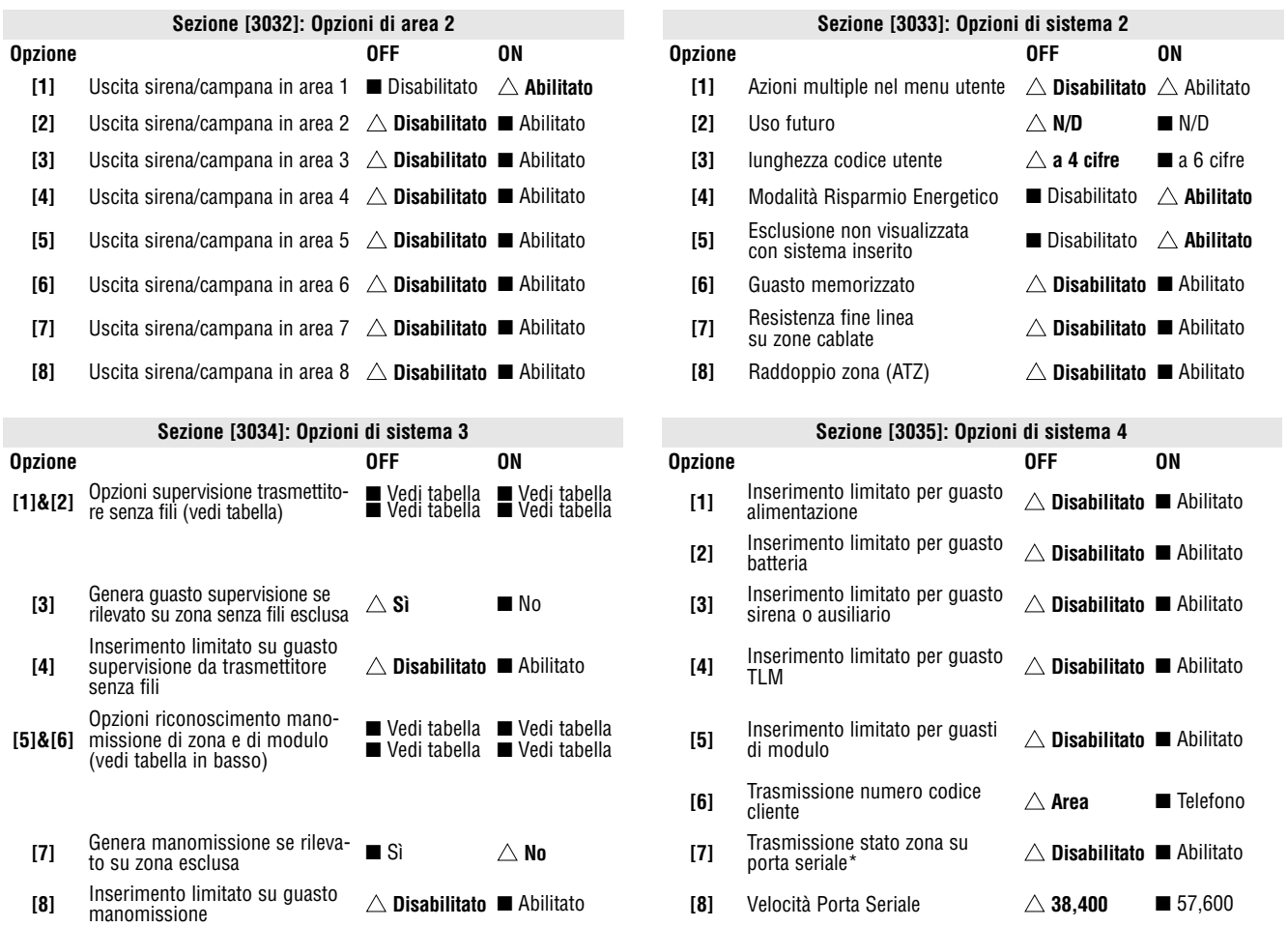

\* Questa opzione è usata da qualche software di monitoraggio eventi come Hyperterminal. E' sempre trasmesso con il programma WinLoad e le stampanti.

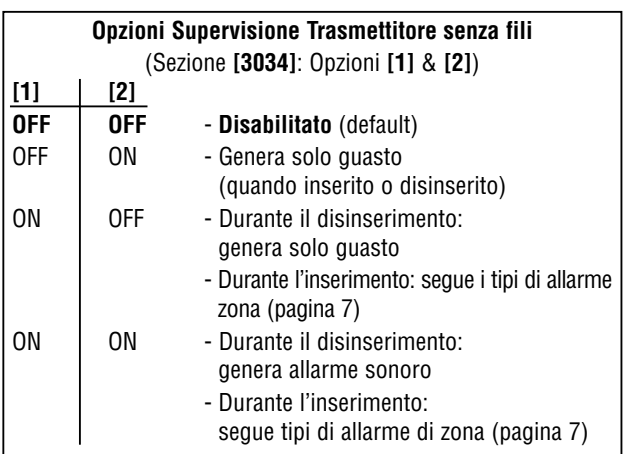

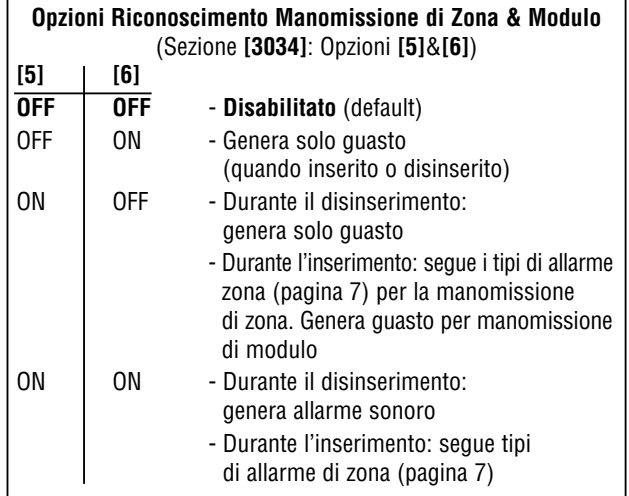

### Opzioni Combinatore

 $\triangle$  = configurazione di default

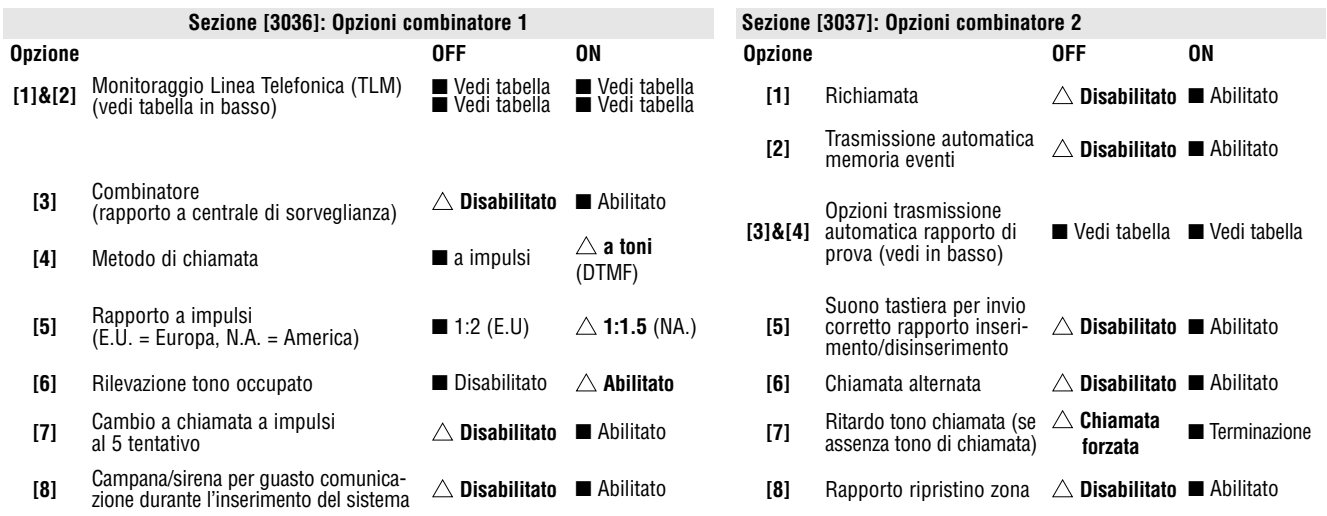

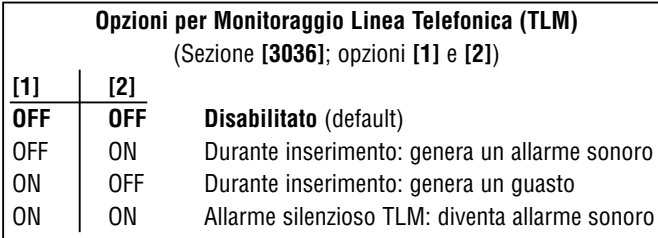

### **Opzioni Trasmissione rapporto prova automatica** (Sezione **[3037]**; opzioni **[3]** & **[4]**)  $[3]$   $[4]$ **OFF OFF** Trasmissione del codice di rapporto prova all'intervallo dei i giorni programmati nella Sezione **[3040]** all'ora programmata nella sezione **[3041]** (default) OFF ON Durante il disinserimento: Trasmissione del codice di rapporto prova alla scadenza del tempo programmato nella sezione**[3043]**. Durante l'inserimento: Trasmissione del codice di rapporto prova alla scadenza del tempo programmato nella sezione **[3042]**. ON OFF La centrale trasmetterà il codice di rapporto prova a ogni ora al minuto programmato nella Sezione **[3041]** (ultime due cifre). Da notare che le prime due cifre della sezione **[3041]** verranno ignorate. Esempio: se è stata programmata l'ora 10:25 nella sezione **[3041]**, il codice di rapporto prova verrebbe trasmesso al 25°minuto di ogni ora, ovvero 11:25, 12:25, ecc… ON | ON Il codice di rapporto prova verrà trasmesso quando avviene una delle condizioni della seconda o terza opzione elencate qui sopra

ON e **[4]** = OFF)

(opzioni **[3]** = OFF e **[4]** = ON/opzioni **[3]** =

### Altre Opzioni

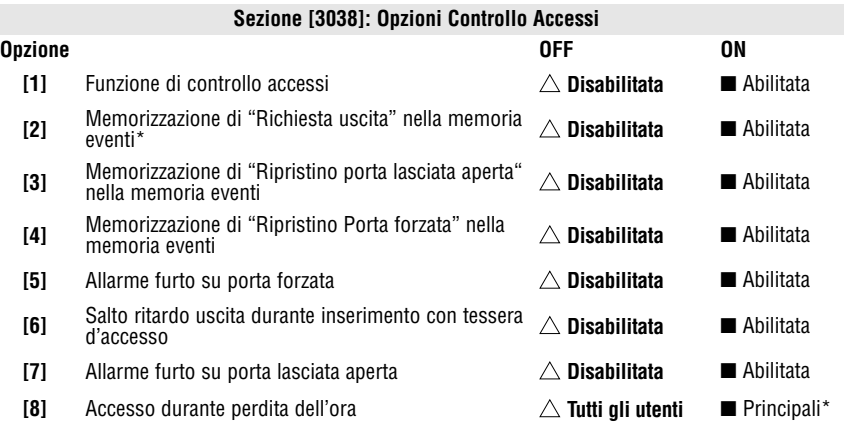

 $\triangle$  = configurazione di default

\* questo include anche gli utenti con 00 come fascia oraria d'accesso

Dato che eventi di "Richiesta uscita" avvengono spesso, la memoria eventi si riempirà molto velocemente.

### Finestra di Tolleranza per Fasce orarie

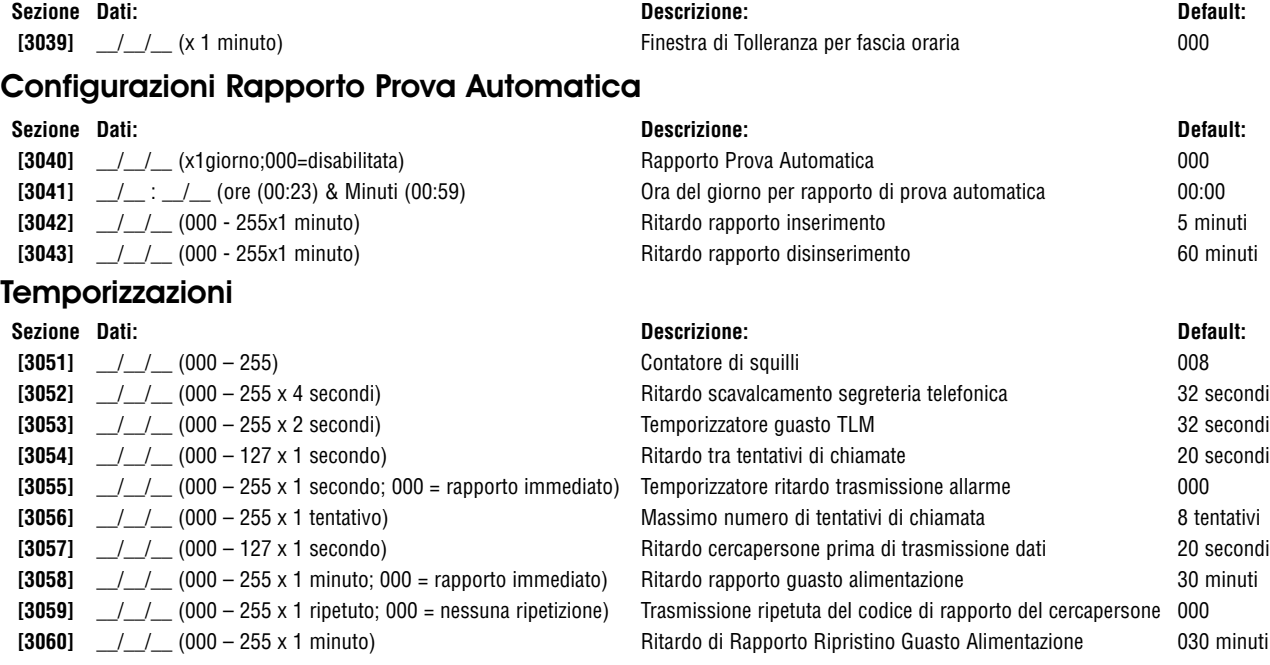

### Configurazioni di Comunicazione

### Numeri codici clienti

Solo il formato SIA supporta lo **[0]** = cifra 0 nei numeri di codice cliente. I numeri dei codici cliente che usano altri formati di rapporto non supportano lo **[0]** = cifra 0. Inserire lo **[PERIM]/[STAY]** = cifra A al suo posto. Quando si usa il formato SIA e la trasmissione del codice di cliente (vedi opzione **[6]** nella sezione **[3035]** a pagina 38) corrisponde all'area, la centrale usa solamente il numero del codice cliente dell'area 1 programmato nella sezione **[3061]**, ma il codice di rapporto include il numero dell'area.

MSTN – Numero telefonico della centrale di sorveglianza

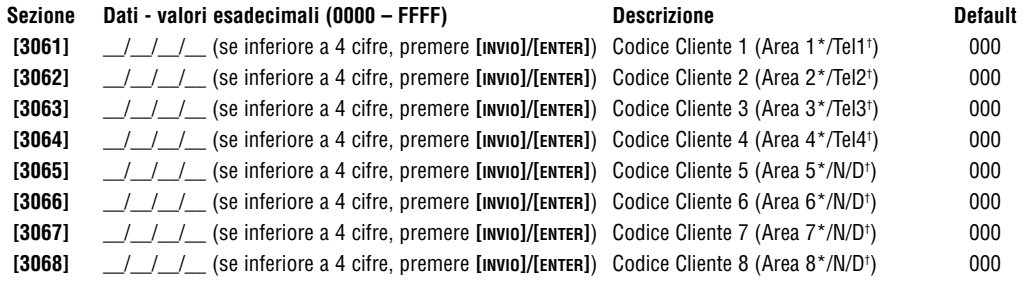

\*Opzione **[6]** nella sezione **[3035]** è disabilitata

† Opzione **[6]** nella sezione **[3035]** è abilitata

### Formati Rapporto:

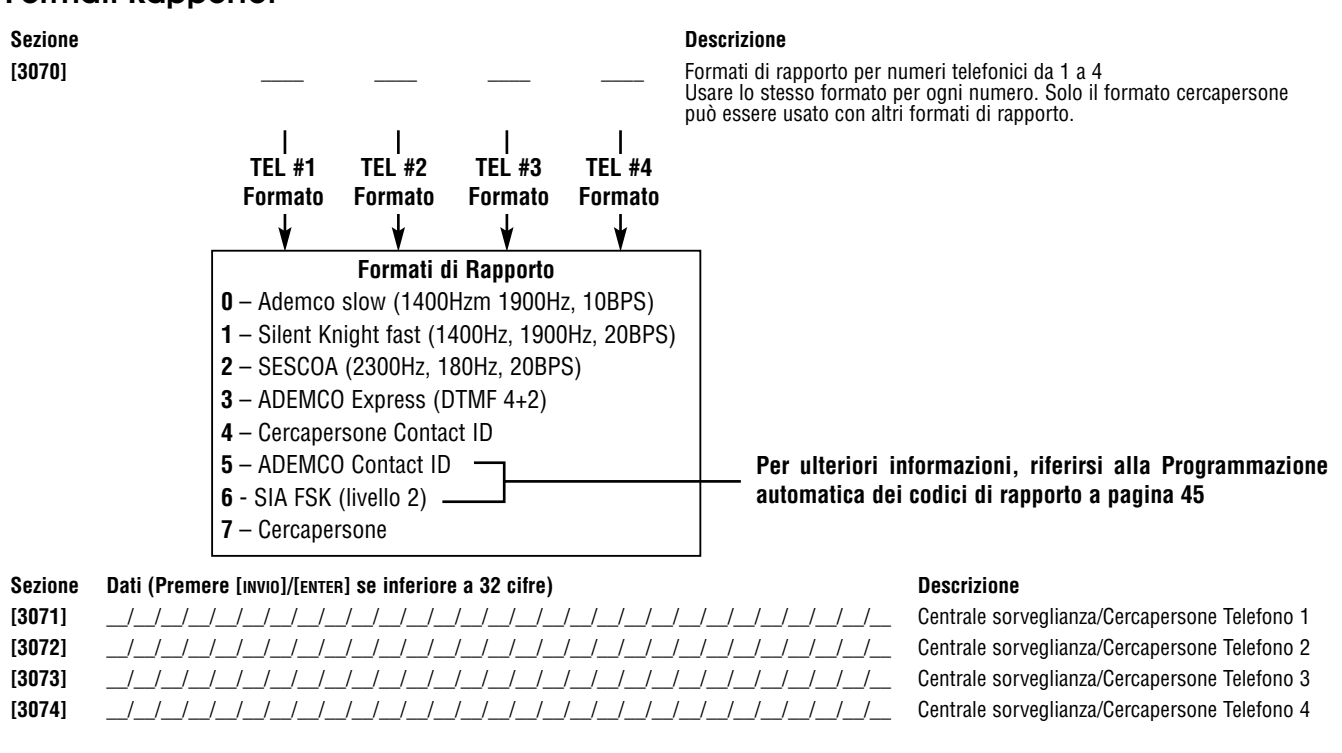

Per installazioni Nordamericane che usano sia formati SIA che i formati Contact ID, inserire \*70 e poi o P (pausa di 4 secondi) o W (attendere per secondo squillo) prima dei numeri telefonici nelle sezioni da **[3071]** <sup>a</sup>**[3074]** per disabilitare l'attesa di chiamata.

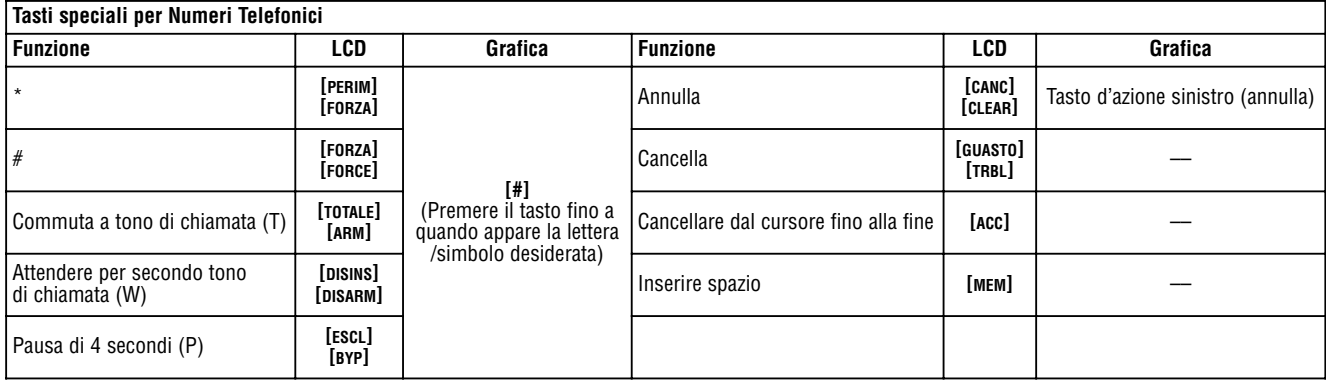

### Direzione Chiamata Eventi di Sistema

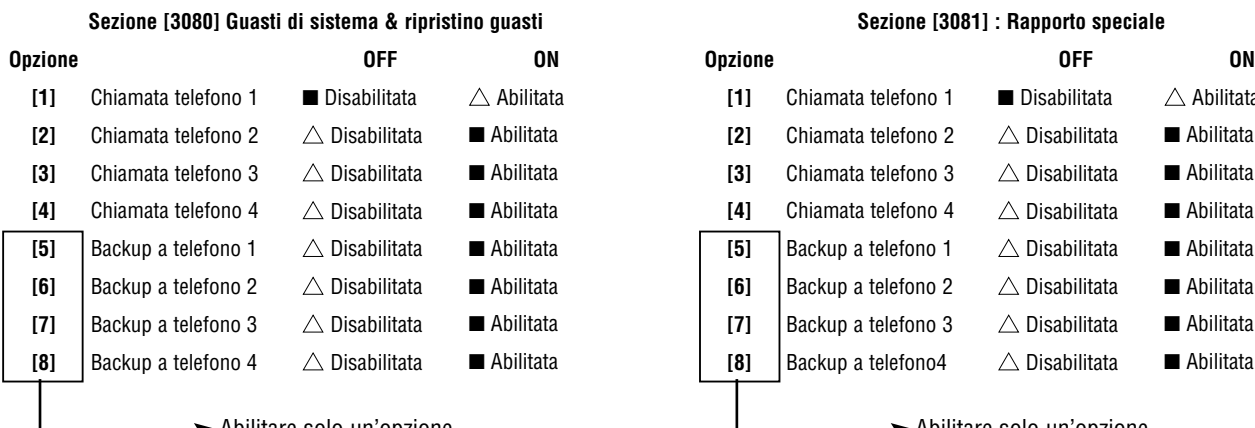

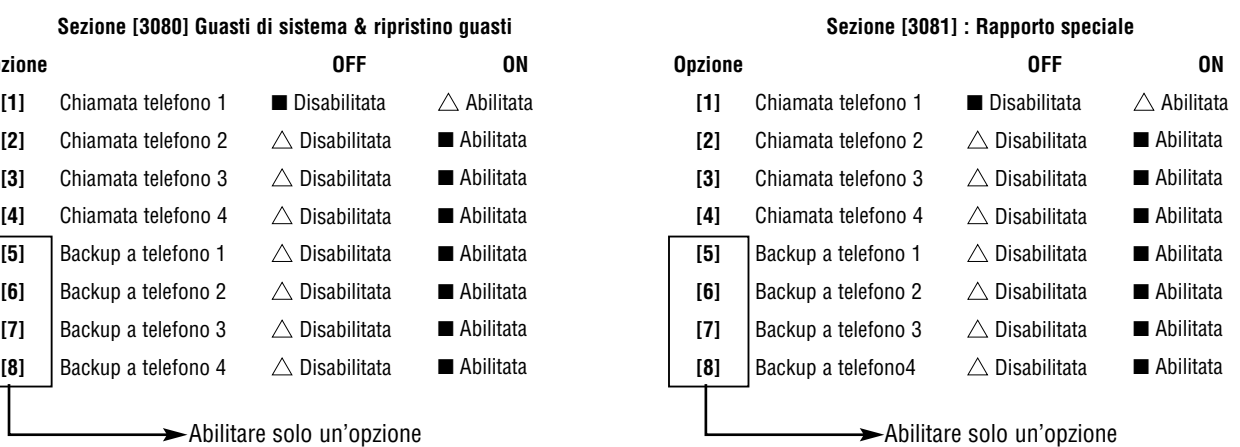

### Configurazioni di Area

### **Sezione Etichetta area Sezione Etichetta area**

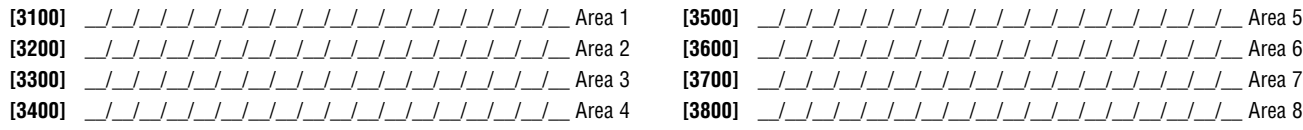

### Orari Inserimento Automatico

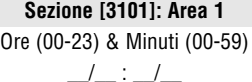

 $\Box \bot$  :  $\Box \bot$  :  $\Box \bot$  :  $\Box \bot$  :  $\Box \bot$  :  $\Box \bot$  :  $\Box \bot$ 

Ore (00-23) & Minuti (00-59) Ore (00-23) & Minuti (00-59) Ore (00-23) & Minuti (00-59) Ore (00-23) & Minuti (00-59) \_\_/\_\_ : \_\_/\_\_ \_\_/\_\_ : \_\_/\_\_ \_\_/\_\_ : \_\_/\_\_ \_\_/\_\_ : \_\_/\_\_

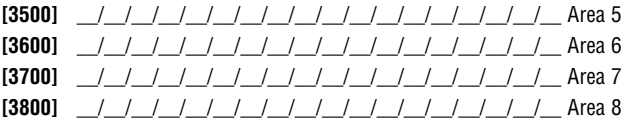

**Sezione [3101]: Area 1 Sezione [3201]: Area 2 Sezione [3301]: Area 3 Sezione [3401]: Area 4** Ore (00-23) & Minuti (00-59) Ore (00-23) & Minuti (00-59) Ore (00-23) & Minuti (00-59) Ore (00-23) & Minuti (00-59)

**Sezione [3501]: Area 5 Sezione [3601]: Area 6 Sezione [3701]: Area 7 Sezione [3801]: Area 8**

### Fasce orarie rapporto inserimento

(Se l'area è inserita fuori dalla fascia oraria, la centrale invierà un codice di rapporto di Chiusura anticipata **[3916]** e/o ritardo chiusura **[3917];** vedi pagina 50)

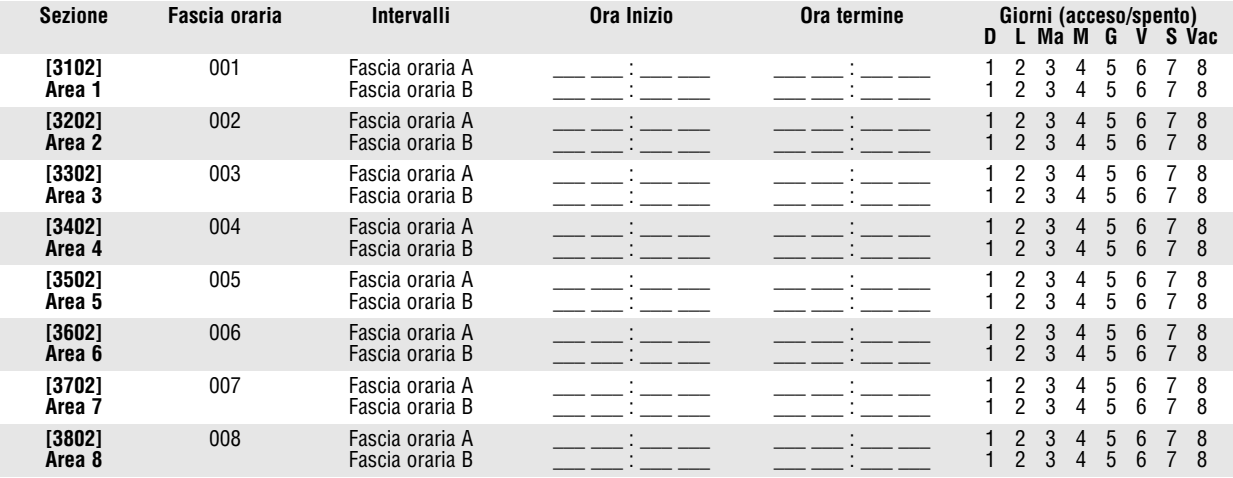

### Fasce orarie Rapporto disinserimento

(Se l'area è inserita fuori dalla fascia oraria, la centrale invierà un codice di rapporto di Apertura anticipata **[3916]** e/o ritardo apertura **[3917]**; vedi pagina 50).

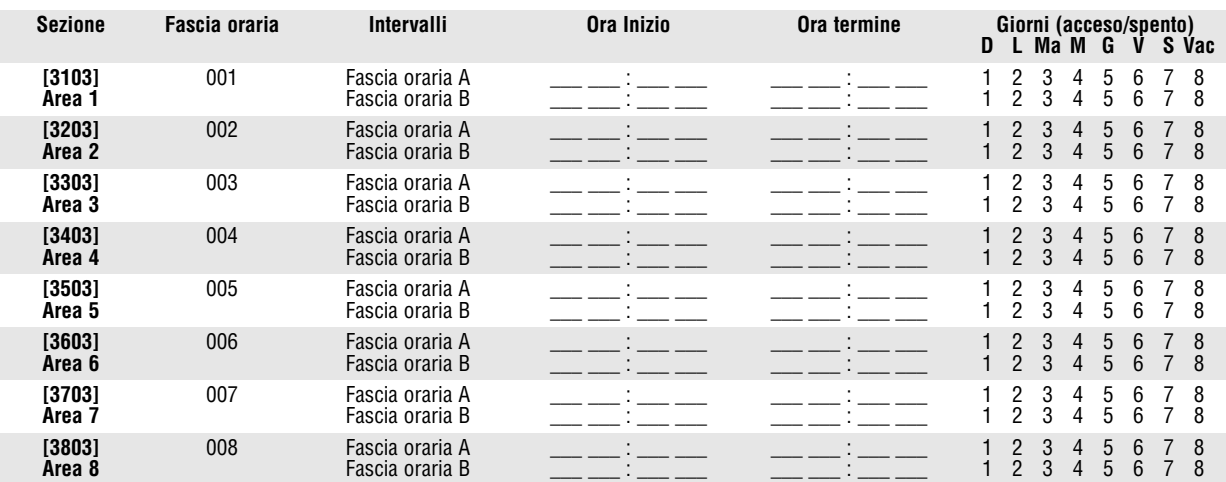

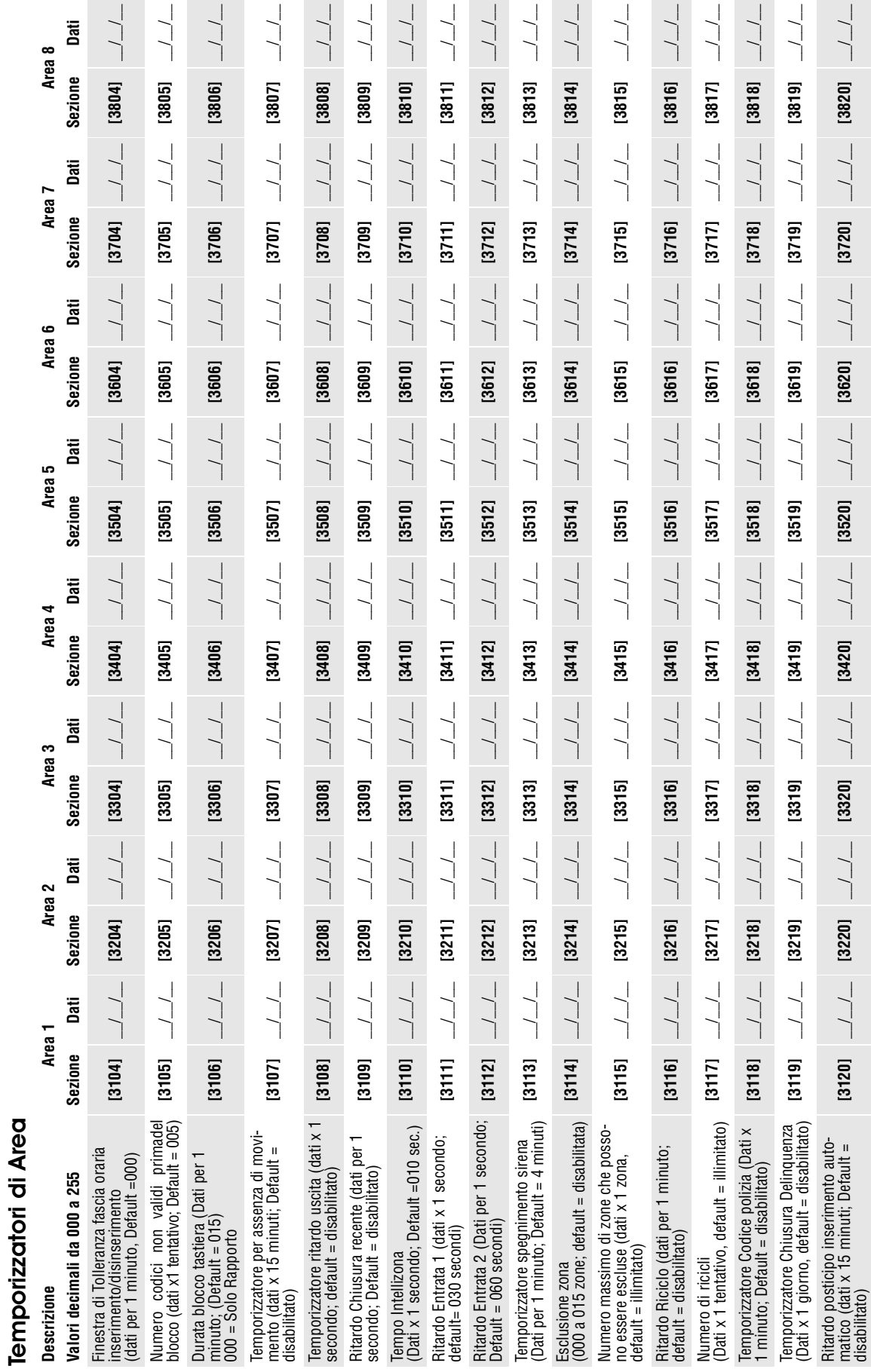

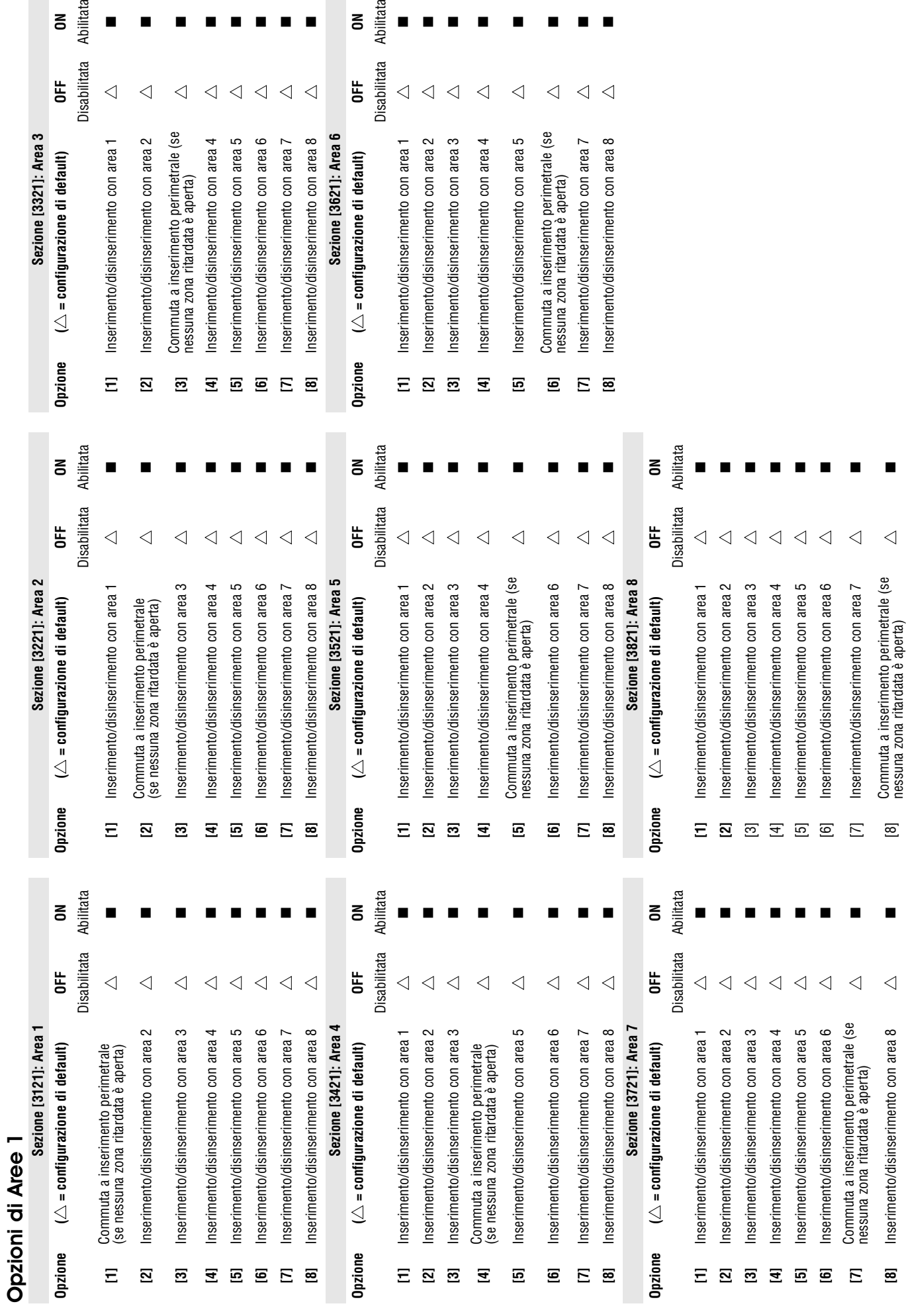

Abilitata

OFF<br>Disabilitata

 $\blacksquare$ 

 $\blacksquare$ 

 $\triangleleft$ 

 $\blacksquare$  $\blacksquare$  $\blacksquare$ 

 $\triangleleft$ 

con area 8

 $\triangleleft$ 

 $\triangleleft$ 

 $\triangleleft$ 

 $\sum_{i=1}^{n}$ 

 $\blacksquare$  .

 $\blacksquare$ 

 $\blacksquare$ 

Abilitata

 $\blacksquare$ 

 $\triangleleft$ 

con area 1

 $\triangleleft$ 

 $\overline{\phantom{a}}$ 

OFF<br>Disabilitata

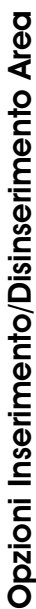

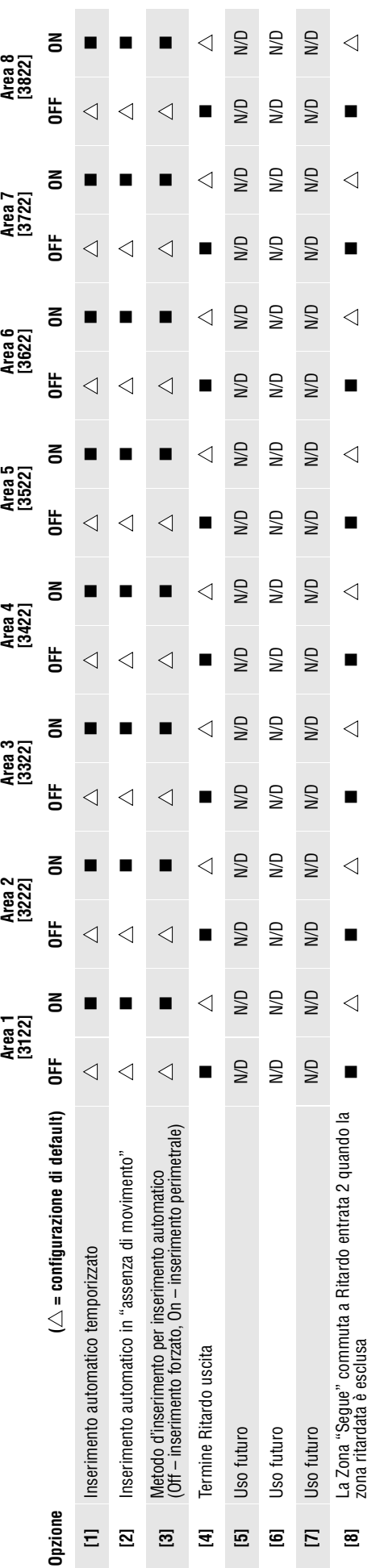

## Opzioni Allarme aggressione di area Opzioni Allarme aggressione di area

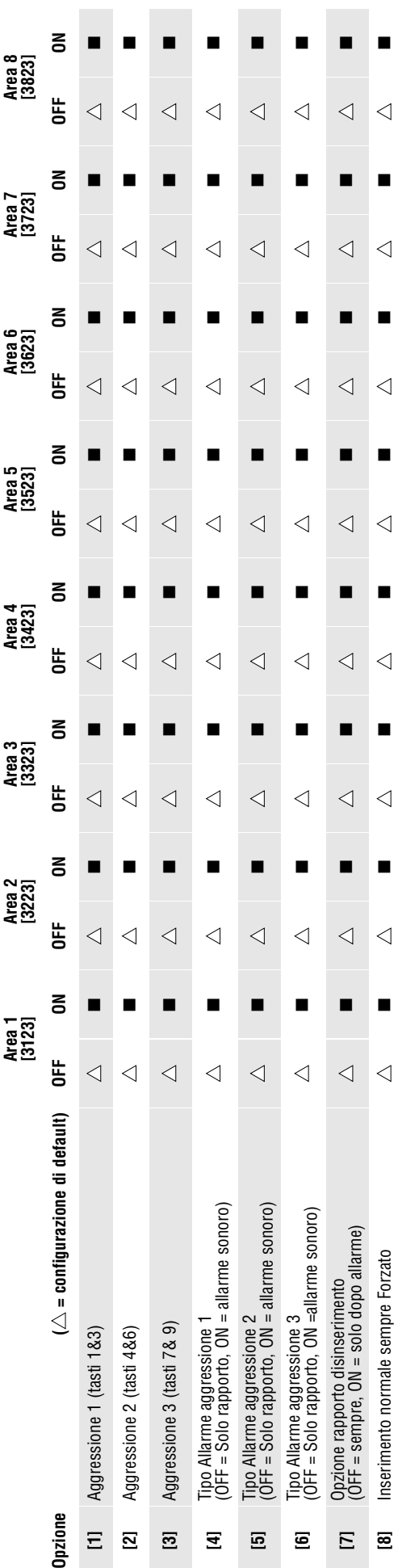

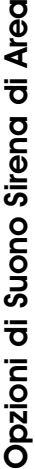

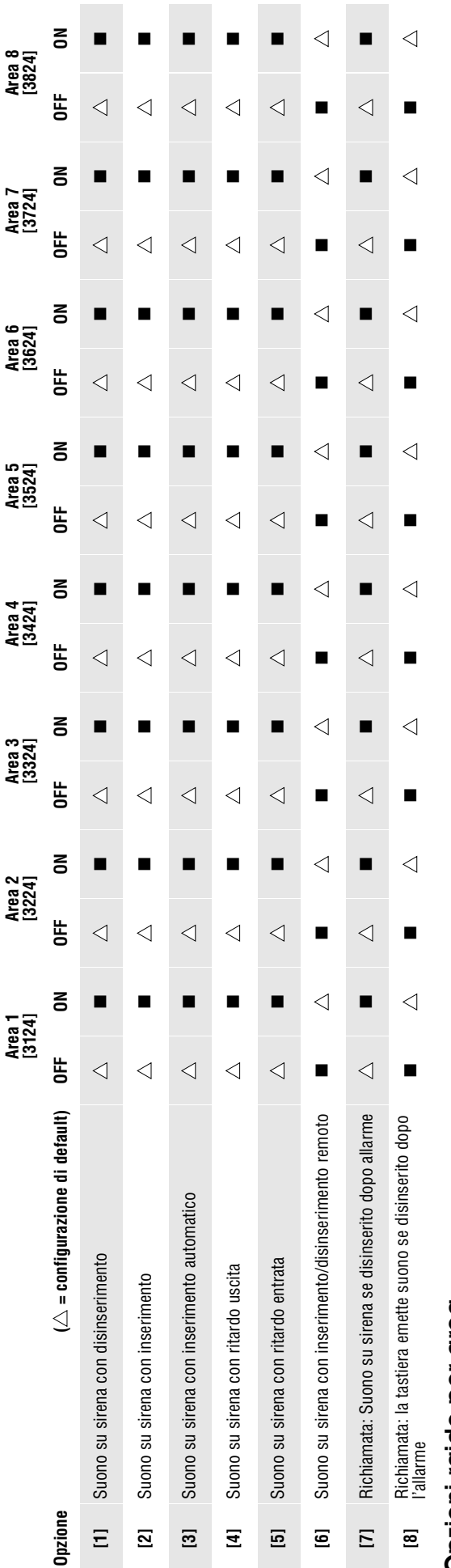

### Opzioni raide per area Opzioni raide per area

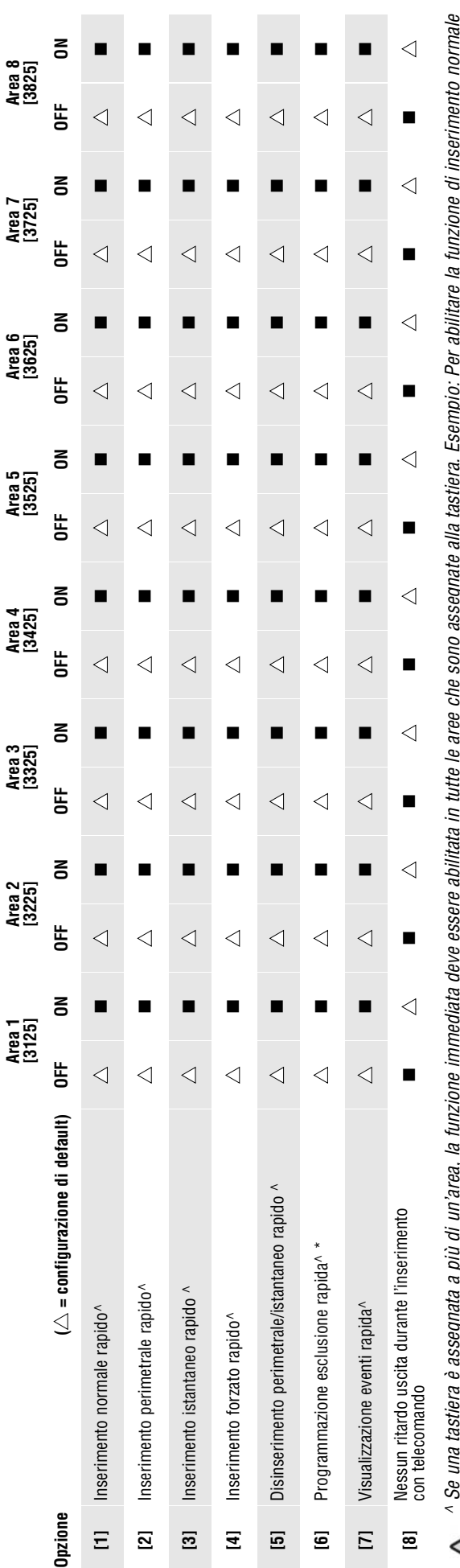

^ Se una tastiera è assegnata a più di un'area, la funzione immediata deve essere abilitata in tutte le aree che sono assegnate alla tastiera. Esempio: Per abilitare la funzione di inserimento normale ^ Se una tastiera è assegnata a più di un'area, la funzione immediata deve essere abilitata in tutte le aree che sono assegnate alla tastiera. Esempi<br>/ 1. immediato di una tastiera assegnata alle aree 1, 2 e 5 si devono ab immediato di una tastiera assegnata alle aree 1, 2 e 5 si devono abilitare le sezioni **[3125]** opzione **[1], [3225]** opzione **[1]** e **[3525]** opzione **[1].**

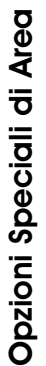

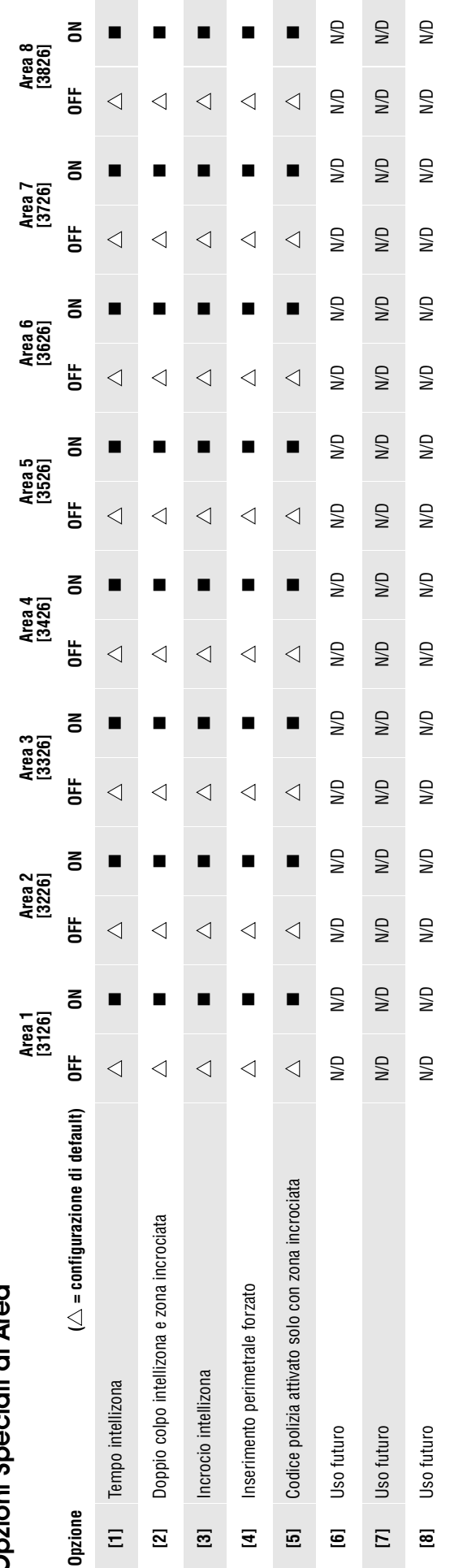

# Direzione evento chiamata inserimento/disinserimento di area

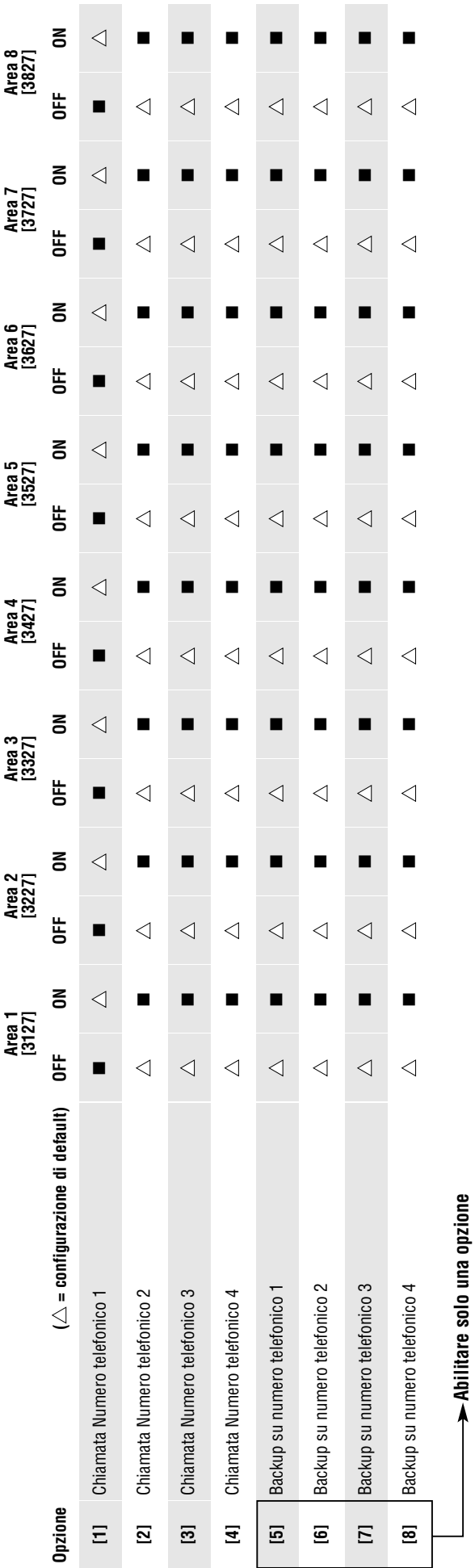

**Abilitare solo una opzione**

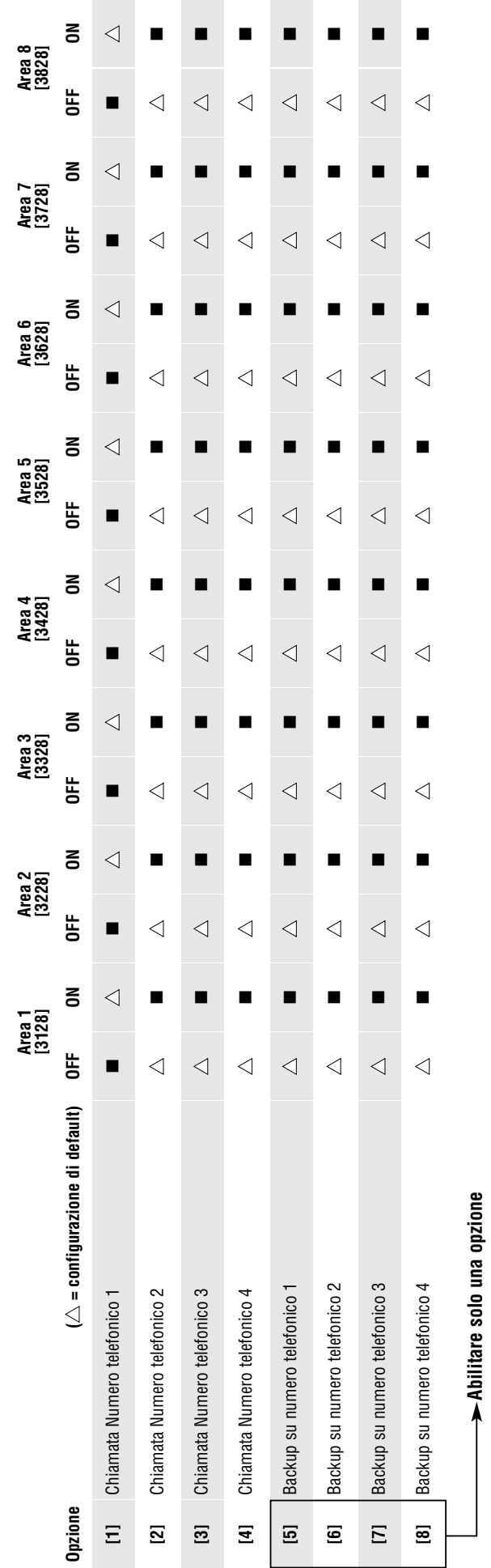

Direzione evento chiamata allarme/ripristino allarme di area

Direzione evento chiamata allarme/ripristino allarme di area

# Direzione chiamata evento manomissione/ripristino manomissione di area Direzione chiamata evento manomissione/ripristino manomissione di area

![](_page_47_Picture_799.jpeg)

![](_page_48_Picture_395.jpeg)

Ritardo uscita inserimento speciale

### Codici di Rapporto Speciali e di Guasto

### **Formati Ademco slow, Silent Knight fast, SESCOA, Ademco Express o Pager:** Inserire i valori desiderati esadecimali a due cifre da 00 a FF. **Formato Ademco:**

Usare le sezioni **[4034]** (Codici di Rapporto Speciali di Sistema). **[4035]** (Codici di Rapporto per inserimento/disinserimento speciale), **[4036]** (Codici di Rapporto di Allarme Speciale) e **[4037]** (Codici di rapporto di Guasti /Ripristino Guasti) per programmare una combinazione di codici di rapporto Ademco di default dalla Programmazione Automatica Codici di Rapporto a pagina 45. Poi programmare i codici di rapporto rimanenti o cambiare alcuni codici di default, accedere alle sezioni individuali e inserire il valore esadecimale a due cifre che si trova nell'elenco Codici di Rapporto Contact ID a pagina 48.

### **Formato SIA:**

Usare le sezioni **[4034]** (Codici di Rapporto Speciali di Sistema). (Codici di Rapporto per inserimento/disinserimento speciale), **[4036]** (Codici di Rapporto di Allarme Speciale) e **[4037]** (Codici di rapporto di Guasti /Ripristino Guasti **[4035]**) per programmare una combinazione di codici di rapporto SIA di default dalla Programmazione Automatica Codici di Rapporto a pagina 45. I codici che non sono ancora stati configurati a default si possono configurare manualmente inserendo FF nell'apposita sezione. Per disabilitare il rapporto di un evento, inserire 00 nella sezione corretta.

### Codici di Rapporto Speciali e di Guasto

### **Sezione Codice di Rapporto**

- **[3900]** \_\_/\_\_ Ripristino alimentazione dopo perdita totale di alimentazione
- **[3901]** \_\_/\_\_ Ripristino software (watchdog)
- **[3902]** \_\_/\_\_ Rapporto Prova
- **[3903]** \_\_/\_\_ Ascolto a Seguire
- **[3904]** \_\_/\_\_ Richiesta ingresso WinLoad (solo Richiamata)
- **[3905]** \_\_/\_\_ Uscita da WinLoad
- **[3906]** \_\_/\_\_ Accesso Installatore
- **[3907]** \_\_/\_\_ Uscita installatore
- **[3908]** \_\_/\_\_ Uso Futuro
- **[3909]** \_\_/\_\_ Uso Futuro

### Codici di Rapporto Speciali per Disinserimento

### **Sezione Codice di Rapporto**

- **[3920]** \_\_/\_\_ Cancellazione inserimento automatico
- **[3921]** \_\_/\_\_ Disinserimento rapido
- **[3922]** \_\_/\_\_ Disinserimento da PC
- **[3923]** \_\_/\_\_ Disinserimento dopo allarme da PC
- **[3924]** \_\_/\_\_ Cancellazione Allarme
- **[3925]** \_\_/\_\_ Uso Futuro
- **[3926]** \_\_/\_\_ Apertura anticipata (riferirsi a Fasce orarie Rapporto disinserimento, a pagina 42) **[3927]** \_\_/\_\_ Apertura ritardata (Riferirsi a Fasce orarie Rapporto Disinserimento a pagina 42)
- **[3928]** \_\_/\_\_ Disinserimento remoto(APR3-ADM2, DGP-LSN4)
- **[3929]** \_\_/\_\_ Uso Futuro

### Codici di Rapporto Speciali per Allarme

### **Sezione Codice di Rapporto**

![](_page_49_Picture_567.jpeg)

### Codici di Rapporto Speciali per Inserimento

![](_page_49_Picture_568.jpeg)

- **[3912]** \_\_/\_\_ Chiusura ritardata (inserimento automatico)
- **[3913]** \_\_/\_\_ Assenza di movimento
- **[3914]** \_\_/\_\_ Inserimento parziale
- **[3915]** \_\_/\_\_ Inserimento rapido
- **[3916] —<sup>/</sup>— Chiusura anticipata (riferirsi a "fasce orarie rapporto**<br>**inserimento" a pagina 42**)
- **[3917]** \_\_/\_\_ Chiusura ritardata ( riferirsi a "fasce orarie rapporto inserimento" a pagina 42)
- **[3918]** \_\_/\_\_ Inserimento remoto (APR3-ADM2, DGP-LSN4)
- **[3919]** \_\_/\_\_ Chiusura delinquenza

### Codici di Rapporto Guasti

### **Sezione Codice di Rapporto**

- **[3940]** Uso Futuro
- **[3941]** \_\_/\_\_ Guasto Alimentazione di rete
- **[3942]** \_\_/\_\_ Guasto Batteria
- **[3943]** \_\_/\_\_ Alimentazione ausiliaria
- **[3944]** \_\_/\_\_ Uscita sirena (scollegata o sovraccarico)
- **[3945]** \_\_/\_\_ Perdita orologio
- **[3946]** \_\_/\_\_ Guasto circuito incendio
- **[3947]** Uso Futuro
- **[3948]** Uso Futuro
- **[3949]** Uso Futuro
- **[3950]** \_\_/\_\_ Guasto Combus
- **[3951]** \_\_/\_\_ Manomissione Modulo
- **[3952]** \_\_/\_\_ Errore Controllo ROM
- **[3953]** \_\_/\_\_ Modulo TLM
- **[3954]** \_\_/\_\_ Errore di comunicazione modulo
- **[3955]** \_\_/\_\_ Guasto stampante
- **[3956]** \_\_/\_\_ Guasto Alimentazione di rete Modulo
- **[3957]** \_\_/\_\_ Guasto batteria Modulo
- **[3958]** \_\_/\_\_ Guasto alimentazione ausiliaria Modulo
- **[3959]** Uso Futuro **[3960]** \_\_/\_\_ Batteria bassa trasmettitore senza fili
- **[3961]** \_\_/\_\_ Guasto Supervisione trasmettitore senza fili
- **[3962]** Uso Futuro
- **[3963]** Uso Futuro
- **[3964]** Uso Futuro
- **[3965]** \_\_/\_\_ Mancata comunicazione per numero telefonico 1
- **[3966]** \_\_/\_\_ Mancata comunicazione per numero telefonico 2
- **[3967]** \_\_/\_\_ Mancata comunicazione per numero telefonico 3
- **[3968]** \_\_/\_\_ Mancata comunicazione per numero telefonico 4 **[3969]** Futuro Uso

### Codici di Rapporto per Ripristino Guasto

**Sezione Codice di Rapporto**

- **[3970]** \_\_/\_\_ Ripristino TLM 1
- **[3971]** \_\_/\_\_ Ripristino Alimentazione di rete
- **[3972]** \_\_/\_\_ Ripristino Guasto Batteria
- **[3973]** \_\_/\_\_ Ripristino Alimentazione ausiliaria
- **[3974]** \_\_/\_\_ Uscita Sirena (Ricollegata o ripristinata)
- **[3975]** \_\_/\_\_ Ripristino Perdita Orologio
- **[3976]** \_\_/\_\_ Ripristino Guasto circuito incendio
- **[3977]** Uso Futuro
- **[3978]** Uso Futuro
- **[3979]** Uso Futuro [3980] / Ripristino Guasto Combus
- **[3981]** \_\_/\_\_ Ripristino manomissione Modulo
- **[3982]** \_\_/\_\_ Ripristino Errore controllo ROM
- [3983] / Ripristino TLM Modulo
- **[3984]** \_\_/\_\_ ripristino errore comunicazione Modulo
- **[3985]** \_\_/\_\_ Ripristino Guasto Stampante
- **[3986]** \_\_/\_\_ Ripristino Guasto Alimentazione di rete Modulo
- **[3987]** \_\_/\_\_ Ripristino Guasto Batteria Modulo
- **[3988]** \_\_/\_\_ Ripristino Alimentazione ausiliaria Modulo
- **[3989]** Uso Futuro
- **[3990]** \_\_/\_\_ Ripristino batteria bassa Trasmettitore senza fili
- **[3991]** \_\_/\_\_ Ripristino Guasto Supervisione Trasmettitore senza fili

### Altre Configurazioni e Modalità

### **Sezione Descrizione**

**[4000] Visualizza numero seriale della centrale e di tutti i moduli collegati al combus:**

Dopo l'accesso alla sezione **[4000]**, la tastiera visualizzerà il numero seriale a 8 cifre della centrale.<br>*Per le tastiere LCD:* Usare i tasti [▲] e [▼] per scorrere il numero seriale di ogni modulo collegato al combus. Per le tastiere Grafica: Premere il tasto d'azione centrale (**Avanti**) per scorrere il numero seriale di ciascun modulo collegato al combus. **[4001] Ripristino Modulo:**

Ripristinare il contenuto programmato in un modulo a default inserendo il suo numero seriale.

### **[4002] Localizzare/Dislocazione**

Localizzare un modulo specifico (esempio: rivelatore, espansione di zona, eccetera) collegato al combus inserendo il numero seriale del modulo. Il LED verde "LOCATE" sul modulo comincerà a lampeggiare fino a quando non venga inserito nuovamente il codice seriale o premuto sul modulo l'apposito inseritore di "manomissione" o "posizione".

### **[4003] Modalità di Programmazione Modulo:**

Inserire il numero seriale del modulo che si vuole programmare.

**[4004] Trasmissione Modulo:** Copiare il contenuto di tutte le sezioni programmabili da un modulo a uno o più moduli dello stesso tipo. Inserire il numero seriale del modulo sorgente, seguito dai numeri seriali dei moduli che si vuole programmare. Per cominciare la trasmissione dei dati, premere il tasto **[ACC]** sulle tastiere LCD o il tasto d'azione centrale (**Ok**) sulle tastiere Grafica.

### **Trasmissione di etichette:**

Copiare le etichette di utenti, porta e area dalla centrale ai moduli di tastiera e stampante collegate al combus. Per inviare le etichette, inserire il numero seriale della centrale nella sezione **[4004]**. Dallo schermo di destinazione, non inserire un numero seriale ma premere il tasto **[ACC]** sulle tastiere LCD o il tasto d'azione centrale (**Ok**) sulle tastiere Grafica.

NOTA: La trasmissione del modulo e delle etichette funzionerà solamente se un modulo trasmette i suoi dati a uno o più moduli dello stesso tipo e<br>modello. Esempio: un modulo stampante APR-PRT1 non può trasmettere a un modu trasmettere a un modulo DGP2

### **[4005] Rimuovere moduli**

Dopo l'accesso alla sezione, la centrale farà la scansione dei moduli collegati al combus. Se si dovesse rilevare l'assenza di qualunque modulo (tipo: un rivelatore scollegato dal combus), la centrale cancellerà il numero seriale di quel modulo, rimuovendo il modulo dalla memoria della centrale.

### **Scansione Moduli**

**[4006]** Dopo l'accesso alla sezione, la centrale farà la scansione di tutti gli indirizzi dei moduli collegati al combus. Se si dovesse rilevare l'assenza di qualunque modulo, (tipo: un rivelatore scollegato dal combus), la centrale cancellerà il numero seriale di quel modulo, rimuovendo il modulo dalla memoria della centrale. Se viene rilevato un nuovo modulo, il numero seriale del modulo sarà inserito nella memoria della centrale.

### Chiave di memoria PARADOX (PMC-4)

![](_page_50_Picture_413.jpeg)

![](_page_51_Picture_0.jpeg)

Ponticello su OFF = non si può sovrascrivere il contenuto della chiave di memoria

### **Scarico dalla chiave di memoria alla centrale:**

- 1) Inserire la chiave di memoria (PMC-4) sul connettore della centrale contrassegnato "MEM KEY"
- 2) Per scaricare il contenuto dalla chiave di memoria, **eccetto** le sezioni da **[0001]** a **[0096]** e da **[0501]** a **[0532]**, accedere alla modalità di programmazione installatore e inserire la sezione **[4010]**. (A seconda della chiave di memoria, le etichette possono essere o non essere incluse). Per scaricare il contenuto della chiave di memoria , incluse le sezioni da **[0001]** a **[0096]** e da **[0501]** a **[0532]** accedere alla modalità di programmazione installatore e inserire la sezione **[4011]**. (A seconda della chiave di memoria, le etichette possono essere o non essere incluse). 3) Rimuovere la chiave di memoria quando la tastiera emette un suono di conferma
- 

Ponticello su ON =

### **Copiare dalla centrale alla chiave di memoria**

- 1. Inserire la chiave di memoria (PMC-4) sul connettore della centrale contrassegnato "MEM KEY".
- 2. Per copiare il contenuto alla chiave di memoria, eccetto le sezioni da **[0001]** a **[0096]** e da **[0501]** a **[0532]**, accedere alla modalità di programmazione installatore e inserire la sezione **[4020]**. (A seconda della chiave di memoria, le etichette possono essere o non essere incluse). Per copiare il contenuto alla chiave di memoria, incluse le sezioni da **[0001]** a **[0096]** e da **[0501]** a **[0532]** accedere alla modalità di programmazione installatore e inserire la sezione **[4021]**. (A seconda della chiave di memoria, le etichette possono essere o non essere incluse). 3) Rimuovere la chiave di memoria quando la tastiera emette un suono di conferma.

![](_page_51_Picture_9.jpeg)

Quando si usa la chiave di memoria PMC-3, le sezioni **[4010]**, **[4011]**, **[4020]** <sup>e</sup>**[4021]** non includono le etichette. Usare le sezioni **[4012]** <sup>e</sup>**[4022]** per trasferire le etichette utilizzando solo una PMC-3.

### Programmazione automatica dei Codici di Rapporto

Quando si usano i formati Contact ID o SIA (sezione **[3070]** a pagina 41) i codici di rapporto di default possono essere programmati automaticamente. Dopo la configurazione a default, i codici possono essere cambiati e i codici di rapporto rimanenti possono essere configurati manualmente.

![](_page_51_Picture_310.jpeg)

### Ripristino Software

Un ripristino software configura certi parametri a valori di default. Per fare questo:

- 1) Entrare in modalità Programmazione (vedi pagina 3)
- 2) Inserire la sezione **[4049]** per sbloccare il ripristino software
- 3) Inserire la **[SEZIONE]** a quattro cifre che corrisponde al ripristino software che si desidera

4) Per ripristinare più di una sezione, inserire la sezione **[4049]** per sbloccare di nuovo il ripristino software

### **Sezione Descrizione**

- **[4040]** Inserire questa sezione ripristina tutte le sezioni programmabili da **[0001]** a **[3999]** ai valori di default di fabbrica.
- **[4041]** Inserire questa sezione ripristina il codice principale di sistema a 123456.
- **[4042]** Inserire e questa sezione ripristina la programmazione di tutte le zone (sezioni **[0001]** <sup>a</sup>**[0196]**, da **[0201]** <sup>a</sup>**[0296]** e le sezioni da **[0961]** <sup>a</sup> **[0984]** ai valori di default.
- **[4043]** Inserire questa sezione ripristina tutte le sezioni di controllo accessi da **[2201]** <sup>a</sup>**[2712]** con l'esclusione delle etichette delle porte ai valori di default.
- **[4044]** Inserire questa sezione ripristina tutte le sezioni dei codici utente da **[1001]** a **[1999]** e da **[2001]** a **[2199]** ai valori di default.
- **[4045]** Inserire questa sezione ripristina tutte le programmazioni del combinatore (sezioni da **[3051]** <sup>a</sup>**[3081]**) e la centrale (sezioni da **[3020]** <sup>a</sup> **[3043]** e da **[3900]** a **[3991]**) ai valori di default.
- **[4046]** Inserire questa sezione ripristina tutte le sezioni di area da **[3101]** a **[3829]** escluse le etichette di area ai valori di default.
- **[4047]** Inserire questa sezione ripristina tutta la programmazione delle uscite PGM (sezioni da **[0901]** <sup>a</sup>**[0939]**), degli inseritori a chiave (sezioni da **[0501]** a **[0632]**) e anche di tutti i codici di inserimento/disinserimento con inseritore a chiave (sezioni da **[0701]** a **[0832]**) ai valori di default.
- **[4048]** Inserire questa sezione annulla tutte le etichette utente: etichette di porta, etichette di area, etichette di modulo e etichette di zona dalle sezioni da **[0301]** a **[0396].**
- **[4049]** Inserire questa sezione sblocca il ripristino software per le sezioni da **[4040]** a **[4048].**

### Tasti funzione Installatore

Per accedere alle funzioni installatore, premere e tenere premuto il tasto **[0]**, inserire il **[CODICE INSTALLATORE]** e poi:

**Per le tastiere LCD:** premere il tasto indicato qui in basso che corrisponde alla funzione che si vuole attivare.

La tensione potrebbe diminuire durante la prova della batteria della centrale.

**Per le tastiere Grafica:** premere il tasto d'azione centrale (**Opzioni**), evidenziare la funzione da selezionare e poi premere il tasto d'azione centrale (**OK**).

![](_page_52_Picture_555.jpeg)

### Elenco Automatico Codici di rapporto

![](_page_52_Picture_556.jpeg)

![](_page_53_Picture_715.jpeg)

### Elenco dei Codici di Rapporto Contact ID

Se si usa il formato Ademco Contact ID, inserire il valore esadecimale a due cifre (PROG.VALUE) per programmare i codici di rapporto desiderati nelle sezioni da **[0201]** a **[0296]**, da **[0701]** a **[0832]**, da **[2001]** a **[2199]** e da **[3900]** a **[3999]**.

![](_page_54_Picture_647.jpeg)

![](_page_55_Picture_198.jpeg)

### Collegamenti centrale d'allarme

### Ingressi zona singola

![](_page_56_Figure_2.jpeg)

### TZ - Ingressi zona doppia

![](_page_56_Figure_4.jpeg)

### **Collegamenti**

![](_page_57_Figure_1.jpeg)

### Collegamenti linea telefonica

![](_page_58_Figure_1.jpeg)

### **Tabella 1: Tabella dei consumi**

![](_page_58_Picture_329.jpeg)

1. Usando la tabella 1, calcolare il numero totale dei milliampere (mA) necessari per ogni dispositivo, modulo, e accessorio nel sistema. Bisogna tener presente anche i dispositivi collegat i alle uscite PGM della centrale. Dato che la sirena ha un proprio alimentatore, nel calcolo includere le sirene collegate.

2. Se il TOTALE GENERALE è inferiore a 700mA, andare al punto 3. Se il valore è superiore, sarà richiesto un alimentatore esterno supplementare, (vedere pagina 5) per fornire la corrente ulteriore richiesta. Procedere con il punto 3 e fare riferimento all'esempio a pagina 5.

3. A causa della caduta di tensione sulle lunghe distanze, **OGNI** lunghezza di tratta di cavo nel sistema può supportare solamente un numero specifico di milliampere (mA). Usando la Tabella 2, determinare quanti milliampere supporta ogni tratta di cavo. È importante notare che il numero totale dei milliampere (mA) non può mai eccedere i 700mA.

![](_page_59_Picture_261.jpeg)

### **Tabella 2: Limiti di Milliampere (mA) per ogni tratta di cavo**

### Collegamento Combus in installazioni con disturbi elettrici

Quando si installano i fili del combus in prossimità di interferenze ad alto voltaggio o attraverso edifici separati, usare cavi schermati. **All'interno dello stesso edificio:** rimuovere la guaina esterna da un'estremità del cavo schermato per esporre lo schermo e collegarlo alla terra della centrale (non alla terra del combinatore) lasciando lo schermo all'altra estremità del cavo aperto (non collegato).

**Attraverso edifici separati:** Rimuovere la guaina esterna a un'estremità del cavo schermato per esporre lo schermo. Nello stesso stabile in cui si trova la centrale, collegare lo schermo esposto a qualunque cavo di terra disponibile, lasciando lo schermo dall'altra estremità del cavo aperto (non collegato). La stessa configurazione deve essere applicata per l'altro edificio.

### Orologio in tempo reale (RTC) incorporato

L'orologio RTC manterrà l'ora della centrale anche in assenza di entrambe le alimentazioni di rete e di batteria. L'orologio RTC utilizza una batteria al litio a 3V (CR2032) con una durata di 11 anni. Cambiare la batteria come mostrato nella figura in basso:

### **Figura 11: Cambio della batteria dell'orologio RTC**

![](_page_59_Picture_8.jpeg)

![](_page_59_Picture_9.jpeg)

Riprogrammare l'orologio della centrale dopo aver cambiato la batteria.

Vi è rischio di esplosione se la batteria viene sostituita in modo non corretto. Sostituirla con una identica o di tipo equivalente raccomandato dal fabbricante. Smaltire le batterie usate seguendo le istruzioni del fabbricante.

Non collegare un modulo temporizzatore DGP2-TM1 al connettore "MEM KEY/TM1". Il collegamento di un DGP2-TM1 può creare errori nell'orologio della centrale, e le funzioni che utilizzano l'orologio all'interno della centrale (esempio: inserimento automatico) non funzioneranno in modo corretto.

### Programmazione tastiera EVO-641/EVO-641R

![](_page_60_Picture_1.jpeg)

Il numero seriale della tastiera si trova sul circuito stampato della tastiera. Si può anche visualizzare il numero seriale della tastiera premendo il tasto **[0]** e tenendolo premuto e quindi inserendo il **[CODICE INSTALLATATORE]** e successivamente la sezione **[000]**.

![](_page_60_Picture_756.jpeg)

\* Questa opzione/sezione è disponibile solamente con la EVO-641R

\*\* Questa opzione/sezione è disponibile solamente con la EVO-641R

++ Questa opzione/sezione è disponibile solamente con EVO-641

![](_page_61_Picture_496.jpeg)

![](_page_61_Picture_497.jpeg)

+ Questa opzione/sezione è disponibile solamente con EVO-641R ++Questa opzione/sezione è disponibile solamente con EVO-641

![](_page_61_Picture_498.jpeg)

![](_page_61_Picture_499.jpeg)

![](_page_61_Picture_500.jpeg)

![](_page_61_Picture_501.jpeg)

disponibile solamente con EVO-641.

Solo i Gruppi Evento da 000 a 055 e 070 possono essere usati per programmare il modulo PGM. Vedere "Uscite programmabili" a pagina 22.

### Programmazione Messaggi

Ogni sezione da **[101]** a **[148]**, da **[200]** a **[204]** e da **[301]** a **[396]** contiene un messaggio con al massimo16 caratteri . Le sezioni contengono i seguenti messaggi:

Sezione da **[101]** a **[148]** = da "Zona 01" a "Zona 48" rispettivamente

Sezione **[200]** = "Paradox Security"

Sezioni da **[201]** a **[204]** = "Prima area", "Seconda area", "Terza area" e "Quarta area"

Sezioni da **[301]** a **[396]** = da "Codice 01" a "Codice 96" rispettivamente

Dopo avere inserito la sezione corrispondente al messaggio che si desidera, il messaggio può essere riprogrammato in base alle proprie esigenze come mostrato nella tabella 1. Per esempio, la sezione **[101]** "Zona 01" può essere cambiata in "porta principale".

### **Tabella 1: Tasti funzione speciali per la programmazione di messaggi**

![](_page_62_Picture_231.jpeg)

### **Tabella 2: Tasti Alfanumerici**

![](_page_62_Picture_232.jpeg)

### **Tabella 3: Caratteri Speciali**

![](_page_62_Picture_233.jpeg)

**[510]** Scarica tutta i dati dalla chiave di memoria (sezioni da **[001]** a **[396]** della tastiera LCD e tutte le etichette e i messaggi) alla tastiera LCD

**[520]** Copia le sezioni da **[001]** a **[396]** della tastiera LCD e tutte le etichette e i messaggi sulla chiave di memoria

### Utilizzo chiave di memoria

### **Scarico contenuti della chiave di memoria alla tastiera LCD**

1) Inserire la chiave di memoria nel connettore della tastiera con l'etichetta "KEY"

2) Per scaricare il contenuto della chiave di memoria, inserire la modalità di programmazione della tastiera e inserire la sezione **[510]**

3) Quando la tastiera emette un suono di conferma, attendere un secondo suono di conferma e quindi rimuovere la chiave di memoria

### **Copiare i contenuti della tastiera LCD alla chiave di memoria**

- 1) Inserire la chiave di memoria nel connettore della tastiera con l'etichetta "KEY". Assicurarsi che il ponticello di protezione dalla scrittura sia su ON (riferirsi alla chiave di memoria PMC-4 a pagina 64)
- 2) Per copiare il contenuto alla chiave di memoria, inserire la modalità di programmazione della tastiera e inserire la sezione **[520]**
- 3) Quando la tastiera emette un suono di conferma, attendere un secondo suono di conferma e quindi rimuovere la chiave di memoria

### Chiave di memoria (PMC-4)

![](_page_63_Figure_5.jpeg)

La chiave di memoria funziona solamente con una tastiera che contiene il prefisso DGP2 o DNE nel numero del modello. Solo la chiave di memoria PMC-4 funzionerà con le tastiere DGP2 e DNE.

### Voltmetro combus

Per verificare se il Combus fornisce una corrente sufficiente, premere e tenere premuto il tasto **[0]**, inserire il **[CODICE INSTALLATORE]** e premere il tasto **[ACC]**. Una lettura di una tensione uguale o inferiore a 10.5V indica che la tensione è troppo bassa. La tensione può diminuire durante la prova della batteria della centrale.

### Istruzioni di installazione del modulo VDMP3

![](_page_63_Picture_327.jpeg)

### Istruzioni di configurazione del modulo VDMP3

![](_page_63_Picture_328.jpeg)

![](_page_64_Picture_293.jpeg)

### Tasti Telefonici Speciali

Usate i tasti telefonici speciali quando si programmano i numeri telefonici nelle sezioni da **[3091]** a **[3098]**

![](_page_64_Picture_294.jpeg)

### Stato LED

- **ONLINE** OFF = il modulo è in modalità di attesa
- ON = il modulo riproduce l'audio sulla linea telefonica
- **ERROR** Si accende durante il ripristino e l'accensione Non viene rilevata una centrale . Lampeggia durante l'aggiornamento del Firmware **RX** Lampeggia quando riceve dati dalla centrale
- **TX** Lampeggia quando invia dati alla centrale

### Messaggi di errore

![](_page_64_Picture_295.jpeg)

Se il visualizzatore LED mostra un messaggio di errore, entrare nel Modo Programmazione dell'Installatore ricercare il modulo VDMP3.

I numeri funzioni del modulo VDMP3 corrispondono ai tasti utilità della Digiplex EVO secondo la seguente tabella:

![](_page_65_Picture_116.jpeg)

![](_page_65_Picture_2.jpeg)

Se il tasto utilità nella centrale Digiplex EVO è programmato temporizzato, il modulo VDMP3 non riconoscerà la disattivazione della PGM quando il tempo impostato termina. Di conseguenza il modulo VDMP3 potrebbe indicare che la PGM è ancora attivata anche quando il tempo è terminato e la PGM è già disattivata.

### Schema centrale

![](_page_66_Figure_1.jpeg)

LCD comincia a mostrare lo stato dell'area. La centrale potrà essere operativa solo dopo aver completato tutta la scansione. Quando s'installa i fili del combus in un ambiente rumoroso, o quando si collega il combus attraverso due edifici separati. bisogna usare un cavo schermato.

![](_page_66_Figure_3.jpeg)

l'alimentatore ausiliario esterno per raimentatore ausiliario esterno per<br>alimentare moduli collegati distanti<br>dalla centrale, la totale distanza<br>di tutti i tratta di cavo messi insieme<br>non può superare i 914m (3000ft),<br>Esempio: se dieci rami, ciascuno<br>dei qua la distanza totale sarebbe<br>di 3048m (10, 000ft), che eccede<br>la capacità del sistema.

ATTENZIONE: Prima di aggiungere<br>altri moduli alla centrale, anni medan and eemaac,<br>assicurarsi di aver spento l'uscita ausiliaria premendo<br>l'uscita ausiliaria premendo<br>e tenendo premuto il tasto<br>AUX per 3 sec.

Un collegamento scorretto<br>può danneggiare il sistema

### Visualizzazione Guasti

### **Per visualizzare il Display di Guasti sulle Tastiere LCD e LED:**

- 1. Premere il tasto **[TRB]**
- 2. **Per le tastiere LED:** Premere il simbolo numerico corrispondente al raggruppamento per visualizzare il guasto specifico **Per le tastiere LCD:** Premere il numero che rappresenta il guasto e usare le frecce, e , per visualizzare il guasto specifico.

### **Per visualizzare il Display di Guasti sulle tastiere Grafica:**

- 1. Inserire il proprio **[CODICE ACCESSO]**
- 2. Usare i tasti di scorrimento , evidenziare Guasto e poi premere il tasto centrale (**OK**). I guasti appariranno per gruppi di guasti.
- 3. Se appare più di un gruppo di guasti, evidenziare il gruppo che interessa prima di premere il tasto centrale (**Vedi**) per visualizzare il guasto specifico

![](_page_67_Picture_284.jpeg)

sitivi senza fili con batteria bassa

Premere il pulsante **[8]** per riprogrammare l'ora

Premere il pulsante **[5]** per visualizzare la /le zona/e manomessa/e Premere il pulsante **[6]** per visualizzare la/le zona/e dei dispo-

### **Gruppo di guasti [7]: guasto Zona Gruppo di guasti [8]: Perdita ora**

Premere il pulsante **[7]** per visualizzare la/le zona/e con guasto di comunicazione o guasto Incendio.

![](_page_67_Picture_12.jpeg)

![](_page_67_Picture_13.jpeg)

![](_page_67_Picture_14.jpeg)

Via Triboniano, 25 - 20156 MILANO - Tel. 02.38036.901 - Fax 02.38036.950 - Email: dias@dias.it